# Nowości od wersji Qlik Sense 1.0

Qlik Sense® August 2023 Copyright © 1993-2023 QlikTech International AB. Wszelkie prawa zastrzeżone.

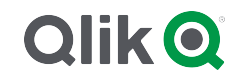

© 2023 QlikTech International AB. All rights reserved. All company and/or product names may be trade names, trademarks and/or registered trademarks of the respective owners with which they are associated.

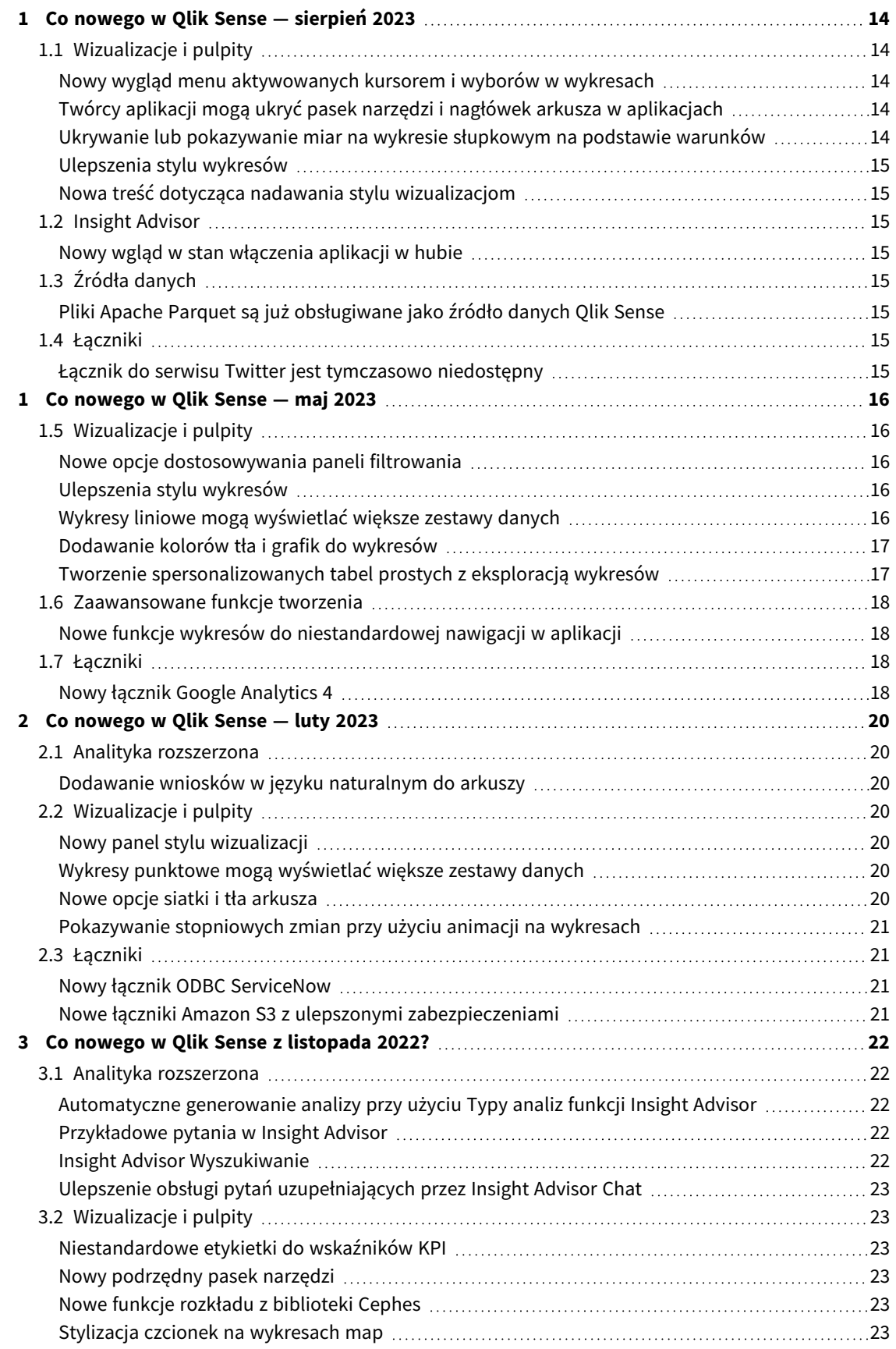

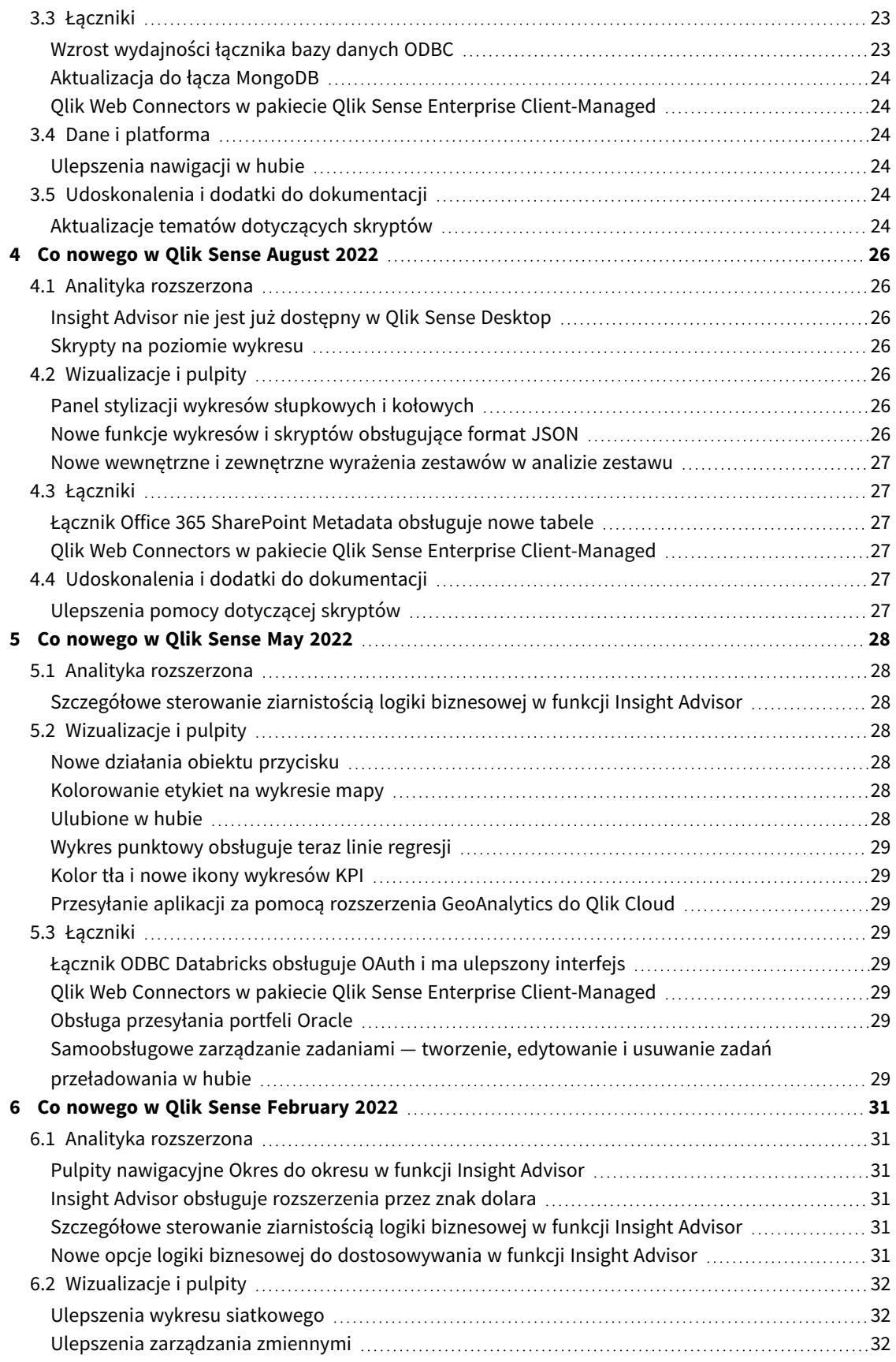

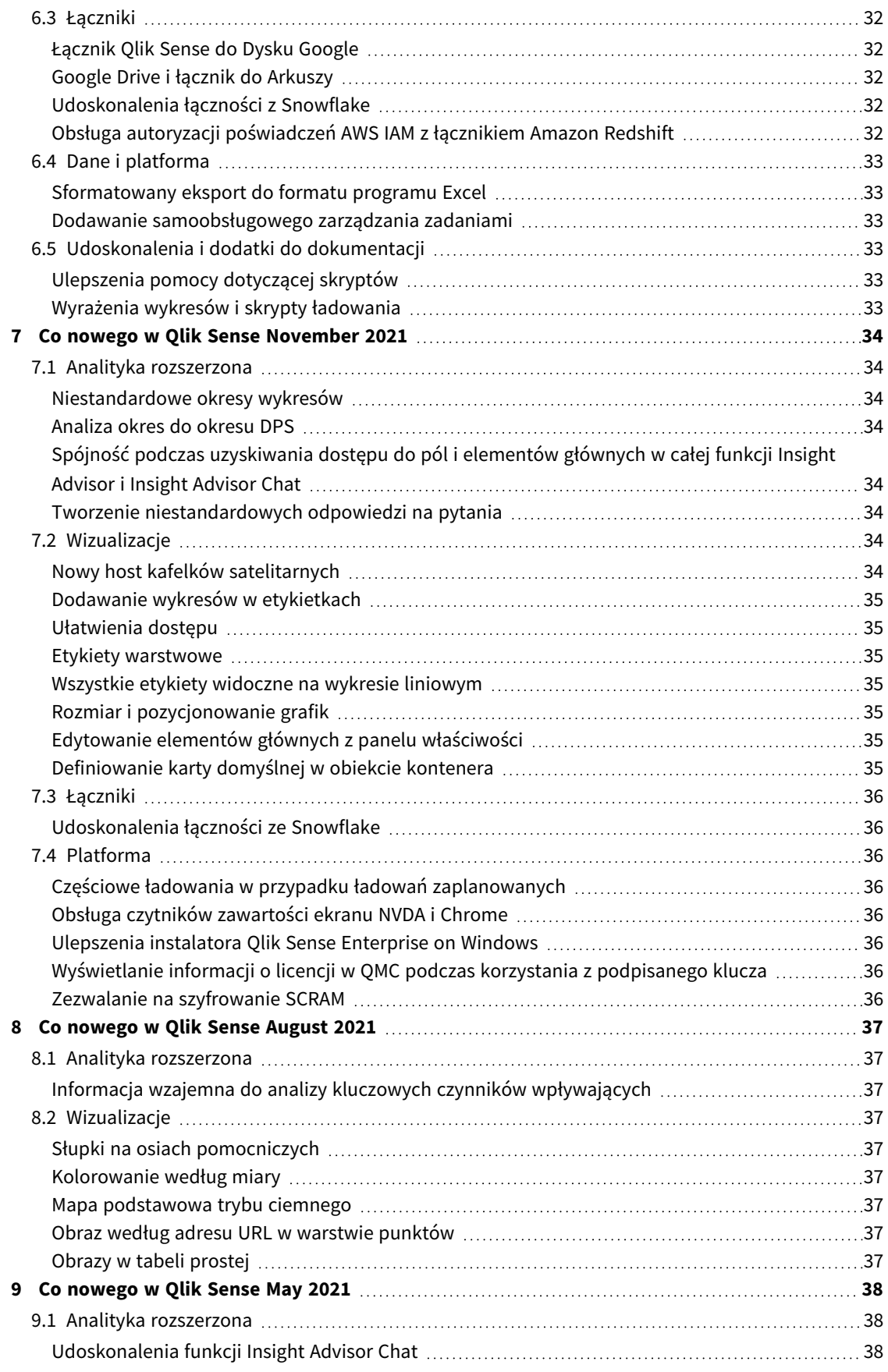

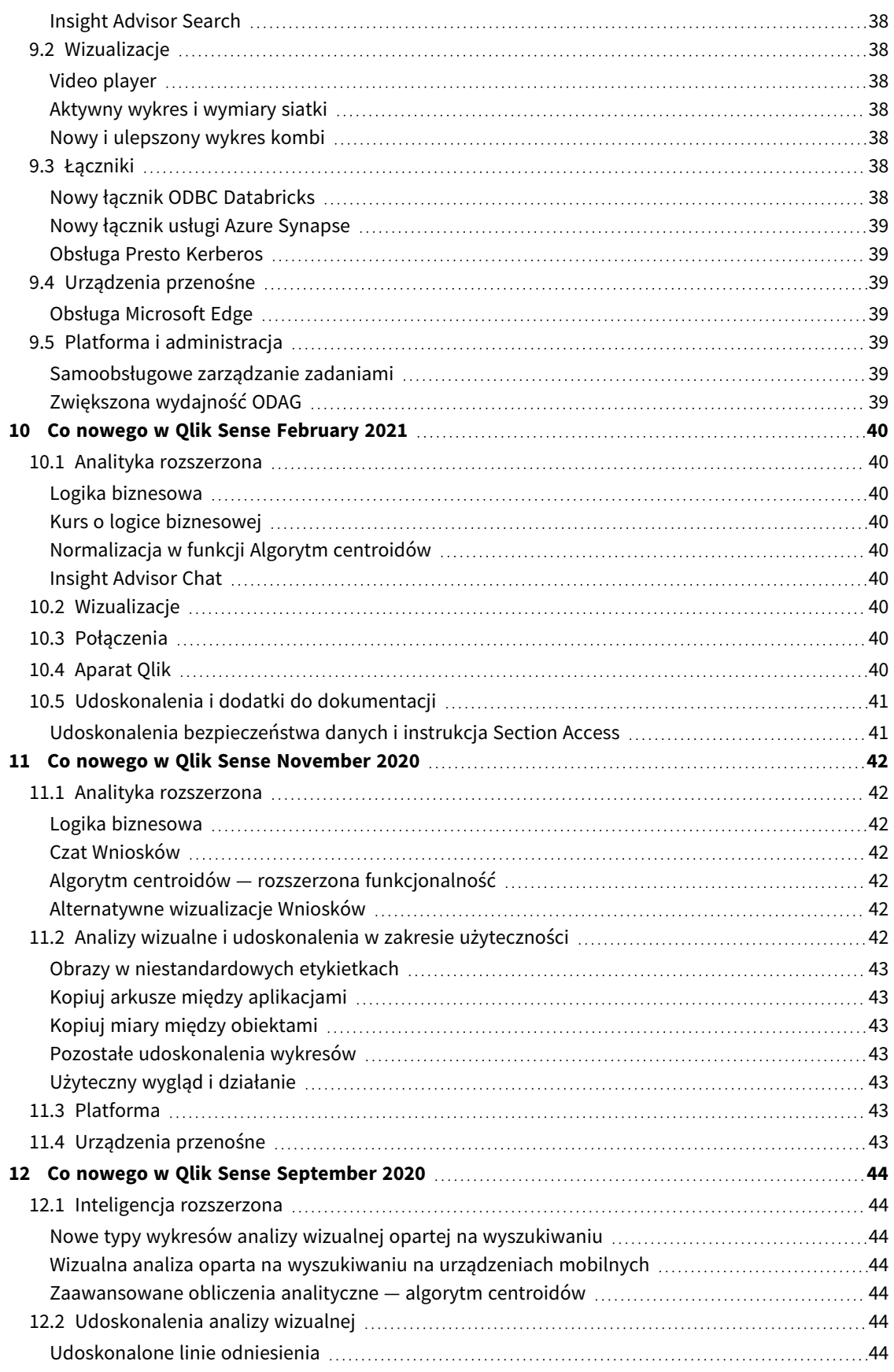

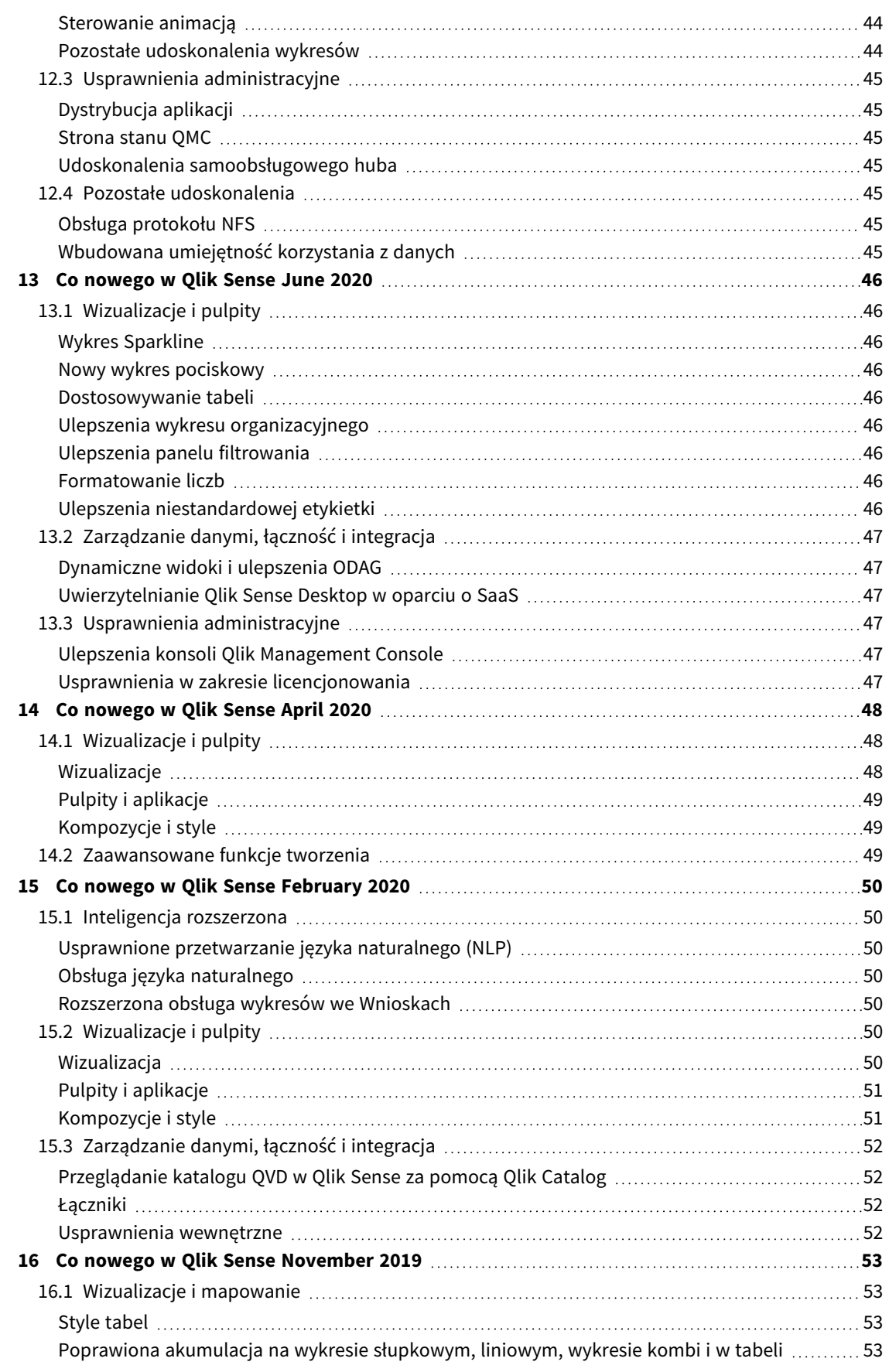

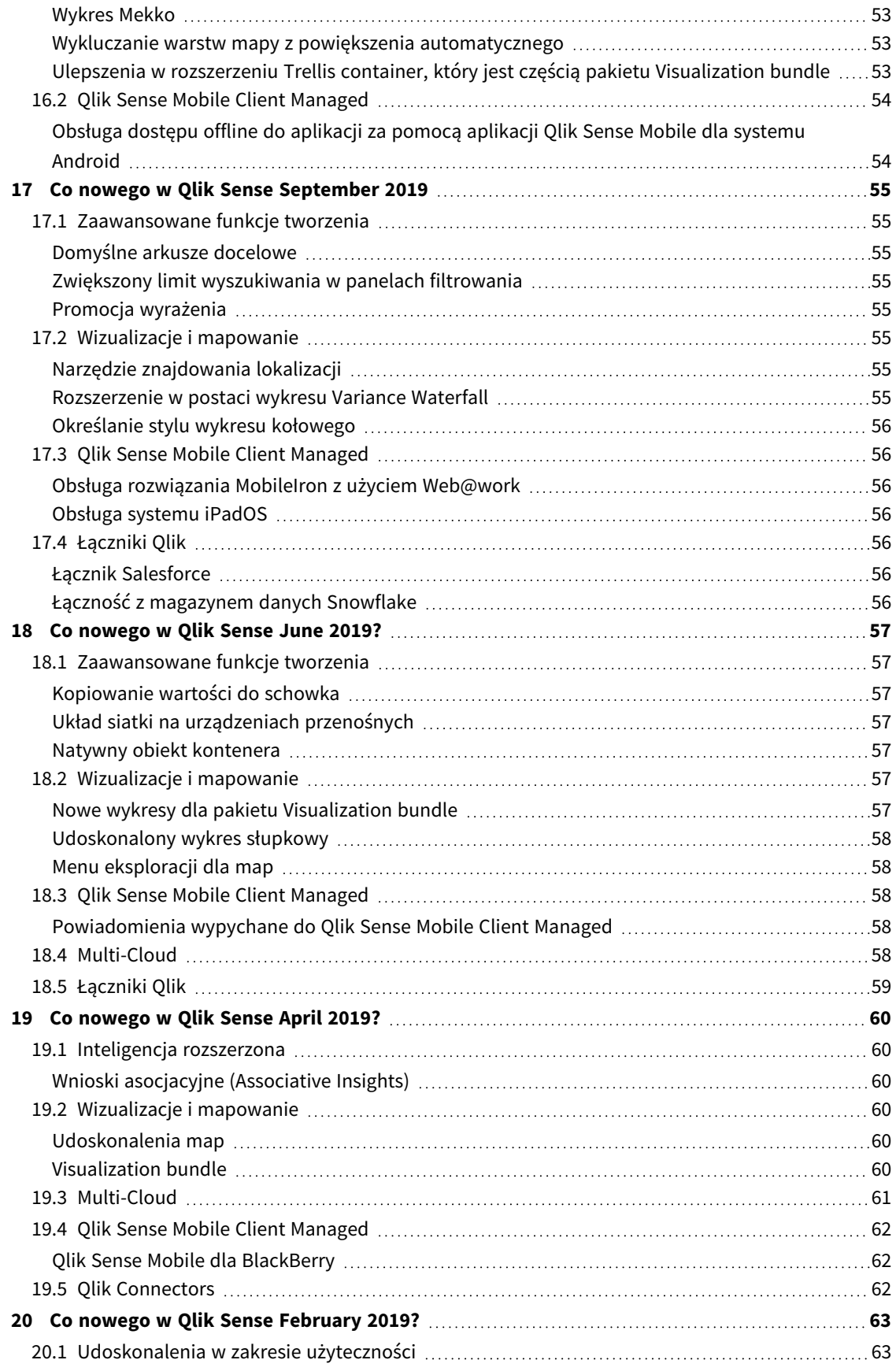

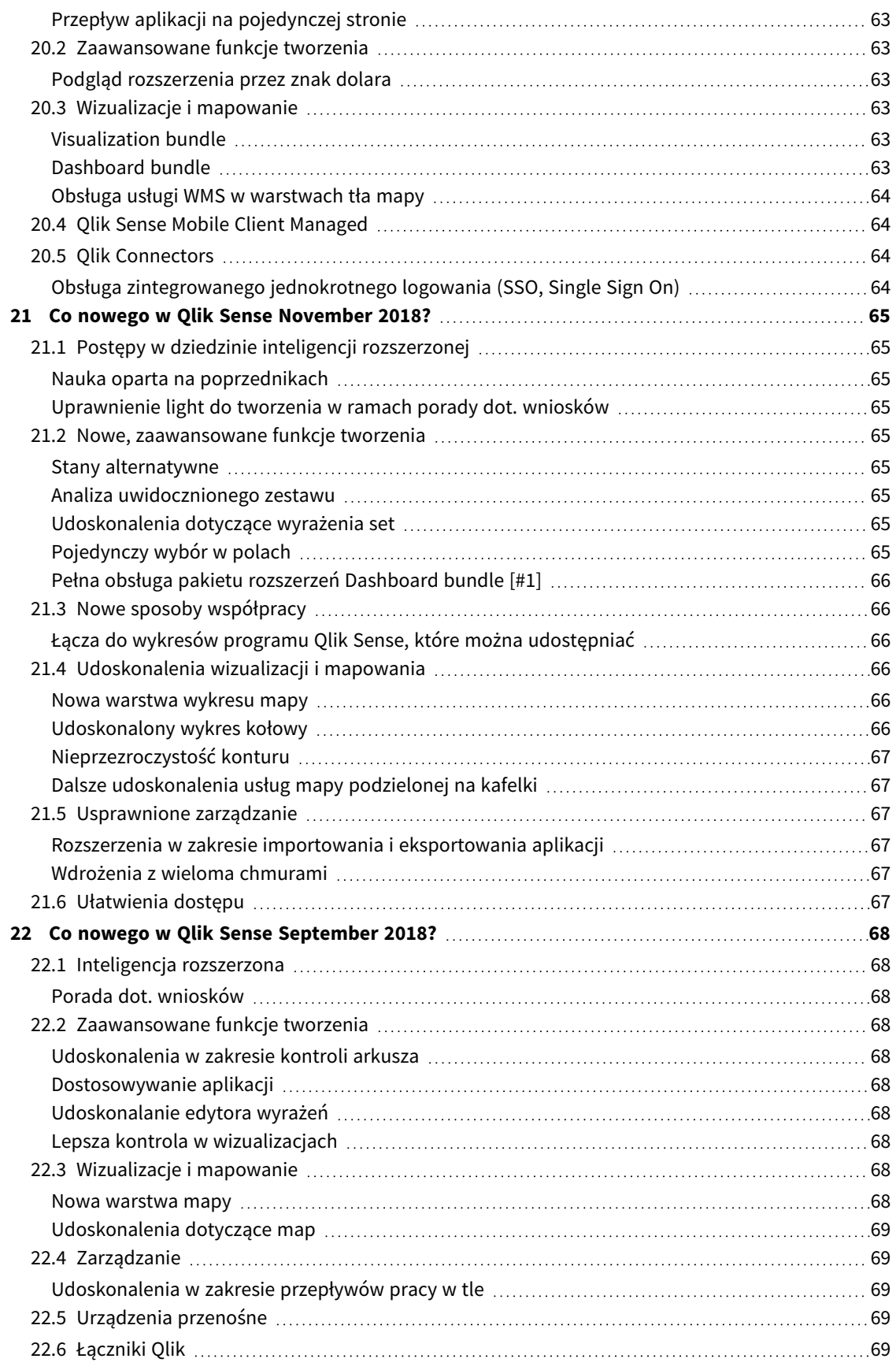

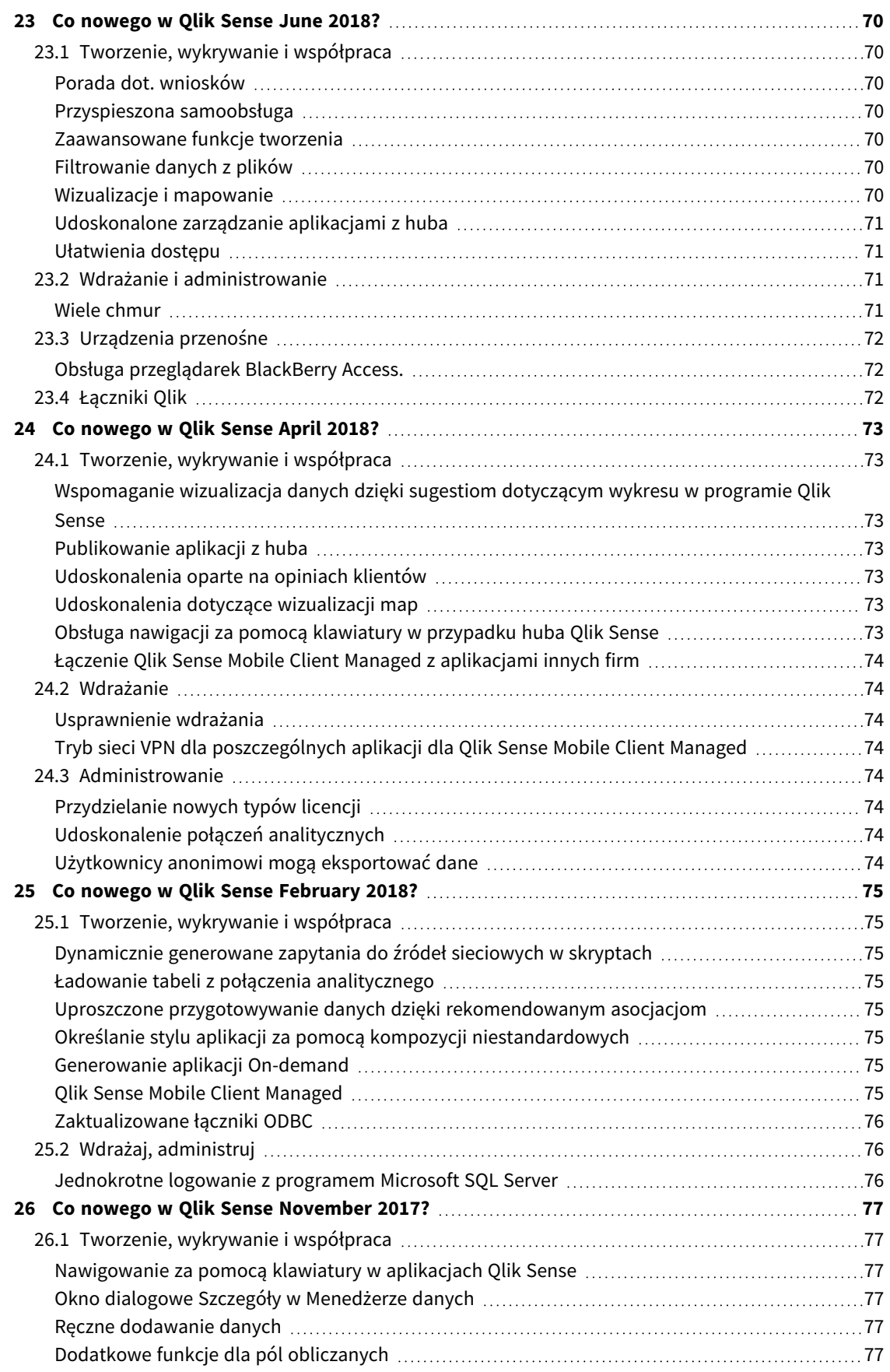

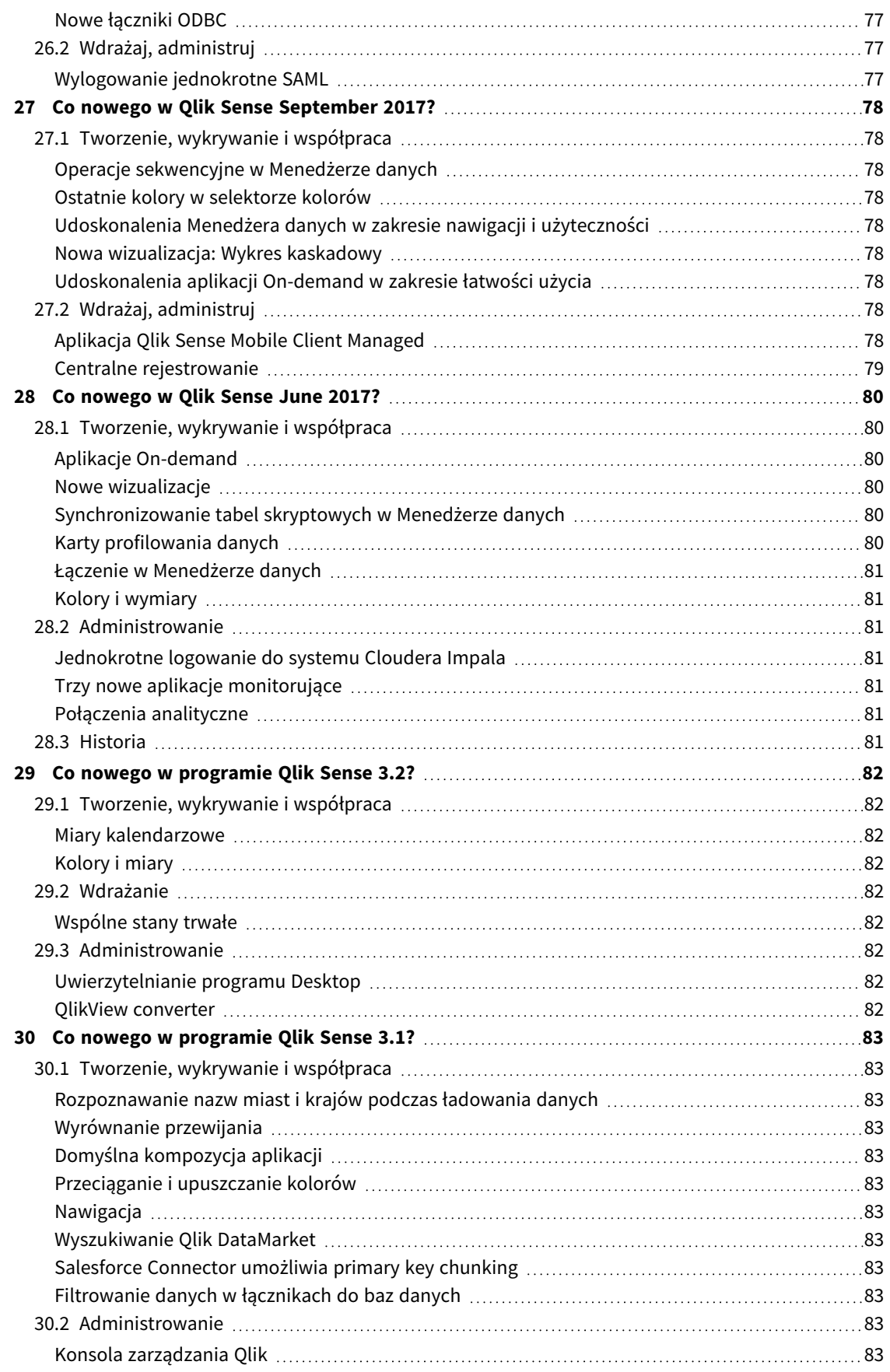

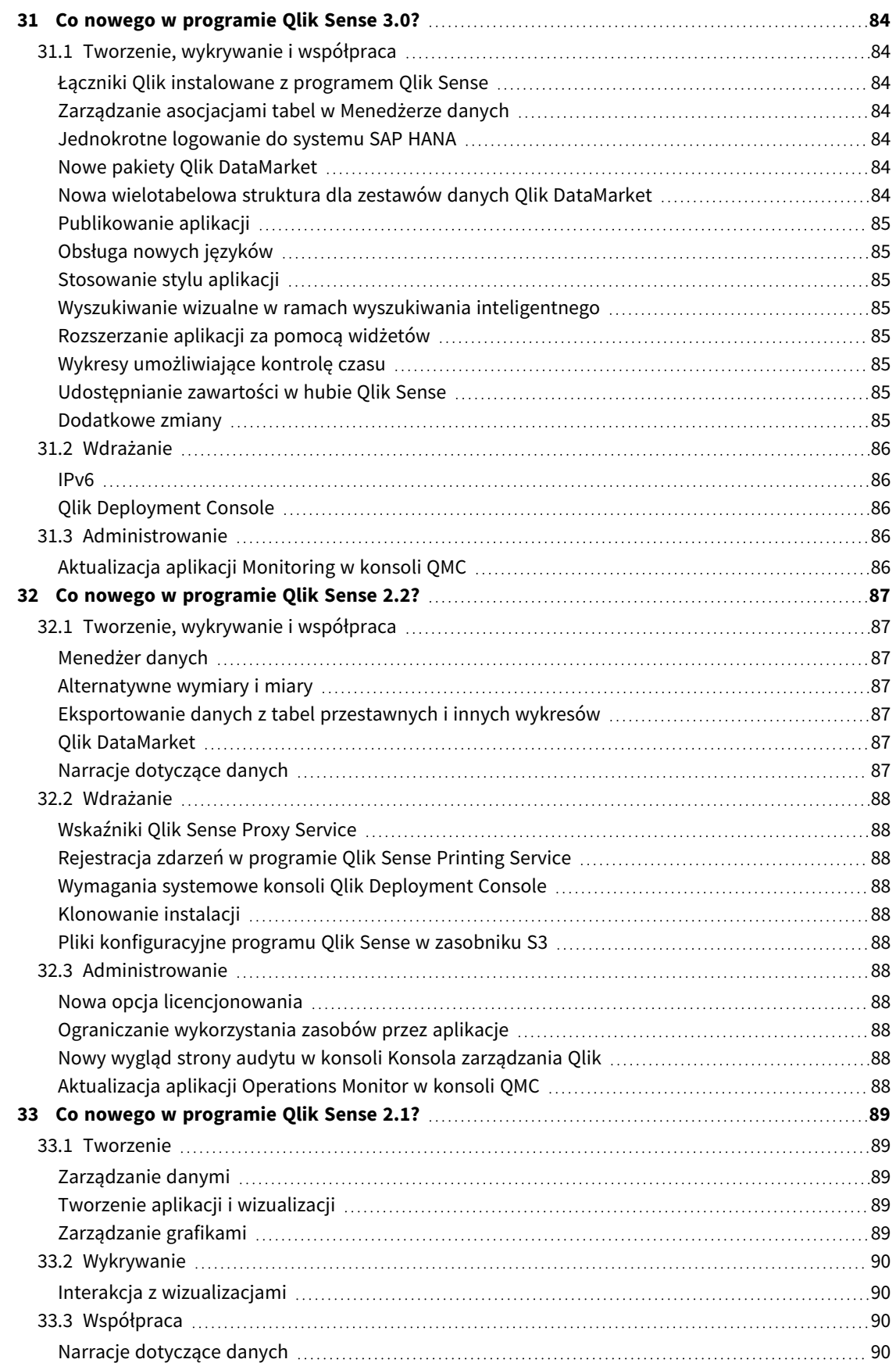

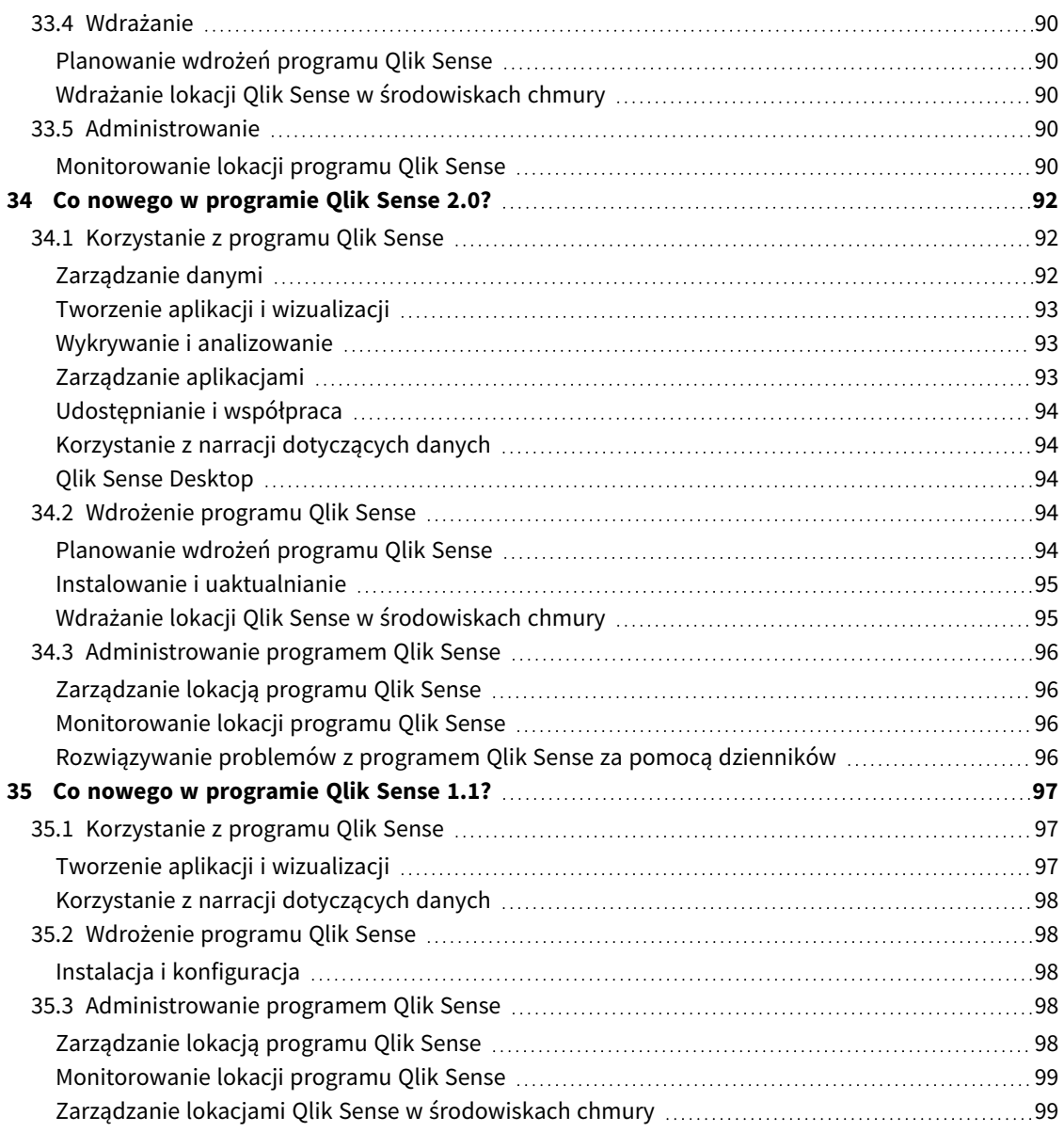

# <span id="page-13-0"></span>1 Co nowego w Qlik Sense — sierpień 2023

W tej sekcji Qlik Sense użytkownicy biznesowi, twórcy analiz i osoby prowadzące integracje danych mogą zapoznać się z funkcjami i ulepszeniami dostępnymi w Qlik Sense Enterprise on Windows.

*Administratorzy Qlik Sense powinni zapoznać się z sekcją* Co [nowego](/en-US/sense-admin/August2023/Content/Sense_Helpsites/WhatsNew/What-is-new-QlikSense.htm) *w zestawie dokumentów dla administratorów Qlik Sense.*

<span id="page-13-1"></span>*Deweloperzy Qlik Sense powinni zapoznać się z sekcją* Co [nowego](/en-US/sense-developer/August2023/Content/Sense_Helpsites/WhatsNew/What-is-new-QlikSenseDev.htm) *w zestawie dokumentów dla deweloperów Qlik Sense.*

## <span id="page-13-2"></span>1.1 Wizualizacje i pulpity

### Nowy wygląd menu aktywowanych kursorem i wyborów w wykresach

Aby zapewnić lepszą personalizację, zmieniliśmy wygląd menu aktywowanych kursorem i wyborów na wykresach, ulepszając renderowanie wykresu dzięki nowym opcjom stylizacji wizualnej.

*Germany, Japan i Nordic wybrane w panelu filtrowania Region.*

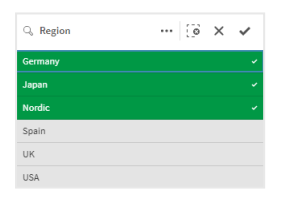

## <span id="page-13-3"></span>Twórcy aplikacji mogą ukryć pasek narzędzi i nagłówek arkusza w aplikacjach

Nowe ustawienia stylów aplikacji w opcjach aplikacji umożliwiają włączanie i wyłączanie paska narzędzi oraz nagłówka arkusza dla wszystkich arkuszy. Wyłączenie paska narzędzi i/lub nagłówka arkusza zapewnia więcej miejsca na zawartość i umożliwia dostosowanie wyborów dla tytułów i paska nawigacyjnego.

## <span id="page-13-4"></span>Ukrywanie lub pokazywanie miar na wykresie słupkowym na podstawie warunków

Dodano nowe opcje wykresów słupkowych, dzięki czemu twórcy aplikacji mogą przełączać różne wymiary lub miary na tym samym wykresie. Możliwość dodania prostego przełącznika za pomocą wyrażenia warunku wyświetlania zapewnia deweloperom większą kontrolę, ulepsza personalizację i oszczędza miejsce. Użytkownicy docenią znaczną oszczędność czasu dzięki możliwości przełączania zmiennych powiązanych z ich danymi na wykresie słupkowym.

## <span id="page-14-0"></span>Ulepszenia stylu wykresów

Nowe ulepszenia stylu są dostępne w przypadku kilku wykresów Qlik Sense, dzięki czemu twórcy aplikacji mają do dyspozycji więcej opcji dostosowywania wizualizacji do standardów i preferencji firmy, działu czy też osobistych.

## <span id="page-14-1"></span>Nowa treść dotycząca nadawania stylu wizualizacjom

Dokumentacja Qlik Sense została zaktualizowana o nową zawartość szczegółowo opisującą sposób stylizowania tekstu oraz dostosowywania tła i innych właściwości w wizualizacjach. Dodano zawartość dotyczącą wszystkich wizualizacji obsługujących nowo dodane opcje dostosowywania.

## <span id="page-14-3"></span><span id="page-14-2"></span>1.2 Insight Advisor

## Nowy wgląd w stan włączenia aplikacji w hubie

Po włączeniu w aplikacji funkcji języka naturalnego (Insight Advisor Search i Chat) wyświetlany jest teraz baner powiadomienia ze stanem włączenia aplikacji. Dzięki temu klienci wiedzą, kiedy aplikacje są gotowe do obsługi wyszukiwania, więc nie próbują uzyskać dostępu do tej funkcji przed zakończeniem indeksowania.

# <span id="page-14-5"></span><span id="page-14-4"></span>1.3 Źródła danych

## Pliki Apache Parquet są już obsługiwane jako źródło danych Qlik Sense

Apache Parquet to kolumnowy format pamięci masowej, wykazujący się wysoką wydajnością podczas przechowywania i wysyłania zapytań do dużych zestawów danych. W Qlik Sense w systemie Windows można odczytywać dane z plików Parquet i przechowywać tabele jako pliki Parquet. Używanie plików Parquet umożliwia efektywne odpytywanie określonych kolumn zamiast czytania całej tabeli. Dzięki temu doskonale nadaje się do użytku podczas przetwarzania zbiorów big data. Ponadto format Parquet obsługuje wydajną kompresję i kodowanie danych, co może dodatkowo zmniejszyć zajmowane miejsce w pamięci masowej i zwiększyć efektywność zapytań.

## <span id="page-14-7"></span><span id="page-14-6"></span>1.4 Łączniki

### Łącznik do serwisu Twitter jest tymczasowo niedostępny

Łącznik do [serwisu](/en-US/connectors/Subsystems/Web_Connectors_help/Content/Connectors_QWC/Data-Source-Connectors/Twitter-Connector.htm) Twitter został wycofany po zmianie przez Twitter struktury dostępnych poziomów dostępu do API i usunięciu szerszego dostępu do analityki za pośrednictwem Twitter API v1.1. Wymagany jest teraz interfejs Twitter API v2, który nie jest obsługiwany w bieżącym łączniku do serwisu Twitter. W tym roku jest planowane wydanie nowego łącznika do serwisu Twitter.

Aby uzyskać więcej informacji, zobacz ie Łączniki analityki Qlik: planowana [aktualizacja](https://community.qlik.com/t5/Support-Updates/Qlik-Analytics-connectors-Twitter-connector-to-be-updated/ba-p/2095355) łącznika do serwisu [Twitter](https://community.qlik.com/t5/Support-Updates/Qlik-Analytics-connectors-Twitter-connector-to-be-updated/ba-p/2095355) w Społeczności Pomocy technicznej.

# <span id="page-15-0"></span>1 Co nowego w Qlik Sense — maj 2023

W tej sekcji Qlik Sense użytkownicy biznesowi, twórcy analiz i osoby prowadzące integracje danych mogą zapoznać się z funkcjami i ulepszeniami dostępnymi w Qlik Sense Enterprise on Windows.

*Administratorzy Qlik Sense powinni zapoznać się z sekcją* Co [nowego](/en-US/sense-admin/August2023/Content/Sense_Helpsites/WhatsNew/What-is-new-QlikSense.htm) *w zestawie dokumentów dla administratorów Qlik Sense.*

<span id="page-15-1"></span>*Deweloperzy Qlik Sense powinni zapoznać się z sekcją* Co [nowego](/en-US/sense-developer/August2023/Content/Sense_Helpsites/WhatsNew/What-is-new-QlikSenseDev.htm) *w zestawie dokumentów dla deweloperów Qlik Sense.*

## <span id="page-15-2"></span>1.5 Wizualizacje i pulpity

## Nowe opcje dostosowywania paneli filtrowania

Twórcy aplikacji mają teraz nowe sposoby dostosowywania wyglądu i funkcjonalności paneli filtrowania. Pole listy każdego pola lub wymiaru głównego w panelu filtrowania można dostosować indywidualnie za pomocą wielu nowych właściwości. Dostępne są następujące opcje:

- Ukryj wyświetlany tytuł pola.
- <sup>l</sup> Usuń funkcję wyszukiwania pola lub przełącz się na tryb **symboli wieloznacznych** (wstawia symbole \* wokół ciągu znaków).
- Widok kompaktowy do optymalizacji przestrzeni między wartościami.
- Tryb pól wyboru jako alternatywna metoda wyboru.
- <sup>l</sup> Widok histogramu do wyświetlania częstotliwości występowania każdej wartości w danych.
- <span id="page-15-3"></span><sup>l</sup> Układ siatki z niestandardowymi opcjami porządkowania i wyświetlania.

### Ulepszenia stylu wykresów

Nowe ulepszenia stylu są dostępne w przypadku kilku wykresów Qlik Sense, dzięki czemu twórcy aplikacji mają do dyspozycji więcej opcji dostosowywania wizualizacji do standardów i preferencji firmy, działu czy też osobistych.

### <span id="page-15-4"></span>Wykresy liniowe mogą wyświetlać większe zestawy danych

Twórcy aplikacji mogą teraz kontrolować liczbę punktów i linii widocznych na wykresach liniowych. Maksymalna liczba widocznych punktów wynosi 50 000. Maksymalna liczba widocznych linii wynosi 1000. Te opcje są dostępne na wykresach liniowych z ciągłą osią wymiaru.

Wykres liniowy z dużym zestawem danych. Ten wykres ma ustawione wyświetlanie maksymalnie 50 linii i 20 000 punktów *danych.*

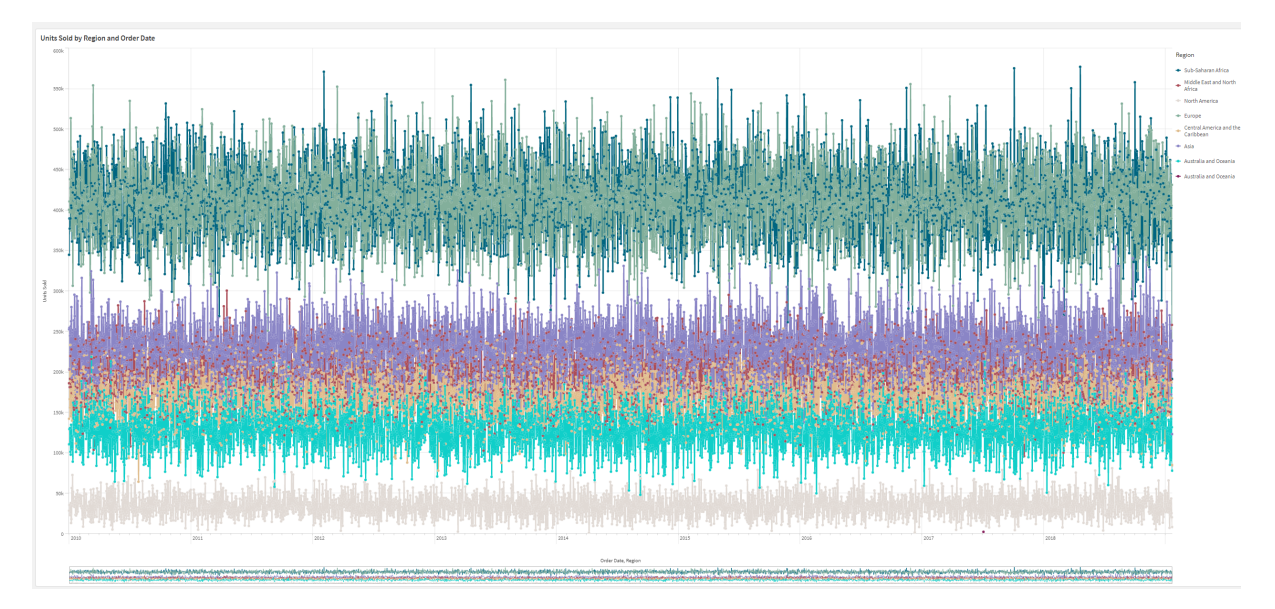

## <span id="page-16-0"></span>Dodawanie kolorów tła i grafik do wykresów

Twórcy aplikacji mogą teraz dodawać niestandardowy kolor tła lub grafikę do tabel prostych, wykresów przestawnych, wykresów kołowych i wykresów słupkowych. Dowolną grafikę z biblioteki multimediów można wykorzystać jako tło. Możesz wybrać pojedynczy kolor tła lub kolor według wyrażenia.

### <span id="page-16-1"></span>Tworzenie spersonalizowanych tabel prostych z eksploracją wykresów

Nowa tabela prosta w pakiecie Visualization bundle znacznie zwiększa możliwości samoobsługi w zakresie eksploracji wykresów. Działa jako uniwersalna tabela, zapewniając użytkownikom aplikacji elastyczność prezentacji tabeli.

Twórcy aplikacji mogą jednocześnie dodawać wiele pól, dostosowywać tabelę na poziomie kolumn, dodawać alternatywne wymiary i miary, ustawiać szerokość kolumn, stosować paginację i włączać eksplorację wykresów.

Eksploracja wykresów umożliwia użytkownikom, którzy nie mają uprawnień do edycji, dostosowywanie oryginalnej tabeli prostej w trybie analizy. Ci użytkownicy mogą dodawać lub usuwać kolumny, zmieniać porządek sortowania, przemieszczać kolumny i dokonywać wyborów. Następnie mogą udostępniać, pobierać, subskrybować lub dodawać do zakładek nowy układ tabeli. Zmiany wprowadzone w trybie eksploracji wykresu przez użytkownika nie są widoczne dla innych użytkowników pracujących w tym samym arkuszu. Jest to bardzo pomocne w aplikacjach, które mają wielu przeglądających o różnych potrzebach.

Tabela prosta (pakiet [Visualization](/en-US/sense/Subsystems/Hub/Content/Sense_Hub/Visualizations/VisualizationBundle/sn-straight-table.htm) bundle)

Używanie [Eksploracji](/en-US/sense/Subsystems/Hub/Content/Sense_Hub/Visualizations/VisualizationBundle/sn-straight-table.htm#Chart) wykresu

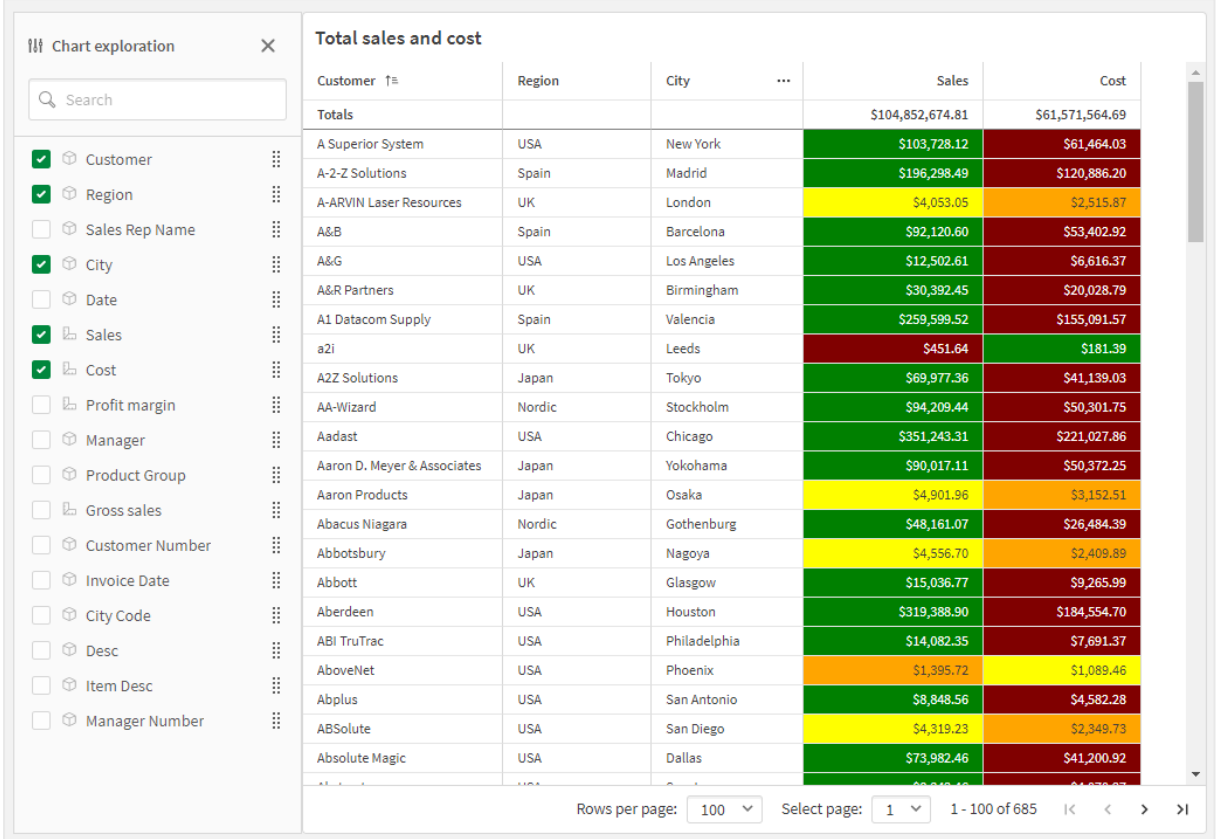

*Eksploracja wykresów w tabeli prostej w trybie analizy.*

## <span id="page-17-1"></span><span id="page-17-0"></span>1.6 Zaawansowane funkcje tworzenia

### Nowe funkcje wykresów do niestandardowej nawigacji w aplikacji

Nowe funkcje wykresów ObjectId() i InObject() umożliwiają tworzenie aplikacji ze wspomaganiem i niestandardowymi funkcjami nawigacji. Możesz na przykład używać funkcji w wyrażeniach warunkowych, aby tworzyć kolorowe przyciski do nawigacji między arkuszami w aplikacji.

Funkcje te dają dostęp do hierarchii obiektów w aplikacji Qlik Sense. ObjectId() zwraca identyfikator obiektu, w którym oceniane jest wyrażenie. Funkcja przyjmuje jeden opcjonalny parametr w postaci ciągu, który może określać typ poszukiwanego obiektu. ObjectId('sheet') zwraca identyfikator arkusza wyrażenia. InObject(ID) ma wartość prawda, gdy jest oceniana wewnątrz obiektu o określonym identyfikatorze.

## <span id="page-17-3"></span><span id="page-17-2"></span>1.7 Łączniki

## Nowy łącznik Google Analytics 4

Nowy Łącznik Google Analytics 4 wyodrębnia dane o ruchu i aktywności z witryn i aplikacji obsługujących Google Analytics 4, a następnie ładuje te dane do aplikacji Qlik Sense.

Google zastępuje Universal Analytics usługą Google Analytics 4. Więcej informacji na temat tej zmiany zawiera ■ Pomoc Google [Analytics](https://support.google.com/analytics/answer/11583528?hl=en).

# <span id="page-19-0"></span>2 Co nowego w Qlik Sense — luty 2023

W tej sekcji Qlik Sense użytkownicy biznesowi, twórcy analiz i osoby prowadzące integracje danych mogą zapoznać się z funkcjami i ulepszeniami dostępnymi w Qlik Sense Enterprise on Windows.

*Administratorzy Qlik Sense powinni zapoznać się z sekcją* Co [nowego](/en-US/sense-admin/August2023/Content/Sense_Helpsites/WhatsNew/What-is-new-QlikSense.htm) *w zestawie dokumentów dla administratorów Qlik Sense.*

<span id="page-19-1"></span>*Deweloperzy Qlik Sense powinni zapoznać się z sekcją* Co [nowego](/en-US/sense-developer/August2023/Content/Sense_Helpsites/WhatsNew/What-is-new-QlikSenseDev.htm) *w zestawie dokumentów dla deweloperów Qlik Sense.*

# <span id="page-19-2"></span>2.1 Analityka rozszerzona

### Dodawanie wniosków w języku naturalnym do arkuszy

NL Insights to nowy element sterujący w Dashboard bundle, który wyświetla szczegółowe informacje w języku naturalnym na temat wybranych wymiarów i miar. Dzięki temu twórcy aplikacji mogą skutecznie dzielić się wnioskami na temat danych z użytkownikami aplikacji. Insights obejmuje analizy oparte na wybranych danych. Twórcy aplikacji mogą w razie potrzeby usunąć zbędne analizy.

# <span id="page-19-4"></span><span id="page-19-3"></span>2.2 Wizualizacje i pulpity

### Nowy panel stylu wizualizacji

Twórcy aplikacji mogą teraz zmieniać styl czcionki używanej w tytułach, podtytułach i przypisach, co daje im więcej opcji dostosowywania wizualizacji. Nowa karta Ogólne zawiera opcje zmiany kroju, rozmiaru, koloru i wyróżnienia czcionki. Na karcie Wykres kontroluje się styl wierszy, pasków przewijania i niestandardowych nagłówków.

### <span id="page-19-5"></span>Wykresy punktowe mogą wyświetlać większe zestawy danych

Można teraz kontrolować liczbę widocznych bąbelków wyświetlanych na tworzonych wykresach punktowych. Wykresy punktowe można ustawić tak, aby wyświetlały do 50 000 punktów danych. Jeśli widocznych jest więcej niż 5000 bąbelków, etykiety bąbelków i bąbelki poza granicami nie są wyświetlane.

### <span id="page-19-6"></span>Nowe opcje siatki i tła arkusza

Arkusze mogą teraz mieć niestandardowe grafiki i kolory tła, co umożliwia podział arkuszy na sekcje, dodawanie grafik z biblioteki multimediów itp. Można ustawić kolor tła przy użyciu selektora lub wyrażenia.

Twórcy aplikacji mają teraz większą kontrolę nad umieszczaniem obiektów i rozmiarem siatki arkuszy, co umożliwia zaawansowane formatowanie prezentacji.

### <span id="page-20-0"></span>Pokazywanie stopniowych zmian przy użyciu animacji na wykresach

Animacje wykresów to stopniowe przejścia w wizualizacji od poprzedniego do nowego widoku, kiedy dane uległy zmianie — na przykład po dokonaniu wyboru. Animacje można włączyć lub wyłączyć w ustawieniach nieopublikowanych aplikacji.

Animacjami można sterować w następujących typach wykresów:

- Wykresy słupkowe
- Wykresy pociskowe
- Wykresy kombi
- Wykresy liniowe
- Wykresy kołowe
- Wykresy punktowe
- Wykresy lejkowe (Visualization bundle)
- Wykresy siatkowe (Visualization bundle)
- <span id="page-20-1"></span>• Wykresy Sankeya (Visualization bundle)

# <span id="page-20-2"></span>2.3 Łączniki

#### Nowy łącznik ODBC ServiceNow

Można teraz uzyskiwać dostęp do danych przechowywanych w ServiceNow. Nowy łącznik ServiceNow umożliwia uwzględnienie w analizie danych ServiceNow, takich jak incydenty, wnioski i zapisy spraw. Nowy łącznik zawiera opcje zabezpieczeń, takie jak OAuth lub SSL, aby zapewnić, że tylko autoryzowani użytkownicy mogą uzyskać dostęp do tych danych.

### <span id="page-20-3"></span>Nowe łączniki Amazon S3 z ulepszonymi zabezpieczeniami

Qlik Cloud ma dwa nowe łączniki: Amazon S3 Metadata V2 i dostawca internetowej pamięci masowej Amazon S3 V2. Te łączniki są bezpieczniejsze, ponieważ wykorzystują interfejs API Amazon S3 do uzyskiwania dostępu do metadanych Amazon S3, takich jak nazwy plików i podfolderów w zasobniku Amazon S3. Poprzednie wersje tych łączników korzystały z interfejsu API REST. Na razie początkowe wydanie łączników Amazon S3 V2 i istniejące łączniki Amazon S3 mają te same możliwości. W przyszłości jednak nowe możliwości będą dodawane tylko do łączników V2.

W pewnym momencie w przyszłości poprzednie łączniki Amazon S3 nie będą już obsługiwane.

# <span id="page-21-0"></span>3 Co nowego w Qlik Sense z listopada 2022?

W tej sekcji Qlik Sense użytkownicy biznesowi, twórcy analiz i osoby prowadzące integracje danych mogą zapoznać się z funkcjami i ulepszeniami dostępnymi w Qlik Sense Enterprise on Windows.

*Administratorzy Qlik Sense powinni zapoznać się z sekcją* Co [nowego](/en-US/sense-admin/August2023/Content/Sense_Helpsites/WhatsNew/What-is-new-QlikSense.htm) *w zestawie dokumentów dla administratorów Qlik Sense.*

<span id="page-21-1"></span>*Deweloperzy Qlik Sense powinni zapoznać się z sekcją* Co [nowego](/en-US/sense-developer/August2023/Content/Sense_Helpsites/WhatsNew/What-is-new-QlikSenseDev.htm) *w zestawie dokumentów dla deweloperów Qlik Sense.*

# <span id="page-21-2"></span>3.1 Analityka rozszerzona

## Automatyczne generowanie analizy przy użyciu Typy analiz funkcji Insight Advisor

Pozwól funkcji Insight Advisor na automatyczne generowanie analizy wraz z wizualizacjami, odczytami narracyjnymi, a nawet całymi arkuszami. Wybierz typ analizy spośród wielu dostępnych opcji, takich jak porównanie, klasyfikacje, trendy i inne. Wybierz swoje dane, korzystając ze wskazówek funkcji Insight Advisor, a następnie pozwól jej wygenerować resztę. Edytuj analizę i dodaj ją do pulpitów nawigacyjnych w celu dalszej eksploracji. Dzięki Typom analiz Insight Advisor obsługuje wiele ścieżek do wniosków, w tym automatyczną analizę po wybraniu pól, wyszukiwanie w języku naturalnym, a teraz także automatyczne generowanie analizy po wybraniu jej typu, aby uzyskać bardziej ukierunkowane podejście.

## <span id="page-21-3"></span>Przykładowe pytania w Insight Advisor

Twórcy aplikacji mogą teraz podawać przykładowe pytania w funkcji Insight Advisor w warstwie logiki biznesowej aplikacji. Dzięki temu mogą dostosowywać pytania do konkretnej zawartości analitycznej, a tym samym pomóc użytkownikom w nauce używania języka naturalnego. Gdy użytkownicy zadają pytania, przykłady pojawiają się w menu rozwijanym, z którego można wybierać, modyfikować i przesyłać pytania. W funkcji Insight Advisor Chat będą dostępne przykładowe pytania z Twoich aplikacji.

### <span id="page-21-4"></span>Insight Advisor Wyszukiwanie

Wyszukiwanie funkcji Insight Advisor zapewnia lepsze działanie funkcji Insight Advisor w aplikacji, umożliwiając użytkownikom łatwe automatyczne generowanie najistotniejszych analiz i wniosków na podstawie danych. Nowy przycisk **Wykrywanie** otwiera funkcję Insight Advisor, w której użytkownicy mogą wybierać pola i generować wnioski bez opuszczania bieżącego arkusza. Nowe pole wyszukiwania **Zapytaj Insight Advisor** jest teraz widoczne przez cały czas na pulpitach nawigacyjnych, umożliwiając użytkownikom łatwe generowanie wniosków przy użyciu przetwarzania języka naturalnego. Automatycznie generowane wizualizacje i analizy można udoskonalać i dodawać bezpośrednio do pulpitów nawigacyjnych w celu dalszego badania.

### <span id="page-22-0"></span>Ulepszenie obsługi pytań uzupełniających przez Insight Advisor Chat

Insight Advisor Chat lepiej obsługuje pytania uzupełniające przy użyciu opcji **Zbadaj to dokładniej**. Opcja ta przenosi bezpośrednio do wykrywania opartego na wyszukiwaniu w aplikacjach w celu dokładniejszej analizy. Gdy zadasz pytania uzupełniające pierwotne pytanie i wybierzesz opcję **Zbadaj to dokładniej**, aplikacja otworzy się z wyborami zastosowanymi do całej serii pytań, umożliwiając wizualną kontynuację w miejscu, w którym zakończono konwersację.

# <span id="page-22-2"></span><span id="page-22-1"></span>3.2 Wizualizacje i pulpity

### Niestandardowe etykietki do wskaźników KPI

<span id="page-22-3"></span>Twórcy aplikacji mogą dodawać do wskaźników KPI niestandardowe etykietki. Wcześniej etykietek nie można było dodawać do obiektów bez wymiarów.

### Nowy podrzędny pasek narzędzi

<span id="page-22-4"></span>Na przeprojektowanym pasku nawigacyjnym i pasku narzędzi w Qlik Sense możesz szybko się poruszać i korzystać z potrzebnych narzędzi.

### Nowe funkcje rozkładu z biblioteki Cephes

Dodano następujące funkcje rozkładu z biblioteki Cephes, umożliwiające bardziej zaawansowaną analizę statystyczną symulacji.

Lista funkcji rozkładu

<span id="page-22-5"></span>Te funkcje rozkładu mogą być stosowane zarówno w skryptach ładowania danych, jak i wyrażeniach wykresu.

### Stylizacja czcionek na wykresach map

Twórcy aplikacji mogą teraz zmieniać styl czcionki używanej w tytułach, podtytułach i przypisach na wykresach map, co daje im więcej opcji dostosowywania wizualizacji.

<span id="page-22-6"></span>Ponadto od tej pory można dostosowywać właściwości czcionek (rodzinę, rozmiar i kolor) etykiet na kilku rodzajach warstw map. Dotyczy to warstw punktów, obszarów, wykresów i linii.

# <span id="page-22-7"></span>3.3 Łączniki

### Wzrost wydajności łącznika bazy danych ODBC

Źródła danych ODBC mają zwiększoną wydajność podczas pracy z większymi zestawami danych. Wszystkie nowe połączenia automatycznie korzystają z funkcji Bulk Reader.

Zamiast ładować dane wiersz po wierszu, Bulk Reader pracuje z większymi porcjami danych w iteracjach w ramach ładowania. Może to przyspieszyć ładowanie większych zestawów danych. Aby aktywować tę funkcję w istniejących połączeniach, otwórz okno właściwości połączenia, wybierając **Edytuj**, a następnie kliknij **Zapisz**. Żadne inne właściwości połączenia nie wymagają zmian.

### <span id="page-23-0"></span>Aktualizacja do łącza MongoDB

<span id="page-23-1"></span>Łącznik MongoDB w Qlik Sense zarządzany przez klienta został ulepszony o nowe funkcje bezpieczeństwa. Można używać opcji uwierzytelniania SCRAM-SHA-256 i LDAP podczas definiowania połączenia MongoDB.

### Qlik Web Connectors w pakiecie Qlik Sense Enterprise Client-Managed

Nastepujące Olik Web Connectors są teraz dostepne w Olik Sense Enterprise on Windows, bez konieczności oddzielnego instalowania Qlik Web Connectors: Facebook Insights, Google Ads, Kalendarz Google, Google Search Console, Outlook 365, Mailbox IMAP, Microsoft Dynamics CRM V2, OData, Qualtrics, SMTP, SurveyMonkey i YouTube Analytics.

# <span id="page-23-3"></span><span id="page-23-2"></span>3.4 Dane i platforma

### Ulepszenia nawigacji w hubie

Zmienił się rozkład niektórych opcji w hubie Qlik Sense Enterprise, co poprawia komfort jego użytkowania. Ikona profilu użytkownika została przeniesiona do prawego górnego rogu na pasku narzędzi. Kliknięcie tej ikony powoduje otwarcie menu globalnego z następującymi opcjami:

- <sup>l</sup> **Profil**: Kliknij ikonę u góry menu, aby wyświetlić swój identyfikator użytkownika i katalog.
- <sup>l</sup> **Uwierzytelnianie klienta**: administrator Qlik Sense może zezwolić użytkownikom na uwierzytelnianie ich klienta przy użyciu Qlik Sense. Ta pozycja nie jest włączona domyślnie. Więcej informacji zawiera temat Konfiguracja [uwierzytelniania](/en-US/sense-admin/Subsystems/DeployAdministerQSE/Content/Sense_DeployAdminister/QSEoW/Administer_QSEoW/Managing_QSEoW/configure-client-authentication.htm) klienta.
- Dev [Hub](/en-US/sense-developer/August2023/Subsystems/Dev-Hub/Content/Sense_Dev-Hub/dev-hub-at-a-glance.htm): Więcej informacji zawiera temat **■** Dev Hub.
- **· Informacje**: Daje dostęp do umowy licencyjnej, informacji o wersji oraz informacji o oprogramowaniu innych firm.
- <sup>l</sup> **Pomoc**: Przekierowuje do dokumentacji Pomocy dla Qlik dotyczącej Twojej wersji Qlik Sense.
- <sup>l</sup> **Polityka prywatności:** Dowiedz się więcej o tym, jak Qlik zarządza prywatnością w swoich produktach.
- <sup>l</sup> **Zaloguj się**: jeżeli używasz Qlik Sense jako użytkownik anonimowy, możesz zalogować się na swoje konto.

Ta opcja jest dostępna tylko wtedy, gdy administrator zezwolił użytkownikom na anonimowe używanie wdrożenia Qlik Sense. Więcej informacji zawiera temat [Uwierzytelnianie](/en-US/sense-admin/Subsystems/DeployAdministerQSE/Content/Sense_DeployAdminister/QSEoW/Administer_QSEoW/Managing_QSEoW/anonymous-authentication.htm) anonimowe.

<span id="page-23-4"></span><sup>l</sup> **Wyloguj się**: jeżeli użytkownik zalogował się na swoje konto, za pomocą tej opcji może się wylogować.

# <span id="page-23-5"></span>3.5 Udoskonalenia i dodatki do dokumentacji

### Aktualizacje tematów dotyczących skryptów

Ulepszono tematy dotyczące skryptów, obejmujące funkcje daty i czasu, interpretację liczb i prefiksy skryptów. W Pomocy Qlik Cloud dodano nowe przykłady do dokumentacji.

Lista zaktualizowanych tematów pomocy

Aby przetestować przykładowe skrypty ładowania i wyrażenia wykresu, zobacz:

# <span id="page-25-0"></span>4 Co nowego w Qlik Sense August 2022

W tej sekcji Qlik Sense użytkownicy biznesowi, twórcy analiz i osoby prowadzące integracje danych mogą zapoznać się z funkcjami i ulepszeniami dostępnymi w Qlik Sense Enterprise on Windows.

*Administratorzy Qlik Sense powinni zapoznać się z sekcją* Co [nowego](/en-US/sense-admin/August2023/Content/Sense_Helpsites/WhatsNew/What-is-new-QlikSense.htm) *w zestawie dokumentów dla administratorów Qlik Sense.*

<span id="page-25-1"></span>*Deweloperzy Qlik Sense powinni zapoznać się z sekcją* Co [nowego](/en-US/sense-developer/August2023/Content/Sense_Helpsites/WhatsNew/What-is-new-QlikSenseDev.htm) *w zestawie dokumentów dla deweloperów Qlik Sense.*

# <span id="page-25-2"></span>4.1 Analityka rozszerzona

## Insight Advisor nie jest już dostępny w Qlik Sense Desktop

Insight Advisor łącznie z logiką biznesową nie jest już obsługiwany z Qlik Sense Desktop. W listopadzie 2022 r. Insight Advisor zostanie zaktualizowany. Wersja ta będzie dostępna tylko w Qlik Sense Enterprise on Windows. Użytkownicy, którzy chcą nadal korzystać z funkcji Insight Advisor i Logiki biznesowej w Qlik Sense Desktop, nie powinni aktualizować oprogramowania do wersji z sierpnia 2022 r.

### <span id="page-25-3"></span>Skrypty na poziomie wykresu

Skrypty na poziomie wykresu to zaawansowana funkcja, która umożliwia modyfikowanie dynamicznego zestawu danych powiązanego z wykresem przy użyciu podzestawu języka skryptowego Qlik za pomocą takich technik jak zmienne i pętle. Możesz dodawać lub modyfikować wiersze i kolumny, które nie znajdowały się w oryginalnym zestawie danych. Umożliwia to dokonywanie w wyrażeniach wykresu obliczeń, które wcześniej nie były możliwe, takich jak symulacje lub poszukiwanie celu.

# <span id="page-25-5"></span><span id="page-25-4"></span>4.2 Wizualizacje i pulpity

### Panel stylizacji wykresów słupkowych i kołowych

Twórcy aplikacji mogą teraz zmieniać styl czcionki używanej w tytułach, podtytułach i przypisach na wykresach słupkowych i kołowych, co daje im więcej opcji dostosowywania wizualizacji. Nowa karta Ogólne zawiera opcje zmiany kroju, rozmiaru, koloru i wyróżnienia czcionki. Na karcie Wykres można ustawiać styl słupków na wykresie słupkowym oraz style wycinków na wykresach kołowych.

### <span id="page-25-6"></span>Nowe funkcje wykresów i skryptów obsługujące format JSON

Wprowadzono nowe funkcje do obsługi testowania, weryfikacji i modyfikacji danych JSON (JavaScript Object Notation): **[IsJson](/en-US/sense/August2023/Subsystems/Hub/Content/Sense_Hub/Scripting/StringFunctions/IsJson.htm)**, **[JsonGet](/en-US/sense/August2023/Subsystems/Hub/Content/Sense_Hub/Scripting/StringFunctions/JsonGet.htm)**, **[JsonSet](/en-US/sense/August2023/Subsystems/Hub/Content/Sense_Hub/Scripting/StringFunctions/JsonSet.htm)**.

### <span id="page-26-0"></span>Nowe wewnętrzne i zewnętrzne wyrażenia zestawów w analizie zestawu

Wyrażenia zestawów zewnętrznych upraszczają zarządzanie aplikacjami Qlik Sense. Jest to szczególnie przydatne podczas pracy ze złożonymi miarami głównymi, które występują w różnych odmianach jednej miary bazowej.

<span id="page-26-1"></span>Możesz teraz używać wyrażeń zestawu, aby dostosować podstawową miarę główną, na przykład {<Year= {2021}>} [Master Measure].

# <span id="page-26-2"></span>4.3 Łączniki

### Łącznik Office 365 SharePoint Metadata obsługuje nowe tabele

Łącznik Office 365 SharePoint Metadata został zaktualizowany w celu obsługi dostępu do list i widoków Microsoft SharePoint. Następujące nowe tabele można teraz ładować do narzędzi Menedżer danych lub Edytor ładowania danych: **Views** i **ItemsFromList**.

### <span id="page-26-3"></span>Qlik Web Connectors w pakiecie Qlik Sense Enterprise Client-Managed

<span id="page-26-4"></span>Poniższe Qlik Web Connectors są teraz dostępne w Qlik Sense Enterprise on Windows tak samo jak w Qlik Sense SaaS, bez konieczności oddzielnego instalowania Qlik Web Connectors.

# <span id="page-26-5"></span>4.4 Udoskonalenia i dodatki do dokumentacji

### Ulepszenia pomocy dotyczącej skryptów

Ulepszono tematy dotyczące skryptów, obejmujące funkcje daty i czasu, interpretację liczb i prefiksy skryptów. W Pomocy Qlik Sense dodano nowe przykłady do dokumentacji.

# <span id="page-27-0"></span>5 Co nowego w Qlik Sense May 2022

W tej sekcji Qlik Sense użytkownicy biznesowi, twórcy analiz i osoby prowadzące integracje danych mogą zapoznać się z funkcjami i ulepszeniami dostępnymi w Qlik Sense Enterprise on Windows.

*Administratorzy Qlik Sense powinni zapoznać się z sekcją* Co [nowego](/en-US/sense-admin/August2023/Content/Sense_Helpsites/WhatsNew/What-is-new-QlikSense.htm) *w zestawie dokumentów dla administratorów Qlik Sense.*

<span id="page-27-1"></span>*Deweloperzy Qlik Sense powinni zapoznać się z sekcją* Co [nowego](/en-US/sense-developer/August2023/Content/Sense_Helpsites/WhatsNew/What-is-new-QlikSenseDev.htm) *w zestawie dokumentów dla deweloperów Qlik Sense.*

# <span id="page-27-2"></span>5.1 Analityka rozszerzona

### Szczegółowe sterowanie ziarnistością logiki biznesowej w funkcji Insight Advisor

Logika biznesowa umożliwia zdefiniowanie domyślnej ziarnistości okresu kalendarzowego, np. rocznej, kwartalnej lub miesięcznej. Podczas tworzenia zachowań, takich jak domyślne okresy kalendarzowe, możesz teraz określić, czy zastosować, czy zignorować ziarnistość na potrzeby konkretnej analizy oraz korzystać z bardziej zaawansowanych elementów precyzyjnie sterujących ziarnistością.

# <span id="page-27-4"></span><span id="page-27-3"></span>5.2 Wizualizacje i pulpity

### Nowe działania obiektu przycisku

Nowe działania obiektu przycisku usprawniają pracę z aplikacjami on-demand i widokami dynamicznymi. Twórcy aplikacji mogą używać tego przycisku do ułatwiania obsługi nowej aplikacji oraz przechodzenia do niej.

### <span id="page-27-5"></span>Kolorowanie etykiet na wykresie mapy

Nowe ustawienia mapy obejmują opcje kolorowania etykiet, co pozwala dostosować sposób kontrastu etykiet z mapą podstawową lub kolorowymi obszarami. Ustaw mapę tak, aby automatycznie dostosowywała kolorystykę etykiety w zależności od mapy podstawowej, lub wybierz preferowaną kolorystykę.

### <span id="page-27-6"></span>Ulubione w hubie

Oznacz swoje osobiste lub opublikowane aplikacje jako ulubione, aby mieć do nich łatwy dostęp w hubie. Ulubione aplikacje są oznaczone ikoną **★** i wyświetlane w nowej sekcji **Ulubione**. Ta sekcja jest widoczna w hubie tylko wtedy, gdy co najmniej jedna aplikacja jest oznaczona jako ulubiona.

## <span id="page-28-0"></span>Wykres punktowy obsługuje teraz linie regresji

Przeprojektowany wykres punktowy zapewnia większą elastyczność i szczegółowość. Wykres punktowy obsługuje teraz linie regresji, w tym średnią, liniową, wykładniczą i logarytmiczną, a także drugi, trzeci i czwarty wielomian. Można dostosowywać ustawienia linii regresji, w tym kolor i typ, dopasowanie w pionie lub poziomie, a także wyświetlać wzór, aby szybko zobaczyć związek między dwiema zmiennymi.

### <span id="page-28-1"></span>Kolor tła i nowe ikony wykresów KPI

<span id="page-28-2"></span>Teraz możesz dodawać kolory tła do wykresów KPI, co zapewnia większą elastyczność podczas dostosowywania wizualizacji. Do istniejącego zestawu ikon dodano również obszerny zestaw nowych ikon.

### Przesyłanie aplikacji za pomocą rozszerzenia GeoAnalytics do Qlik Cloud

Aby pomóc klientom, którzy przechodzą na Qlik Cloud, istnieje 12-miesięczny okres karencji dla aplikacji, które korzystają z rozszerzeń GeoAnalytics i zostały przesłane do Qlik Cloud z innych wersji Qlik Sense. Po upływie okresu karencji możesz korzystać z wykresu mapy w Qlik Cloud, który jest szybszy, łatwiejszy w użyciu, lepiej się drukuje i zawiera więcej funkcji.

# <span id="page-28-4"></span><span id="page-28-3"></span>5.3 Łączniki

## Łącznik ODBC Databricks obsługuje OAuth i ma ulepszony interfejs

Łącznik Databricks obsługuje teraz uwierzytelnianie OAuth 2.0 za pomocą Databricks na platformie Azure. Obsługa OAuth umożliwia również logowanie jednokrotne (SSO) do Databricks podczas korzystania z dostawcy tożsamości.

<span id="page-28-5"></span>Interfejs połączenia Databricks został uproszczony, aby uwzględnić właściwości bazy danych, które mają zastosowanie tylko do tego łącznika.

## Qlik Web Connectors w pakiecie Qlik Sense Enterprise Client-Managed

Qlik Łączniki do dostawcy magazynowania w sieci Web są teraz dostępne w Qlik Sense Enterprise on Windows w taki sam sposób, jak w Qlik Sense SaaS. Zintegrowane są również odpowiednie łączniki metadanych, bez konieczności oddzielnej instalacji Qlik Web Connectors. Te łączniki umożliwiają łączenie się z danymi opartymi na plikach przechowywanymi u internetowego dostawcy pamięci masowej. Można przeszukiwać foldery i pliki bezpośrednio w interfejsie lub używać oddzielnych łączników metadanych z listą struktur i obiektów w tabelach. Obsługiwane platformy dostawców usług internetowej pamięci masowej to Amazon S3, Azure Storage, Dropbox, Google Cloud Storage, Google Drive, Office 365 SharePoint i OneDrive.

## <span id="page-28-6"></span>Obsługa przesyłania portfeli Oracle

Łącznik Qlik Oracle zapewnia teraz dodatkowe funkcje bezpieczeństwa z obsługą przesyłania pliku portfela Oracle. Portfele Oracle to kontenery, które przechowują dane uwierzytelniające, klucze prywatne, certyfikaty itp. Umożliwia to organizacjom łatwe egzekwowanie reguł zabezpieczeń w oparciu o zdefiniowane uprawnienia użytkownika zawarte w portfelu Oracle. Łącznik Qlik Oracle może teraz uzyskiwać dostęp do portfeli Oracle za pośrednictwem kanału komunikacyjnego szyfrowanego przy użyciu TLS.

## <span id="page-28-7"></span>Samoobsługowe zarządzanie zadaniami — tworzenie, edytowanie i usuwanie zadań przeładowania w hubie

Nowe możliwości dostępne w hubie umożliwiają użytkownikom z odpowiednimi uprawnieniami tworzenie, edytowanie oraz usuwanie zadań przeładowania i zaplanowanych wyzwalaczy.

Ta funkcja jest udostępniana pod flagą funkcji "HUB\_CREATE\_EDIT\_DELETE\_TASK" i jest domyślnie wyłączona (ustawiona na wartość false).

# <span id="page-30-0"></span>6 Co nowego w Qlik Sense February 2022

W tej sekcji Qlik Sense użytkownicy biznesowi, twórcy analiz i osoby prowadzące integracje danych mogą zapoznać się z funkcjami i ulepszeniami dostępnymi w Qlik Sense Enterprise on Windows.

*Administratorzy Qlik Sense powinni zapoznać się z sekcją* Co [nowego](/en-US/sense-admin/August2023/Content/Sense_Helpsites/WhatsNew/What-is-new-QlikSense.htm) *w zestawie dokumentów dla administratorów Qlik Sense.*

<span id="page-30-1"></span>*Deweloperzy Qlik Sense powinni zapoznać się z sekcją* Co [nowego](/en-US/sense-developer/August2023/Content/Sense_Helpsites/WhatsNew/What-is-new-QlikSenseDev.htm) *w zestawie dokumentów dla deweloperów Qlik Sense.*

# <span id="page-30-2"></span>6.1 Analityka rozszerzona

## Pulpity nawigacyjne Okres do okresu w funkcji Insight Advisor

Insight Advisor zwraca teraz bardziej niezawodne analizy okres do okresu w postaci całych pulpitów nawigacyjnych, gdy użytkownicy wybierają lub wyszukują odpowiednie pola. Zamiast prostego wykresu otrzymuje się jeden lub więcej wykresów oraz wskaźników KPI wraz z panelem filtrowania. Dzięki temu można dokonywać wyborów i dalej analizować porównanie wyników.

### <span id="page-30-3"></span>Insight Advisor obsługuje rozszerzenia przez znak dolara

Insight Advisor potrafi teraz rozpoznawać wyrażenia zawarte w zmiennych i używać ich podczas generowania analityki. Dzięki temu użytkownicy, którzy zarządzają wyrażeniami w zmiennych, mogą generować trafniejsze wnioski.

# <span id="page-30-4"></span>Szczegółowe sterowanie ziarnistością logiki biznesowej w funkcji Insight

### Advisor

Logika biznesowa umożliwia zdefiniowanie domyślnej ziarnistości okresu kalendarzowego, np. rocznej, kwartalnej lub miesięcznej. Podczas tworzenia zachowań, takich jak domyślne okresy kalendarzowe, możesz teraz określić, czy zastosować, czy zignorować ziarnistość na potrzeby konkretnej analizy oraz korzystać z bardziej zaawansowanych elementów precyzyjnie sterujących ziarnistością.

### <span id="page-30-5"></span>Nowe opcje logiki biznesowej do dostosowywania w funkcji Insight Advisor

Do logiki biznesowej dodano nowe parametry, które pomagają udoskonalić analizę generowaną przez Insight Advisor. Dostępne opcje obejmują ustawianie kierunku trendu i kolejności sortowania dla miary, określanie ulubionych typów analiz, które mają być używane przez system, a także określanie ogólnego typu agregacji dla złożonych wyrażeń.

- <sup>l</sup> Pomyślne trendy: Wskazuje, czy pożądany trend miary ma się zwiększać czy zmniejszać.
- Ulubione: Określa miarę interesującą dla funkcji Insight Advisor, aby używała ona częściej tej miary podczas generowania wizualizacji bez zapytań i wyborów użytkownika.

<span id="page-31-0"></span><sup>l</sup> Ogólna agregacja: Pomaga funkcji Insight Advisor określić, której agregacji użyć w przypadku zapytań zawierających miary główne ze złożonymi wyrażeniami, w przypadku których agregacja nie jest od początku jasna.

# <span id="page-31-1"></span>6.2 Wizualizacje i pulpity

### Ulepszenia wykresu siatkowego

Ulepszenia wykresu siatkowego umożliwiają teraz wyświetlanie etykiet do każdego punktu danych na wykresie. Etykiety identyfikują wartość miary dla punktu danych. W ramach przygotowań do wycofania rozszerzenia Heatmap w tym wydaniu wykres siatkowy zawiera teraz dwa układy: **Standardowy** i nową opcję **Mapa ciepła**. Układ mapy ciepła dodaje funkcję wykresu mapy ciepła do wykresu siatkowego. Od tego wydania rozszerzenie wykresu Heatmap nie będzie już obsługiwane.

### <span id="page-31-2"></span>Ulepszenia zarządzania zmiennymi

Zrealizowaliśmy najczęściej zgłaszaną w Ideation propozycję aktualizacji wszechstronnego okna dialogowego **Zmienne**, które upraszcza zarządzanie zmiennymi wykresu. Wyświetla ono wszystkie elementy zmiennej, w tym nazwę, opis, wartość i znaczniki, oraz umożliwia dodawanie, wyszukiwanie i duplikowanie zmiennych. Można nawet usunąć większą liczbę (do 20) zmiennych jednocześnie. Te możliwości ułatwiają pracę ręczną i pomagają zespołom pracować wydajniej.

# <span id="page-31-4"></span><span id="page-31-3"></span>6.3 Łączniki

### Łącznik Qlik Sense do Dysku Google

Łącznik Qlik Sense do Google Drive jest dołączony do Qlik Sense Enterprise Client-Managed. Teraz masz dostęp do danych przechowywanych w usłudze Google Drive i możesz je ładować bezpośrednio do swojej aplikacji Qlik Sense.

<span id="page-31-5"></span>Qlik Łączniki do dostawcy [magazynowania](/en-US/connectors/Subsystems/Web_Storage_Provider_Connectors_help/Content/Connectors_StorageProvider/Introduction/Web-Storage-Provider-Connectors-Introduction.htm#anchor-2) w sieci Web

### Google Drive i łącznik do Arkuszy

<span id="page-31-6"></span>Łącznik Qlik do metadanych Dysku Google i Arkuszy jest teraz dołączony do Qlik Sense Enterprise Client-Managed.

### Udoskonalenia łączności z Snowflake

<span id="page-31-7"></span>Łącznik Snowflake umożliwia teraz korzystanie z uwierzytelniania przy użyciu pary kluczy, aby zapewnić lepsze środki bezpieczeństwa, gdy użytkownicy uzyskują dostęp do Snowflake z Qlik Sense.

### Obsługa autoryzacji poświadczeń AWS IAM z łącznikiem Amazon Redshift

Nowa obsługa uwierzytelniania za pomocą łącznika Amazon Redshift umożliwia korzystanie z autoryzacji przy użyciu poświadczeń AWS Identity and Access Management (IAM). Umożliwi to organizacjom przypisywanie uprawnień dostępu opartych na rolach oprócz indywidualnego wyznaczania praw dostępu.

# <span id="page-32-1"></span><span id="page-32-0"></span>6.4 Dane i platforma

### Sformatowany eksport do formatu programu Excel

<span id="page-32-2"></span>Opcje formatowania są teraz obsługiwane podczas eksportowania tabel prostych do formatu programu Excel. Wyeksportowane tabele zawierają teraz sumy i style, tak jak w Qlik Sense.

### Dodawanie samoobsługowego zarządzania zadaniami

<span id="page-32-3"></span>Użytkownicy z odpowiednimi uprawnieniami mogą teraz łatwo uruchamiać, zatrzymywać i wyświetlać zadania ponownego ładowania w hubie.

# <span id="page-32-4"></span>6.5 Udoskonalenia i dodatki do dokumentacji

### Ulepszenia pomocy dotyczącej skryptów

#### **Kurs dotyczący wyrażeń zestawu**

<span id="page-32-5"></span>Dowiedz się, jak tworzyć wyrażenia zestawu do analizy zestawów.

### Wyrażenia wykresów i skrypty ładowania

Wiele nowych przykładów funkcji używanych w wyrażeniach wykresów i skryptach ładowania.

# <span id="page-33-1"></span><span id="page-33-0"></span>7 Co nowego w Qlik Sense November 2021

# <span id="page-33-2"></span>7.1 Analityka rozszerzona

### Niestandardowe okresy wykresów

Użytkownicy mogą teraz dostosować okres analizy używany przez Insight Advisor. Wcześniej użytkownicy potrzebowali uprawnień do zmiany logiki biznesowej. Teraz użytkownicy mogą wprowadzać te zmiany na żądanie, co zwiększa ich zdolność do szybkiego uzyskiwania potrzebnych informacji.

<span id="page-33-3"></span>Tworzenie [wizualizacji](/en-US/sense/August2023/Subsystems/Hub/Content/Sense_Hub/Insights/insight-advisor-create-visualizations.htm#anchor-4) za pomocą Porady dot. wniosków

### Analiza okres do okresu DPS

Użytkownicy mogą teraz porównywać zmianę miary w bieżącym okresie z poprzednim okresem przy użyciu analizy okres do okresu. Analiza ta jest stosowana do wykresu liniowego, który umożliwia użytkownikom wizualizację różnic między miarą w dwóch okresach analizy.

<span id="page-33-4"></span>Tworzenie [wizualizacji](/en-US/sense/August2023/Subsystems/Hub/Content/Sense_Hub/Insights/insight-advisor-create-visualizations.htm#anchor-4) za pomocą Porady dot. wniosków

## Spójność podczas uzyskiwania dostępu do pól i elementów głównych w całej funkcji Insight Advisor i Insight Advisor Chat

To, co użytkownicy mogą wyszukiwać i do czego mogą uzyskiwać dostęp za pomocą przycisków Miara i Wymiar przy użyciu funkcji Insight Advisor Chat, zależy od tego, czy aplikacja została opublikowana i czy został do niej zastosowany model logiczny.

<span id="page-33-5"></span>[Udostępnianie](/en-US/sense/August2023/Subsystems/Hub/Content/Sense_Hub/Insights/insight-advisor-available-chat.htm) aplikacji w programie Insight Advisor Chat

### Tworzenie niestandardowych odpowiedzi na pytania

Analizy niestandardowe umożliwiają tworzenie niestandardowych odpowiedzi na określone frazy w funkcji Insight Advisor. Za pomocą określonych pól wejściowych można zdefiniować zwracaną analizę, taką jak porównanie, ranking i klastrowanie. Zapewnia to lepszą kontrolę nad automatycznie generowaną analizą bez konieczności definiowania złożonych reguł.

<span id="page-33-6"></span>Dodawanie analiz [niestandardowych](/en-US/sense/August2023/Subsystems/Hub/Content/Sense_Hub/BusinessLogic/business-logic-vocabulary-custom-analysis.htm) do programu Insight Advisor

# <span id="page-33-7"></span>7.2 Wizualizacje

### Nowy host kafelków satelitarnych

Ze względu na zmiany interfejsu API u naszego dostawcy kafelków satelitarnych host używany do pobierania danych satelitarnych w tle zmieni się z services.arcgisonline.com na ibasemaps-api.arcgis.com.

Zmiana nastąpiła 7 grudnia 2021 r. i nie powinna być zauważalna dla większości użytkowników. Jednak klienci, którzy ograniczają domeny za pomocą zapory, będą musieli zezwolić na łączność z tą nową domeną po zmianie. Jeśli mapy nie działają zgodnie z oczekiwaniami, skontaktuj się z administratorem Qlik. Być może będzie musiał zezwolić na tę nową usługę.

### <span id="page-34-0"></span>Dodawanie wykresów w etykietkach

Ta wersja umożliwia dalsze dostosowywanie etykietek z możliwością osadzenia wizualizacji głównej w etykietce. Pozwala to najpierw zwizualizować przegląd, a następnie drążyć dane bezpośrednio na wykresie. Osadzony wykres dziedziczy stan z zaznaczoną wartością wymiaru.

<span id="page-34-1"></span>Tworzenie [niestandardowej](/en-US/sense/August2023/Subsystems/Hub/Content/Sense_Hub/Visualizations/custom-tooltips.htm#anchor-1) etykietki

#### Ułatwienia dostępu

#### **Nawigacja za pomocą klawiatury w trybie wyświetlania danych**

Proste tabele w trybie wyświetlania danych mają ulepszoną nawigację za pomocą klawiatury.

#### <span id="page-34-2"></span>Tryb [wyświetlania](/en-US/cloud-services/Subsystems/Hub/Content/Sense_Hub/UserInterface/keyboard-navigation-and-shortcuts.htm#anchor-9) danych

#### Etykiety warstwowe

W tej wersji wprowadzono etykiety warstwowe, które zapewniają większą kontrolę i elastyczność na potrzeby prezentacji wykresów. Oprócz stosowania takich opcji etykiet jak automatyczne, poziome i pochylone można teraz nakładać etykiety warstwowo na osi X. Ułożenie warstwowe pomaga lepiej wykorzystać przestrzeń i pozostawia więcej miejsca na wykres.

<span id="page-34-3"></span>Zmiana wyglądu [wizualizacji:](/en-US/sense/August2023/Subsystems/Hub/Content/Sense_Hub/Visualizations/change-appearance-of-visualization.htm#anchor-4) Oś X i oś Y

### Wszystkie etykiety widoczne na wykresie liniowym

Etykiety wykresów liniowych zostały wzbogacone o nową opcję **Wszystkie**, która wymusza, aby etykiety danych były zawsze widoczne. Dodatkowo opcja **Autom.**, która automatycznie wyświetla etykiety w zależności od dostępnego miejsca, została ulepszona, aby wyświetlać więcej etykiet.

<span id="page-34-4"></span>[Właściwości](/en-US/sense/August2023/Subsystems/Hub/Content/Sense_Hub/Visualizations/LineChart/line-chart-properties-panel.htm#anchor-4) wykresu liniowego: Wygląd

### Rozmiar i pozycjonowanie grafik

Możesz teraz dodawać grafiki przy użyciu adresów URL do wierszy w tabelach prostych, aby uzyskać dodatkowy kontekst i wnioski.

<span id="page-34-5"></span>[Właściwości](/en-US/sense/August2023/Subsystems/Hub/Content/Sense_Hub/Visualizations/Table/table-properties-panel.htm#anchor-1) tabeli: Dane

### Edytowanie elementów głównych z panelu właściwości

Można teraz edytować wizualizacje główne, wymiary główne i miary główne bezpośrednio z panelu właściwości.

Edycja [wizualizacji](/en-US/sense/August2023/Subsystems/Hub/Content/Sense_Hub/Assets/edit-master-visualization.htm) głównej

Edycja wymiaru [głównego](/en-US/sense/August2023/Subsystems/Hub/Content/Sense_Hub/Assets/edit-master-dimension.htm)

<span id="page-34-6"></span>[Edytowanie](/en-US/sense/August2023/Subsystems/Hub/Content/Sense_Hub/Assets/edit-master-measure.htm) miary głównej

### Definiowanie karty domyślnej w obiekcie kontenera

Obiekt kontener umożliwia dodawanie wizualizacji w ograniczonej przestrzeni. Podczas wyświetlania kontenera wyświetlana jest domyślnie pierwsza karta. W celu ułatwienia obsługi możesz teraz ustawić domyślną kartę podczas tworzenia lub edytowania kontenera.

[Tworzenie](/en-US/sense/August2023/Subsystems/Hub/Content/Sense_Hub/Visualizations/Container/container-object.htm#anchor-2) kontenera

# <span id="page-35-1"></span><span id="page-35-0"></span>7.3 Łączniki

### Udoskonalenia łączności ze Snowflake

Można teraz korzystać z uwierzytelniania za pomocą par kluczy. Można też zastępować domyślną rolę w oknie połączenia i określać dowolną rolę, do której ma się dostęp.

<span id="page-35-2"></span>Tworzenie [połączenia](/en-US/connectors/Subsystems/ODBC_connector_help/Content/Connectors_ODBC/Snowflake/Create-Snowflake-connection.htm) ze Snowflake

# <span id="page-35-3"></span>7.4 Platforma

### Częściowe ładowania w przypadku ładowań zaplanowanych

Można teraz używać opcji częściowego ładowania w przypadku ładowań zaplanowanych w QMC. Częściowe ładowanie ma w porównaniu z pełnym kilka zalet:

- Jest szybsze, ponieważ wystarczy załadować tylko ostatnio zmienione dane. Przy dużych zestawach danych różnica jest znacząca.
- Wykorzystuje się mniej pamięci, ponieważ ładuje się mniej danych.
- Jest bardziej niezawodne, ponieważ zapytania wysyłane do danych źródłowych działają szybciej, co zmniejsza ryzyko problemów z siecią.

#### <span id="page-35-4"></span>[Edycja](/en-US/sense-admin/August2023/Subsystems/DeployAdministerQSE/Content/Sense_DeployAdminister/QSEoW/Administer_QSEoW/Managing_QSEoW/edit-task.htm) zadań

### Obsługa czytników zawartości ekranu NVDA i Chrome

Obsługiwaną konfiguracją jest teraz czytnik ekranu NVDA do Microsoft Windows i Google Chrome.

<span id="page-35-5"></span>[Korzystanie](/en-US/sense/August2023/Subsystems/Hub/Content/Sense_Hub/UserInterface/accessibility.htm#anchor-1) z programu Qlik Sense z czytnikiem zawartości ekranu

### Ulepszenia instalatora Qlik Sense Enterprise on Windows

Poprawiono przebieg instalacji. Teraz obsługuje również:

- Ustawianie portu nasłuchowego podczas instalacji.
- Konfigurowanie rozmiaru puli połączeń QRS.

#### [Instalowanie](/en-US/sense-admin/August2023/Subsystems/DeployAdministerQSE/Content/Sense_DeployAdminister/QSEoW/Deploy_QSEoW/Installing-Qlik-Sense-Basic.htm) programu Qlik Sense Enterprise on Windows na jednym węźle

<span id="page-35-6"></span>Instalowanie programu Qlik Sense w środowisku [wielowęzłowym](/en-US/sense-admin/August2023/Subsystems/DeployAdministerQSE/Content/Sense_DeployAdminister/QSEoW/Deploy_QSEoW/Installing-Qlik-Sense-multi-node.htm)

# Wyświetlanie informacji o licencji w QMC podczas korzystania z

#### podpisanego klucza

Dzięki podpisanemu kluczowi licencyjnemu informacje o licencji można teraz wyświetlać w QMC.

<span id="page-35-7"></span>[Licencja](/en-US/sense-admin/August2023/Subsystems/DeployAdministerQSE/Content/Sense_DeployAdminister/QSEoW/Administer_QSEoW/Managing_QSEoW/site-license.htm) na lokację

### Zezwalanie na szyfrowanie SCRAM

Dodanie obsługi szyfrowania SCRAM w ramach QRS.

[Bezpieczeństwo](/en-US/sense-admin/August2023/Subsystems/DeployAdministerQSE/Content/Sense_DeployAdminister/QSEoW/Deploy_QSEoW/server-security-database-security.htm) bazy danych
# 8 Co nowego w Qlik Sense August 2021

# 8.1 Analityka rozszerzona

### Informacja wzajemna do analizy kluczowych czynników wpływających

Wnioski mogą teraz analizować i oceniać informację wzajemną między polami. Umożliwia to mierzenie wpływu jednej zmiennej na inną i zrozumienie, które pola są czynnikami wpływającymi na inne pole docelowe

Można teraz również obliczać informację wzajemną między polami target i driver na wykresach za pomocą funkcji MutualInfo. Umożliwia to prowadzenie analiz, takich jak analiza informacji wzajemnej w parach i podział czynników wpływających według wartości.

# 8.2 Wizualizacje

## Słupki na osiach pomocniczych

Użytkownicy mogą teraz dodawać słupki na osi pomocniczej na wykresie kombi.

### Kolorowanie według miary

Na wykresie kombi można skonfigurować każdą miarę tak, aby miała własne ustawienie koloru — pojedynczy lub według wyrażenia.

## Mapa podstawowa trybu ciemnego

Do opcji wykresu mapy dodano czwarty typ mapy podstawowej z ciemnym motywem. Ciemna mapa podstawowa z neutralnymi kolorami skupia uwagę na zawartości i wyróżnia jasne warstwy obiektów.

## Obraz według adresu URL w warstwie punktów

Do mapy warstwy punktów można dodać grafikę z adresu URL. Jest to uzupełnienie funkcji dodawania grafik znajdujących się w bibliotece multimediów bibliotece multimediów Qlik Cloud.

## Obrazy w tabeli prostej

Do tabel prostych można obecnie dodawać obrazy z użyciem adresów URL.

# 9 Co nowego w Qlik Sense May 2021

# 9.1 Analityka rozszerzona

## Udoskonalenia funkcji Insight Advisor Chat

W tej wersij wprowadzono kilka ulepszeń funkcji Insight Advisor Chat, w tym udoskonalone narracje w odpowiedziach na pytania, udoskonalony interfejs użytkownika do analizowania pytań i inteligentniejsze wybory aplikacji podczas odpowiadania na pytania.

### Insight Advisor Search

Do analizy opartej na wyszukiwaniu w ramach aplikacji Qlik Sense dodano kilka ulepszeń, w tym:

- Analiza zmian w czasie Insight Advisor będzie teraz generować wiele wykresów do jednego typu analizy, na przykład prezentując analizę danych między dwoma okresami kalendarzowymi za pomocą kombinacji wykresów.
- Generowanie w języku naturalnym (NLG) wykresy wizualne generowane przez Insight Advisor Search mają teraz nową opcję przeglądania narracyjnych wniosków i interpretacji danych.

# 9.2 Wizualizacje

### Video player

Nowa funkcja, która umożliwia osadzanie i odtwarzanie wideo bezpośrednio w aplikacjach Qlik Sense.

## Aktywny wykres i wymiary siatki

Wymiary siatki zostały rozbudowane o rozszerzone możliwości na potrzeby wizualizacji, które pomagają lepiej zidentyfikować lokalizację wykresu i powiązane wymiary na kanwie projektowania. W prawym dolnym rogu obiektów znajduje się nowy wskaźnik zawierający te dodane wymiary i współrzędne podczas przenoszenia lub zmiany rozmiaru obiektów wykresu na kanwie projektowania.

### Nowy i ulepszony wykres kombi

Dostępny jest teraz ulepszony wykres kombi z udoskonalonymi funkcjami, w tym obsługą prezentacji pionowej, liniami odniesienia opartymi na miarach i wymiarach oraz stylami linii i słupków.

# 9.3 Łączniki

### Nowy łącznik ODBC Databricks

W związku z rosnącą popularnością Databricks, strategicznego partnera Qlik, Qlik Sense zawiera teraz skonfigurowany wstępnie łącznik do Databricks, z uwzględnieniem nowego aparatu Spark 3.0. Łącznik

Databricks umożliwia korzystanie z usługi Databricks SQL Analytics servic, a użytkownicy Qlik Sense mogą łatwo włączać dane z Databricks, by uzyskać kompleksowy wgląd w swoją działalność, a także generować nowe wnioski i działania oparte na danych.

## Nowy łącznik usługi Azure Synapse

Qlik stale zwiększa liczbę źródeł danych, do których użytkownicy mają bezpośredni dostęp, i obecnie wprowadza nowy łącznik do Azure Synapse Analytics.

## Obsługa Presto Kerberos

Teraz można uwierzytelniać łącznik Presto za pomocą uwierzytelniania Kerberos kinit.

# 9.4 Urządzenia przenośne

## Obsługa Microsoft Edge

Obsługa przeglądarki mobilnej Microsoft Edge w systemach iOS i Android.

# 9.5 Platforma i administracja

### Samoobsługowe zarządzanie zadaniami

Użytkownicy mogą teraz tworzyć i edytować zadania w ramach swojego hubu, co zapewnia lepsze zarządzanie i planowanie.

## Zwiększona wydajność ODAG

Wydajność ODAG została poprawiona dzięki zwiększeniu maksymalnej liczby jednoczesnych żądań ODAG z 10 do 50, co ułatwia dużym grupom użytkowników wspólne korzystanie z ODAG.

# 10 Co nowego w Qlik Sense February 2021

# 10.1 Analityka rozszerzona

### Logika biznesowa

Domyślne okresy analizy: Funkcja ta umożliwia użytkownikom określenie domyślnego okresu analizy podczas korzystania z Wniosków w przypadku pytań w języku naturalnym z wykorzystaniem takich terminów, jak "Miesiąc", "Kwartał" lub "Rok".

### Kurs o logice biznesowej

Dostępny jest nowy kurs pokazujący, jak ulepszyć analizę opartą na wyszukiwaniu w programie Insight Advisor przy użyciu logiki biznesowej. Dostosowując model logiczny i dodając słownictwo, można poprawić działanie analizy opartej na wyszukiwaniu.

### Normalizacja w funkcji Algorytm centroidów

Ulepszono funkcjonalność Algorytmu centroidów, która umożliwia normalizację danych wybieranych i kontrolowanych przez użytkownika.

### Insight Advisor Chat

Użytkownicy mogą teraz korzystać z wielojęzycznych funkcji języka naturalnego działających na platformie Qlik Cloud jako usługa zdalna.

# 10.2 Wizualizacje

- Wykres siatkowy: Nowy, bardzo efektywny typ wizualizacji miar w dwóch wymiarach.
- <sup>l</sup> Ukryte arkusze: Twórcy aplikacji mogą teraz wyświetlać lub ukrywać arkusze na podstawie warunków. Umożliwia im to kierowanie tej samej, ale dostosowanej aplikacji do różnych grup użytkowników.
- Miary główne w wyrażeniach: Umożliwia użytkownikom odwoływanie się do miar głównych w wyrażeniach, co zwiększa produktywność i usprawnia nadzór.

# 10.3 Połączenia

- Nowy łącznik ODBC do Amazon Athena.
- <sup>l</sup> Zaktualizowano łącznik Teradata ODBC, dodając obsługę jednokrotnego logowania w wielu domenach.

# 10.4 Aparat Qlik

• Polecenie Merge w skrypcie: Nowe polecenie "Merge" w skrypcie Qlik, które umożliwia załadowanie zmienionych danych do aplikacji Qlik bez konieczności ładowania całego modelu danych.

<sup>o</sup> Uwaga: Jest to tylko funkcja aparatu i do użytku komercyjnego będzie potrzebować dodatkowej funkcjonalności, aby umożliwić ujawnienie "częściowego ładowania" na potrzeby zaplanowanych ładowań w odróżnieniu od ładowań przy użyciu interfejsu API.

# 10.5 Udoskonalenia i dodatki do dokumentacji

# Udoskonalenia bezpieczeństwa danych i instrukcja Section Access

Dokumentacja dotycząca zarządzania bezpieczeństwem danych przy użyciu instrukcji Section Access została odświeżona i uzyskała nową strukturę, aby wyróżnić poziomy bezpieczeństwa przez zastosowanie kompresji danych. Dodano przejrzyste wyjaśnienie pojęć związanych z instrukcją Section Access oraz więcej przykładów skryptów autoryzacji.

# 11 Co nowego w Qlik Sense November 2020

# 11.1 Analityka rozszerzona

### Logika biznesowa

Rozbudowana warstwa logiki biznesowej zapewnia możliwość tworzenia reguł biznesowych i metadanych do dostosowywania i kierowania zachowaniem Wniosków podczas generowania wniosków i konwersacji z użytkownikami. Obejmuje to możliwość logicznego grupowania pól, klasyfikowania danych, określania zachowań domyślnych, definiowania preferowanych relacji i nie tylko. Użytkownicy mogą tworzyć okresy kalendarzowe, aby definiować sposób, w jaki miary powinny być filtrowane, agregowane i porównywane w oparciu o preferowane przedziały czasu. Przetwarzanie języka naturalnego także można dostosować, włączając w to definiowanie reguł słownictwa i synonimów w celu zwiększenia naturalności interakcji.

## Czat Wniosków

Czat Wniosków jest narzędziem Qlik Sense nowej generacji, w pełni opartym na analityce konwersacyjnej. Dostępny w hubie Qlik Sense. Oparty jest na silniku Cognitive Engine i wykorzystuje przetwarzanie języka naturalnego oraz generowanie (NLP i NLG), aby zrozumieć intencje użytkownika i generować zarówno narracyjne, jak i wizualne odpowiedzi na pytania. Działa w aplikacjach Qlik Sense, pozwalając na bezpośrednie przejście na oparte na wyszukiwaniu analizy w aplikacji w celu dokładniejszej eksploracji. Wydany we wrześniu w modelu SaaS, oferowany jest obecnie jako licencjonowany produkt o wartości dodanej dla Qlik Sense w systemie Windows, zastępując Qlik Insight Bot. Wersja do systemu Windows obsługuje integracje z programami Microsoft Teams oraz Slack.

# Algorytm centroidów — rozszerzona funkcjonalność

Algorytm centroidów w silniku Qlik pojawił się we wrześniu. Funkcja ta pozwala na grupowanie punktów danych w klastry w oparciu o podobieństwo. Jest to bardzo przydatna funkcja służąca do segmentacji klientów, wykrywania oszustw i wielu innych celów.

W tej wersji funkcja KMeans została ulepszona o obsługę automatycznego grupowania. Gdy użytkownik ustawi 0 jako liczbę klastrów, zostanie obliczona optymalna liczba klastrów dla tego zestawu danych. To udoskonalenie opiera się na zaawansowanych możliwościach grupowania Qlik.

### Alternatywne wizualizacje Wniosków

Wnioski zapewniają obecnie alternatywne opcje wizualizacji dla wyników wygenerowanych w analizie opartej na wyszukiwaniu. Dzięki temu dane wyświetlane są w najbardziej przydatny i zrozumiały sposób. Po wyświetleniu alternatywnych opcji w ramach analizy Wniosków użytkownicy będą mieć dodatkowo do wyboru więcej typów wykresów.

# 11.2 Analizy wizualne i udoskonalenia w zakresie użyteczności

## Obrazy w niestandardowych etykietkach

Użytkownicy mogą teraz ładować niestandardowe obrazy w etykietkach, aby uzyskać więcej opcji stylów. Mogą zawierać obraz z biblioteki mediów lub odnosić się do niego poprzez adres URL. Funkcja ta zapewnia większą elastyczność oraz udoskonalone opcje w celu rozwoju aplikacji, ponieważ obrazy stanowią doskonały sposób na zapewnienie dodatkowego kontekstu podczas przesuwania kursora myszy nad obiekt.

# Kopiuj arkusze między aplikacjami

Użytkownicy mogą teraz kopiować arkusze między aplikacjami, aby usprawnić wydajność dla zaawansowanych użytkowników i deweloperów aplikacji. Nasi klienci często prosili o tę funkcję, ponieważ szybciej prowadzi do wniosków w ramach organizacji.

## Kopiuj miary między obiektami

Kolejna funkcja przyspieszająca rozwój aplikacji. Użytkownicy mogą kopiować miary między wykresami. Jest to niewielka, ale dająca duże możliwości funkcja, która szybciej prowadzi do wniosków w ramach organizacji.

### Pozostałe udoskonalenia wykresów

- <sup>l</sup> Możliwość ukrywania zastrzeżeń w wykresach; użytkownik może teraz decydować, czy zastrzeżenie dotyczące dodatkowych punktów danych powinno być widoczne, czy nie.
- <sup>l</sup> Zwiększony limit miary w wykresie wodospadowym, które teraz obsługuje 50 miar zamiast 15.
- Rozszerzona funkcjonalność w miniwykresach tabel, m.in. others oraz null.

## Użyteczny wygląd i działanie

Nowy, współczesny motyw Qlik Sense na rzecz bardziej atrakcyjnych aplikacji. Przedstawiono nowoczesny wygląd i działanie z przejrzystymi opcjami stylów w zakresie wyboru koloru i czcionki, gwarantując domyślne nowe odwołanie oraz spójność z marką Qlik.

# 11.3 Platforma

Rozszerzona dystrybucja aplikacji z przestrzeni od zarządzania przez klienta do SaaS Qlik Sense Enterprise:

- Nowy przycisk "Testuj połączenie" do łatwego testowania połączeń chmurowych.
- Użyj tokenu lokalnego elementu nośnego podczas tworzenia nowego wdrożenia w Multi-Cloud Setup Console.
- Ulepszona nawigacja obrazująca stan i zasady dystrybucji aplikacji teraz w ramach sekcji dystrybucji chmurowej.
- Nowe łącze do konsoli konfiguracji wielu chmur w QMC.

# 11.4 Urządzenia przenośne

Aktualizacje Qlik Sense Mobile Client Managed do obsługi najnowszych wersji systemów operacyjnych urządzeń przenośnych (iOS14 i Android 11) dla Qlik Sense Mobile Client Managed i Qlik Sense Mobile dla BlackBerry.

# 12 Co nowego w Qlik Sense September 2020

# 12.1 Inteligencja rozszerzona

### Nowe typy wykresów analizy wizualnej opartej na wyszukiwaniu

Podczas generowania wniosków z analizy wizualnej opartej na wyszukiwaniu funkcja Porady dot. wniosków będzie automatycznie generować kilka nowych typów wizualizacji. Obejmują one m. in.:

- <sup>l</sup> Wykres grupowany pokazuje klastry, wykorzystując nową funkcję algorytmu centroidów.
- Wykres korelacji pokazuje korelacje, wykorzystując funkcję korelacji.
- Wykres kontrolny pokazuje zmiany w procesach w czasie.

## Wizualna analiza oparta na wyszukiwaniu na urządzeniach mobilnych

Funkcja generowania wizualnych wniosków opartych na wyszukiwaniu jest już dostępna na kieszonkowych urządzeniach mobilnych. W przeciwieństwie do tradycyjnych funkcji tworzenia zapewnia ono bardziej intuicyjne sposoby tworzenia nowych analiz i wniosków na urządzeniach o małym ekranie. Korzystanie z tej funkcji na urządzeniach kieszonkowych umożliwia interfejs użytkownika oparty na przeglądarce.

## Zaawansowane obliczenia analityczne — algorytm centroidów

W tym wydaniu wprowadzono obliczenia analityczne bazujące na aparacie asocjacyjnym Qlik. Pierwszą z dostępnych funkcji jest algorytm centroidów pozwalający na grupowanie punktów danych w klastry na podstawie podobieństwa. To bardzo przydatna funkcja umożliwiająca segmentację klientów, wykrywanie oszustw oraz mająca wiele innych zastosowań.

# 12.2 Udoskonalenia analizy wizualnej

### Udoskonalone linie odniesienia

Wykresy słupkowe i liniowe teraz zawierają (pionowe) linie odniesienia ze sformatowanymi etykietami bazujące na wymiarze, przydatne w doskonaleniu wykresów z dodanymi wzdłuż osi czasu szczegółami (takimi jak daty początkowe i końcowe ważnych wydarzeń)

## Sterowanie animacją

Sterowanie animacją daje użytkownikom możliwość animowania danych zmieniających się w czasie poprzez automatyczny wybór wartości w dowolnym wymiarze oraz odtwarzanie ich w pętli z agregacją lub bez niej.

### Pozostałe udoskonalenia wykresów

- Formatowanie liczb miar głównych
- Włączanie i wyłączanie obramowań w kontenerach
- Niestandardowe sortowanie na wykresie Sankeya
- Mierniki częstotliwości na panelu filtrowania
- Nieprzezroczystość warstwy usługi Web Map Service (WMS)
- Przełaczanie ikon wyświetlanych po przesunieciu kursora nad element

# 12.3 Usprawnienia administracyjne

# Dystrybucja aplikacji

QSEoW obsługuje teraz dystrybucję aplikacji z wdrożenia wielowęzłowego do dzierżawy SaaS Qlik Sense Enterprise.

### Strona stanu QMC

Strona stanu ułatwia zapoznanie się z dystrybucją aplikacji i monitorowanie jej. Wyświetlane jest na niej na przykład łącze prowadzące do Multi-Cloud Setup Console użytkownika.

### Udoskonalenia samoobsługowego huba

Widok tabeli w hubie prezentuje skalowalny i łatwy w obsłudze menedżer aplikacji. Zawiera m.in. następujące funkcje:

- <sup>l</sup> kolumny nazwy, opisu, właściciela, publikacji (w stosownych przypadkach), daty ostatniego ponownego załadowania (w stosownych przypadkach), szczegółów
- Sortowanie poprzez klikanie nagłówków kolumn
- <sup>l</sup> Skrót klawiaturowy taki jak w przypadku siatki (Ctrl+g) oraz widoku listy (Ctrl+Shift+l)
- Nawigacja za pomocą klawiatury
- Obsługa czytników zawartości ekranu obsługiwanych przez Qlik

# 12.4 Pozostałe udoskonalenia

### Obsługa protokołu NFS

Podczas instalacji Qlik Sense Enterprise w systemie Windows można połączyć się z magazynem plików za pośrednictwem protokołu Network File System (NFS). Dzięki obsłudze NFS można korzystać z bazującego na systemie Linux magazynu plików, np. podczas korzystania z platformy Google Cloud.

### Wbudowana umiejętność korzystania z danych

Qlik koncentruje się na wizji świata potrafiącego korzystać z danych. Aby ją realizować do Qlik Sense dodano nowe funkcje pomagające nowym użytkownikom w zarządzaniu danymi i zrozumieniu unikatowych dla Qlik koncepcji związanych z danymi. Ma to na celu skrócenie czasu potrzebnego do nauczenia się obsługi i uzyskania przydatnych informacji. W związku z tym zapewniono również szerszy kontekst na potrzeby tworzenia wykresów oraz dodatkowe wyjaśnienia dotyczące wymiarów/miar.

# 13 Co nowego w Qlik Sense June 2020

# 13.1 Wizualizacje i pulpity

### Wykres Sparkline

W tabeli prostej można teraz dodać miniwykres do komórki tabeli. Ten miniwykres, zwany wykresem Sparkline, to mały wykres liniowy, który umożliwia pomiar w drugim wymiarze.

### Nowy wykres pociskowy

Nowy wykres pociskowy jest niestandardowym miernikiem do wyświetlania KPI. Nowy wykres pociskowy ma rozszerzone możliwości dostosowywania oraz funkcjonalność. Nowy wykres pociskowy zastępuje wykres pociskowy, który wcześniej był dołączony do pakietu wizualizacyjnego.

### Dostosowywanie tabeli

Podczas używania tabeli prostej lub przestawnej można teraz ustawić rozmiar paska przewijania i podświetlać wiersze po najechaniu kursorem.

## Ulepszenia wykresu organizacyjnego

Ulepszenia takie, jak przycisk start, opcje kolorów obramowania i automatyczna zmiana rozmiaru ułatwiają interakcję z wykresami organizacyjnymi.

### Ulepszenia panelu filtrowania

Podczas korzystania z panelu filtrowania tekst można teraz wyrównywać do lewej, do prawej lub wypośrodkowywać. Ponadto użytkownicy mogą skopiować wartości do lokalnego schowka.

### Formatowanie liczb

Można teraz dostosować zakres kolorów podczas używania koloru według miary lub wyrażenia koloru podczas używania wykresów słupkowych, liniowych i kołowych.

### Ulepszenia niestandardowej etykietki

Ulepszone opcje niestandardowej etykietki:

- Obsługa etykietki na wykresach liniowych
- Więcej informacji w etykietkach na wszystkich wykresach
- <sup>l</sup> Dynamiczne tytuły z wyrażeniami
- <sup>l</sup> Obsługa modyfikatorów wyrażeń: ALL i TOTAL
- Opcja ukrywania domyślnych wierszy

# 13.2 Zarządzanie danymi, łączność i integracja

# Dynamiczne widoki i ulepszenia ODAG

Dynamiczne widoki dostarczają teraz więcej informacji podczas odświeżania i uzyskały znaczną poprawę wydajności. Skrypt wymagany dla dynamicznych widoków i ODAG został również znacznie uproszczony, a ilość kodu potrzebna do przekazywania wyborów i wykonywania zapytań jest teraz minimalna.

# Uwierzytelnianie Qlik Sense Desktop w oparciu o SaaS

Można teraz uwierzytelnić swój program Qlik Sense Desktop w edycjach SaaS, Qlik Sense Business lub Qlik Sense Enterprise SaaS. Teraz każdy użytkownik z uprawnieniami do tworzenia dowolnej edycji Qlik Sense może odblokować Qlik Sense Desktop dla użytkowników lokalnych i offline.

[Uwierzytelnianie](/en-US/sense/August2023/Subsystems/Hub/Content/Sense_Hub/UserInterface/start-dt.htm#Authenti) w oparciu o Qlik Sense Cloud

# 13.3 Usprawnienia administracyjne

# Ulepszenia konsoli Qlik Management Console

Zwiększona dostępność poprzez wyeksponowanie możliwości filtrów niestandardowych na stronie docelowej Konsola zarządzania Qlik, co pozwala użytkownikowi na zapisywanie widoków tabel jako filtrów niestandardowych, dając możliwość łatwego wyboru najlepszego sposobu prezentacji tabeli.

# Usprawnienia w zakresie licencjonowania

Qlik teraz oferuje uwierzytelnianie licencji poprzez serwer proxy w celu uproszczenia zarządzania licencjami dla klientów. Uwierzytelnianie licencji za pomocą serwera proxy zapewnia bezpieczny sposób zarządzania uwierzytelnianiem licencji między wdrożeniami QlikView i Qlik Sense a Qlik Licensing Service. Qlik Licensing Service zapewnia znaczące korzyści poprzez wyeliminowanie konieczności nadzorowania przez klientów wymogów w zakresie zarządzania i zgodności.

# 14 Co nowego w Qlik Sense April 2020

# 14.1 Wizualizacje i pulpity

To wydanie wprowadza w Qlik Sense wiele nowych funkcji wizualizacji i opcji stylizacji umożliwiających tworzenie bardziej zaawansowanych i spersonalizowanych analiz. Do pakietu wizualizacji dodaliśmy wykres organizacyjny. Do wykresów słupkowych, wykresów kombi, wykresów liniowych i tabel można obecnie dodawać względny modyfikator. Ponadto wprowadziliśmy ulepszenia do tabel, tabel przestawnych, wskaźników KPI, map i niestandardowych etykietek oraz usprawniliśmy nawigację w aplikacjach.

### Wizualizacje

#### **Wykres organizacyjny**

Ulepszyliśmy nasz pakiet wizualizacji, dodając nowy wykres reprezentujący organizacje. Funkcja ta umożliwia tworzenie wykresów organizacyjnych na podstawie danych o strukturze drzewa. Można poruszać się po hierarchii, rozwijając i zwijając drzewo.

#### **Wyszukiwanie w tabelach**

Oprócz standardowego wyszukiwania według łącza URL można obecnie wyszukiwać według etykiety łącza w tabeli. Istnieje również opcja wyłączenia natywnego przewijania dotykowego, aby włączyć blokadę pierwszej kolumny.

#### **Udoskonalenia tabeli przestawnej**

Do tabel przestawnych wprowadziliśmy dwa udoskonalenia:

- <sup>l</sup> Obecnie można zapisać stan układu tabeli przestawnej. Pozwala to przechowywać rozwinięte lub zwinięte węzły w formie zakładek. To udoskonalenie doskonale sprawdza się w udostępnianiu widoków dużych tabel przestawnych z wieloma węzłami.
- Obecnie można sortować według pierwszej miary. Ta metoda sortowania jest nadrzędna wobec innych sortowań. Pozwala to na sortowanie kategorii w różny sposób, na przykład według sprzedaży, a nie według nazwy.

#### **Udoskonalenia wykresu mapy**

Wprowadziliśmy kilka ulepszeń właściwości warstw mapy. Od teraz dostępne są opcje formatowania liczb na wykresie mapy w zakresie koloru i rozmiaru według miary. Zwiększyliśmy limit elementów na warstwach map z punktami i obszarami do 50 000.

#### **Względny modyfikator (procenty)**

Względny modyfikator zapewnia szybki sposób wyświetlania względnego procentu miary bez konieczności wpisywania składni wyrażenia. Można go użyć, aby zobaczyć wpływ określonych wyborów w stosunku do wyboru, w stosunku do sumy lub w stosunku do innych pól. Jest to ustawienie dostępne na wykresach słupkowych, kombi, liniowych oraz w tabelach.

# Pulpity i aplikacje

#### **Dostosowywanie etykietki**

Obecnie można wykluczyć domyślne miary w etykietkach. Można także ukryć wszystkie lub niektóre etykietki przed wizualizacją.

#### **Wyzwalacz arkuszy**

Funkcja ta pozwala dodawać działania wyzwalane, gdy użytkownik otwiera arkusz. Dzięki temu można włączyć bardziej zaawansowane funkcje nawigacji. Działania obejmują ustawianie wyborów, stanów pól, zakładek i zmiennych.

#### **Globalna nawigacja**

Globalna nawigacja zapewnia nowe podejście do nawigacji najwyższego poziomu za pomocą list rozwijanych w kliencie Qlik Sense.

[Nawigowanie](/en-US/sense/August2023/Subsystems/Hub/Content/Sense_Hub/UserInterface/tabbed-navigation.htm) przy użyciu kart

## Kompozycje i style

#### **Układ czcionki KPI**

Dostępne są nowe opcje przy wyborze zachowania układu czcionek w KPI. Można wybrać stały układ (zawsze ten sam rozmiar tekstu), płynny układ (rozmiar tekstu zależy od rozmiaru pola) lub responsywny (dostosowuje się do rozmiaru pola i długości tekstu).

# 14.2 Zaawansowane funkcje tworzenia

#### **Dystrybucja aplikacji do przestrzeni**

W przypadku wdrożenia w wielu chmurach masz dodatkową kontrolę nad zasadami dystrybucji zawartości. Obecnie można wysyłać aplikacje tymczasowe z Qlik Sense Enterprise w środowisku Windows bezpośrednio do zarządzanej przestrzeni w Qlik Sense Enterprise SaaS w celu szerszego wykorzystania w całej organizacji. Te aplikacje są również odświeżane w zarządzanej przestrzeni po ich ponownym załadowaniu w środowisku Windows.

#### [Publikowanie](/en-US/sense/August2023/Subsystems/Hub/Content/Sense_Hub/Publishing/publish-to-collection.htm) do hubów w chmurze

#### **Udostępnianie zakładek**

Aby usprawnić współpracę, dodaliśmy nowy sposób udostępniania zakładek w opublikowanych aplikacjach. Można skopiować łącze do zakładki społeczności, które następnie można udostępnić w innych kanałach, takich jak e-mail lub Slack.

#### **Bezpieczne zaplanowane przeładowania**

Za pośrednictwem QMC można obecnie uruchamiać bezpieczne zaplanowane przeładowania. Poprawia to ochronę i zarządzanie dostępem do danych. Obejmuje to obsługę logowania jednokrotnego w wielu domenach.

# 15 Co nowego w Qlik Sense February 2020

# 15.1 Inteligencja rozszerzona

Wraz z tym wydaniem wprowadziliśmy kilka ulepszeń w zakresie możliwości generowania wniosków wizualnych w Qlik Sense, zapewnianych przez Qlik cognitive engine. Dodaliśmy obsługę wykresów radarowych, co pozwala silnikowi Cognitive Engine automatycznie generować tego typu wizualizacje, gdy spełnione są odpowiednie kryteria. Usprawniliśmy również wykrywanie wzorców dla przetwarzania języka naturalnego (NLP), jak również udostępniliśmy w Olik Sense Enterprise on Windows wyszukiwanie w języku naturalnym. Funkcje te przyczyniają się do poprawy jakości i adekwatności generowanych przez algorytmy inteligencji rozszerzonej (AI) propozycji wniosków w Qlik Sense.

### Usprawnione przetwarzanie języka naturalnego (NLP)

Usprawniliśmy NLP w Qlik cognitive engine dzięki lepszemu wykrywaniu wzorców, kierując się bardziej trafnymi sugestiami.

## Obsługa języka naturalnego

Obsługa języka naturalnego we Wnioskach jest włączona dla nowych instalacji Qlik Sense Enterprise on Windows. Można ją włączyć podczas aktualizacji istniejącej instalacji, ale wymaga to wymiany certyfikatów SSL serwera. Ulepszyliśmy również wnioski w zakresie języka naturalnego dzięki lepszemu wykrywaniu wzorców na wszystkich platformach.

### Rozszerzona obsługa wykresów we Wnioskach

We Wnioskach dodano obsługę wykresów radarowych. Użytkownicy zauważą to w przypadku występowania 2 wymiarów z nie więcej niż 12 wartościami i miarą. Odrębny stosunek wartości w pierwszym wymiarze musi być mniejszy niż 0,3.

# 15.2 Wizualizacje i pulpity

To wydanie wprowadza w Qlik Sense wiele nowych funkcji wizualizacji i opcji stylizacji, pozwalając użytkownikom na tworzenie bardziej zaawansowanych i spersonalizowanych analiz. Dodaliśmy linie trendów, wskaźniki w tabelach, modyfikatory średniej ruchomej i różnicy, niestandardowe etykietki oraz funkcję duplikowania miar — wszystko to w oparciu o opinie klientów. Nowe opcje stylizacji obejmują opcje wymiarów, nagłówka i komórek dla tabel przestawnych, nowy przycisk akcji o poprawionym wyglądzie, opcje linii dla wykresu liniowego, niestandardowe sortowanie w wykresie lejkowym oraz obsługę rodziny czcionek w kompozycjach niestandardowych. Udoskonaliliśmy także funkcje mapowania i prezentacji. Dzięki tym funkcjom po raz kolejny zwiększyliśmy jakość i możliwości wizualizacji oraz pulpitu w Qlik Sense.

### Wizualizacia

### **Linie trendu**

To wydanie zawiera nowe funkcje statystyczne umożliwiające łatwe dodawanie linii trendu zarówno do wykresu słupkowego, jak i liniowego. Opcje linii trendu obejmują wskaźniki średnie, liniowe, wykładnicze, logarytmiczne oraz potęgę i wielomian drugiego, trzeciego i czwartego stopnia.

#### **Wskaźniki trendów w tabeli**

Tabela prosta została wzbogacona o elementy graficzne. Użytkownik może dodać warunkowe ikony podobne do obiektu KPI. Wskaźniki tabelaryczne są przydatne do przedstawiania trendów i informacji ostrzegawczych oraz do podkreślania istotnych informacji.

#### **Średnia ruchoma i różnica**

Do wykresu słupkowego, liniowego, tabeli i wykresu kombi dodano dwa nowe modyfikatory. Nowe modyfikatory obsługują pełną średnią ruchomą i różnicę w krokach, na przykład średnią kroczącą z 12 miesięcy. Koncepcja modyfikatora zapewnia szybki i łatwy sposób na dodanie kolejnego poziomu do każdego wyrażenia. Wygenerowane wyrażenia są dostępne do kopiowania i edycji.

#### **Niestandardowe symbole punktów na mapie**

Oprócz standardowych kształtów użytkownik może teraz dodać dowolny obraz w warstwie punktów wykresu mapy. Warstwa punktów obsługuje również obracanie obrazów. Klienci bardzo cenią sobie możliwość posiadania obrazów jako symboli na mapie. Typowe przypadki użycia to oddzielanie rodzajów aktywów lub używanie logo na mapie.

#### **Ulepszenia wykresu lejkowego**

Dla wykresów lejkowych dostępna jest nowa opcja sortowania niestandardowego. Ta funkcja jest nieoceniona, gdy użytkownik chce modelować mniej rygorystyczny lejek.

### Pulpity i aplikacje

#### **Ulepszony przycisk akcji**

Ulepszyliśmy przycisk akcji, dodając opcje stylizacji, w tym kolor tła i obraz, rozmiar i kolor czcionki etykiet oraz kolor, szerokość i promień obramowania. Nasi klienci często o to prosili.

#### [Przycisk](/en-US/sense/August2023/Subsystems/Hub/Content/Sense_Hub/Visualizations/Button/button.htm)

#### **Niestandardowe etykietki**

Dostępne są niestandardowe etykietki wykresu słupkowego, wykresu kombi, wykresu mapy, wykresu kołowego, wykresu punktowego oraz mapy drzewa. Możesz dopasować etykietkę poprzez dodanie dowolnej miary. Miara może być sformatowana numerycznie. Nasi klienci często o to prosili.

#### **Przełączanie wyboru warstwy na mapie**

Twórca zawartości może teraz zdecydować, które warstwy można wybierać, a których nie. Jest to wygodne w przypadku warstw przechowujących informacje w tle.

#### **Warunkowe warstwy tła**

Warstwy tła mapy można włączać i wyłączać za pomocą opcji Pokaż warunki.

#### **Duplikowanie wymiarów i miar**

Od teraz można utworzyć wymiar główny na podstawie wymiaru utworzonego w wizualizacji.

### Kompozycje i style

#### **Style tabeli przestawnej**

Stylizacja obejmuje rozmiar i kolor czcionki nagłówka, rozmiar i kolor czcionki komórki, wyrównywanie tekstu oraz kolor wartości wymiarów. Stylizacja poprawia czytelność i daje użytkownikom możliwość tworzenia i dostosowywania wyglądu tabel w Qlik Sense.

#### **Style wykresu liniowego**

Wykres liniowy został wzbogacony o kilka nowych opcji stylizacji. Linie mogą być stylizowane indywidualnie dla każdej miary lub dla całego wykresu.

- **·** Grubość linii
- Styl linii: ciągła lub kreskowana
- Krzywa linii: gładka lub prosta
- Prezentacja pionowa

#### **Rozszerzony wybór rodziny czcionek**

Nowe ustawienie kompozycji pozwala programistom na ustawienie rodziny czcionek dla tekstu na wykresach w Qlik Sense. Wielu klientów prosiło o możliwość stylizacji aplikacji z użyciem niestandardowych czcionek.

# 15.3 Zarządzanie danymi, łączność i integracja

W tym wydaniu rozszerzyliśmy integrację pomiędzy Qlik Sense i Qlik Catalog, jak również ogólną łączność Qlik Sense.

## Przeglądanie katalogu QVD w Qlik Sense za pomocą Qlik Catalog

Od wydania w czerwcu 2019 r. Qlik Catalog ma możliwość przyjmowania, profilowania, precyzowania, katalogowania i publikowania danych przechowywanych w plikach QVD. Dodatkowo we wrześniu 2019 r. wprowadzono nowe rozwiązanie, które ma na celu wyłącznie pomoc klientom Qlik w organizowaniu i odnajdywaniu plików QVD — Qlik Catalog for QVDs. Ponadto teraz wzmocniliśmy integrację pomiędzy Qlik Sense i Qlik Catalog poprzez wprowadzenie nowej możliwości w wydaniu Qlik Sense z lutego 2020 r. W przypadku klientów, którzy posiadają produkt Qlik Sense lub Qlik Catalog, użytkownicy Qlik Sense będą teraz mogli przeglądać katalog QVD z poziomu menedżera danych Qlik Sense. Pozwala to obecnie każdemu użytkownikowi Qlik Sense na korzystanie z Qlik Catalog bez opuszczania znanego mu środowiska Qlik Sense.

- Łatwe wyszukiwanie i wybór plików QVD z poziomu menedżera danych Qlik Sense. Brak potrzeby poruszania się po skomplikowanych hierarchiach folderów ani polegania na konwencjach nazewnictwa plików.
- Korzystaj z Qlik Catalog bez opuszczania Qlik Sense.

### Łączniki

#### **Usprawnienia w Google Big Query**

Dodano wsparcie dla Google Big Query Storage API. Opcja uwierzytelniania usługi jest teraz obsługiwana dla łącznika Google Big Query.

#### Usprawnienia wewnętrzne

- <sup>l</sup> Znaczna poprawa wydajności w zadaniach ponownego ładowania danych równoważenia obciążenia.
- Ulepszony komponent SAML2 spełniający najnowsze wymogi bezpieczeństwa.

# 16 Co nowego w Qlik Sense November 2019

# 16.1 Wizualizacje i mapowanie

## Style tabel

Ta funkcja zapewnia programiście aplikacji większą kontrolę nad stylem, wyglądem i działaniem tworzonych tabel, co obejmuje między innymi:

- rozmiar i kolor czcionki nagłówka:
- rozmiar i kolor czcionki komórki.

# Poprawiona akumulacja na wykresie słupkowym, liniowym, wykresie kombi i w tabeli

- Skrót do akumulacji w miarach w interfejsie użytkownika w postaci opcji z polem wyboru.
- <sup>l</sup> Akumulacja może być wykonywana po całym wymiarze alb w skończonej liczbie kroków.

### Wykres Mekko

Nowy wykres rodzimy, znany również jako wykres Marimekko, wykres mozaikowy lub diagram Mondriana. Ten wykres jest zwykle używany w zastosowaniach z dziedziny finansów i marketingu.

Jest użyteczny, gdy konieczne jest pokazanie wielkości udziału z różnych kategorii — np. sprzedaży uzyskiwanej w poszczególnych firmach, kanałach oraz sprzedaży łącznej; zamiast posługiwać się czterema standardowymi wykresami słupkowymi można użyć wykresu Mekko, który uwzględni wszystkie aspekty.

#### [Wykres](/en-US/sense/August2023/Subsystems/Hub/Content/Sense_Hub/Visualizations/Mekko-Chart/mekko-chart.htm) Mekko

### Wykluczanie warstw mapy z powiększenia automatycznego

Możliwość wykluczenia warstw mapy z powiększenia automatycznego zapewnia większą kontrolę nad układem wykresu mapy. Podczas tworzenia aplikacji map czasami ważne jest wykluczenie warstw z powiększania — zwykle dotyczy to warstw tła, takich jak warstwy siatki, rysunki w tle/CAD itp. Działanie domyślne polega na pomniejszaniu w taki sposób, aby zapewnić widoczność wszystkich warstw.

# Ulepszenia w rozszerzeniu Trellis container, który jest częścią pakietu Visualization bundle

- <sup>l</sup> Obecnie można używać 2 wymiarów, aby utworzyć siatkę z jednym wymiarem na każdej osi. Można także używać wymiarów wyliczanych.
- <sup>l</sup> Możliwe jest pokazanie obramowania w celu wyróżnienia poszczególnych wykresów kratowych oraz dostosowania szerokości, koloru i stylu.
- <sup>l</sup> Rozszerzona obsługa trybu zaawansowanego umożliwia przekształcanie bardziej złożonych wykresów w wykresy kratowe.

# 16.2 Qlik Sense Mobile Client Managed

# Obsługa dostępu offline do aplikacji za pomocą aplikacji Qlik Sense Mobile dla systemu Android

Za pomocą aplikacji Qlik Sense Mobile November 2019 można pobierać aplikacje Sense pozwalające do uzyskiwania dostępu offline na urządzeniach Android.

# 17 Co nowego w Qlik Sense September 2019

# 17.1 Zaawansowane funkcje tworzenia

### Domyślne arkusze docelowe

Możliwość zastosowania predefiniowanych wyborów na etapie otwierania aplikacji Qlik Sense przez użytkownika pozwala programistom pracującym w wersji Qlik Sense September 2019 wybrać arkusz docelowy, aby skierować użytkownika do konkretnego arkusza. Takie działanie można połączyć z predefiniowanymi wyborami, aby zapewnić użytkownikom żądany punkt centralny w procesie analizy, usprawniając w ten sposób przebieg analiz ukierunkowanych w Qlik Sense.

Ustawianie zakładki domyślnej w celu [utworzenia](/en-US/sense/August2023/Subsystems/Hub/Content/Sense_Hub/Bookmarks/set-default-bookmark.htm) strony docelowej aplikacji

### Zwiększony limit wyszukiwania w panelach filtrowania

Limit wartości wyszukiwania w panelu filtrowania został zwiększony do 5000 znaków, co pozwala na zbiorcze wybranie większej ilości wartości. W poprzednich wersjach względem wartości wyszukiwanych w panelu filtrowania obowiązywał limit 255 znaków, co uniemożliwiało użytkownikom kopiowanie i wklejanie dużej ilości odrębnych wartości celem zastosowania wyborów w polu.

## Promocja wyrażenia

Ta funkcja stanowi szybki i wydajny sposób promocji wymiaru (lub miary) utworzonego w obiekcie do poziomu elementu głównego. Dzięki tej możliwości twórcy aplikacji będą dysponować sprawniejszym przepływem pracy tworzenia i testowania wyrażeń, które następnie będą używane w całej aplikacji, co przyczyni się do zwiększenia produktywności i ułatwi ponowne używanie zasobów.

# 17.2 Wizualizacje i mapowanie

# Narzędzie znajdowania lokalizacji

W obecnej wersji wykres mapy dysponuje nową opcją, która umożliwia pokazywanie lokalizacji użytkownika. Kliknięcie nowego przycisku umożliwia użytkownikowi pobranie jego lokalizacji z używanego urządzenia, a następnie dodanie odpowiedniej ikony do mapy i powiększenie mapy do bieżącej lokalizacji użytkownika. W obecnej wersji użytkownicy mogą wyszukiwać w oparciu o lokalizację, używając zaznaczenia okręgiem, co świetnie sprawdza się na urządzeniach przenośnych i w terenie. Ze względów bezpieczeństwa aplikacja Qlik Sense Mobile Client Managed dla systemu iOS obecnie nie obsługuje tej funkcji. Można jednak uzyskiwać do niej dostęp za pośrednictwem przeglądarki mobilnej w systemie iOS.

# Rozszerzenie w postaci wykresu Variance Waterfall

Variance Waterfall to nowy wykres w pakiecie Visualization bundle, który umożliwia pokazanie analizy odchyleń między dwiema miarami na tle różnych wartości wymiaru. Wykresy tego typu są zwykle używane w analizach finansowych porównujących wartości rzeczywiste z prognozowanymi. Istnieje znaczne zapotrzebowanie na typ wykresu, który zapewnia wydajne opcje tworzenia wykresów finansowych i wypełnia istotną lukę w dziedzinie analiz finansowych.

## Określanie stylu wykresu kołowego

W obecnej wersji dostępne są nowe opcje określania stylu wykresu kołowego — tak samo, jak dla wykresu słupkowego. Należą do nich opcje dostosowywania szerokości, koloru, promienia narożnika i promienia wewnętrznego konturu wykresu kołowego, co oznacza, że użytkownik ma szeroką gamę opcji pozwalających na poprawę stylu, wyglądu oraz działania wykresu. To pomaga klientom przechodzącym z QlikView do Qlik Sense i zmniejsza potrzebę opracowywania aplikacji typu "mashup" oraz rozszerzeń.

# 17.3 Qlik Sense Mobile Client Managed

### Obsługa rozwiązania MobileIron z użyciem Web@work

W obecnej wersji użytkownicy mogą używać rozwiązania Qlik Sense w środowisku MobileIron w przeglądarkach Web@work, Safari i Chrome, co znacznie rozszerza dostęp w zakresie bezpiecznych środowisk MDM.

## Obsługa systemu iPadOS

Obecnie rozwiązanie Qlik Sense Mobile Client Managed obsługuje nowy system iPadOS.

*To, czy system iPadOS jest obsługiwany, jest uzależnione od terminu wydania tego systemu.*

[Wymagania](/en-US/sense-admin/Subsystems/August2023/DeployAdministerQSE/Content/Sense_DeployAdminister/Common/system-requirements.htm) systemowe

# 17.4 Łączniki Qlik

### Łącznik Salesforce

Łącznik Salesforce jest obecnie dostępny we wszystkich wersjach Qlik Sense:

- Został dodany do Qlik Sense Business, Qlik Sense Enterprise SaaS oraz Qlik Sense Enterprise w Kubernetes.
- Zaktualizowany łącznik SFDC pozwala na otrzymywanie informacji o najnowszych zmianach interfejsu API.

## Łączność z magazynem danych Snowflake

Zintegrowane funkcje połączeń z magazynem danych Snowflake we wszystkich wersjach i opcjach wdrożenia Qlik Sense za wyjątkiem Qlik Sense Cloud Business.

# 18 Co nowego w Qlik Sense June 2019?

# 18.1 Zaawansowane funkcje tworzenia

### Kopiowanie wartości do schowka

W aplikacji Qlik Sense June 2019 możliwe jest kopiowanie wartości z tabel do schowka. To udoskonalenie umożliwi wyeliminowanie kilku kroków i zwiększy wydajność w przypadku ponownego używania wartości z aplikacji Qlik Sense.

## Układ siatki na urządzeniach przenośnych

Programiści aplikacji Qlik Sense mogą wybrać dla arkuszy układ renderowania na małych ekranach, takich jak ekrany tabletów i telefonów komórkowych. Widok listy pozostaje opcją domyślną i przedstawia jedynie tytuły wizualizacji. Nowy Widok siatki pokazuje niewielki podgląd tworzonych wizualizacji i zmniejsza ilość pustego miejsca. Dzięki temu programiści mogą bardziej elastycznie kontrolować sposób wyświetlania aplikacji projektowanych na urządzenia przenośne.

#### Zmiana układu dla małych [ekranów](/Subsystems/Hub/Content/Sense_Hub/Sheets/create-sheets-for-structure.htm#anchor-7)

### Natywny obiekt kontenera

Rozszerzenie obiekt kontenera zostało po raz pierwszy wydane jako część pakietu Dashboard bundle i spotkało się z bardzo pozytywnym przyjęciem z powodu elastyczności, jaką dodaje do przestrzeni arkusza aplikacji Qlik Sense. W wersji Qlik Sense June 2019 po raz pierwszy wydajemy natywny obiekt kontenera, który zapewnia istniejącą funkcjonalność z rozszerzenia, a jednocześnie oferuje lepsze możliwości integracji z innymi funkcjami tworzenia. Pierwsze wydanie natywnego obiektu kontenera nie będzie obsługiwać rozwiązania Qlik NPrinting, ale jego obsługa jest zaplanowana dla przyszłych wydań.

Wydanie natywnego obiektu kontenera nie zmieni działania aktualnych aplikacji, które używają istniejących obiektów rozszerzenia, ale dwa rozszerzenia Container Object dostępne w pakiecie Dashboard bundle nie będą już widoczne jako nowe opcje obiektów dla aplikacji.

# 18.2 Wizualizacje i mapowanie

## Nowe wykresy dla pakietu Visualization bundle

• Kontener kratowy

Służy do tworzenia niewielkich wielokrotności wizualizacji głównej. Ten wykres świetnie się sprawdza, gdy potrzeba pokazać trendy z kilku wymiarów.

• Wykres przestawny zysków i strat

Tabela przestawna z opcjami dostosowywania, które ułatwiają tworzenie raportów finansowych, takich jak zestawienia zysków i strat.

### Udoskonalony wykres słupkowy

- Etykiety wartości na słupkach skumulowanych.
- <sup>l</sup> Poprawiona etykietka dla słupków skumulowanych pokazuje dodatnie i ujemne wartości łączne.
- Ścinane słupki skumulowane, które wystają poza zakres miary.
- Możliwe jest utworzenie wykresu z samymi miarami, bez wymiaru.
- Opcje stylów dla szeregu słupków: Autom., Wszystkie lub Stała liczba.
- <sup>l</sup> Opcje stylów dla koloru i szerokości pociągnięcia, a także szerokości słupka.
- Przełączanie miniwykresu dla wszystkich skal, a nie tylko dla osi ciągłej.

# Menu eksploracji dla map

Menu eksploracji dla map umożliwia użytkownikom przełączanie warstw i etykiet, dostosowywanie wielkości obiektów, a także zmianę obrazu mapy podstawowej, języka mapy, legendy mapy oraz konfiguracji powiększenia/zmniejszania.

# 18.3 Qlik Sense Mobile Client Managed

# Powiadomienia wypychane do Qlik Sense Mobile Client Managed

W wydaniu June aplikacji Qlik Sense Mobile Client Managed dla systemu iOS oraz dla systemu Android wprowadzono obsługę natywnych powiadomień wypychanych do aplikacji mobilnych. Administratorzy mogą wypychać powiadomienia systemowe do swoich użytkowników za pomocą konsoli Konsola zarządzania Qlik. Powiadomienia mogą być wysyłane do wszystkich użytkowników albo do konkretnych podzbiorów użytkowników i mogą zawierać łącze do pulpitu nawigacyjnego. Powiadomienia systemowe mogą służyć do informowania użytkowników o aktualizacjach pulpitu nawigacyjnego lub do ogłaszania zdarzeń systemowych.

Funkcje powiadomień systemowych i zasad powiadomień systemowych są dostępne tylko na instalacjach Qlik Sense Enterprise on Windows licencjonowanych za pomocą klucza podpisanego.

Zarządzanie [powiadomieniami](/Subsystems/ManagementConsole/Content/Sense_QMC/manage-system-notifications.htm) systemowymi

Zarządzanie zasadami [powiadomień](/Subsystems/ManagementConsole/Content/Sense_QMC/manage-system-notification-policies.htm) systemowych

# 18.4 Multi-Cloud

Obecnie dla rozwiązania Qlik Sense Enterprise SaaS (SaaS) oraz wdrożeń Qlik Sense Enterprise w Kubernetes dostępne są następujące możliwości:

- Nauka oparta na poprzednikach dla porady dot. wniosków.
- Korzystanie z grup IdP w celu kontroli dostępu
- Łącznik Teradata
- Pobieranie pojedynczej wizualizacji jako danych do programu Excel
- <sup>l</sup> Obsługa rozwiązania RedHat Openshift w programie Qlik Sense Enterprise w Kubernetes. Te funkcje są niedostępne w programie Qlik Sense Enterprise SaaS

# 18.5 Łączniki Qlik

• Obsługa logowanie jednokrotne (SSO) w systemie Windows.

# 19 Co nowego w Qlik Sense April 2019?

# 19.1 Inteligencja rozszerzona

### Wnioski asocjacyjne (Associative Insights)

Nowe wnioski uzyskiwane dzięki inteligencji rozszerzonej (AI) ujawniają, co kryje się w danych. Ta funkcja jest dostępna dzięki współpracy silników Qlik cognitive engine i Qlik associative engine.

Wnioski asocjacyjne (Associative insights) ułatwiają dokonywanie odkryć i zrozumienie znaczenia tych wartości danych, które nie zostały wybrane. Poszukaj funkcji **Associative Insights** w narzędziach wyboru.

# 19.2 Wizualizacje i mapowanie

Do pakietu Visualization Bundle wprowadziliśmy wykres słupkowy i warstwowy (Bar & Area Chart) oraz wykres pociskowy (Bullet Chart), a także nową możliwość ustawiania domyślnych teł map, która pozwala na sprawniejsze wprowadzanie ustawień niestandardowych.

## Udoskonalenia map

Obecnie możliwe jest ustawienie domyślnego tła mapy dla wszystkich nowych wykresów map. To pozwala na dalsze dostosowywanie teł i umożliwia wybieranie własnych predefiniowanych teł zamiast standardowych oferowanych przez firmę Qlik. Takie rozwiązanie zapewnia lepszą obsługę danych geograficznych dotyczących regionów spornych z granicami wrażliwymi na kwestie polityczne.

Dodatkowo mapowanie zostało wzbogacone o następujące funkcje:

- Możliwość dołączania nowych linii do etykiet oraz poprawiony wygląd etykiet na tłach map (takie rozwiązanie dodano również do Qlik GeoAnalytics).
- Nowe legendy rozmiarów dla warstw punktów na mapach.
- Możliwość umieszczania grafik na warstwach tła map. To rozwiązanie dotyczy prostych grafik, takich jak rysunki, plany pięter itp.

### Visualization bundle

Dwa nowe wykresy w pakiecie Visualization bundle

- <sup>l</sup> Wykres słupkowy i warstwowy: wykres słupkowy z efektami przejść, łącznikami oraz etykietami na słupkach skumulowanych.
- Wykres pociskowy: wykres słupkowy przeznaczony przede wszystkim do śledzenia postępów w osiąganiu celu, pokazywania wartości docelowych, rzeczywistych osiągnięć oraz zakresów dla wyników dobrych/złych/przeciętnych.

# 19.3 Multi-Cloud

W wersji Qlik Sense April 2019 udostępniliśmy opcję niezależnego wdrożenia Qlik Sense Enterprise (QSE) w modelu SaaS, co zapewnia możliwość tworzenia, ładowania i korzystania z aplikacji Qlik Sense całkowicie w chmurze hostowanej przez Qlik. W tej wersji rozwiązania Qlik Sense Enterprise on Windows i Qlik Sense Enterprise w Kubernetes zostały zrównane pod względem dodawania, aktualizowania oraz usuwania kompozycji i rozszerzeń. W wersji Qlik Sense April 2019 wszystkie opcje wdrożenia dla Qlik Sense Enterprise, które obejmują Qlik Cloud (SaaS), środowisko Kubernetes oraz system Windows , są dostępne niezależnie i działają razem w ramach wdrożenia Multi-Cloud.

Obecnie dla rozwiązania Qlik Sense Enterprise wdrażanego w Qlik Cloud (SaaS) oraz w środowisku Kubernetes dostępne są następujące możliwości:

- Tworzenie aplikacji
- Połączenie ze źródłem danych
- <sup>l</sup> Zapisywanie/użytkowanie plików QVD
- Planowanie ładowania aplikacji
- Współpraca w zespołach podczas opracowywania aplikacji
- Przestrzenie prywatne i udostępnione
- Kontrola dostępu w oparciu o role
- Udostępnianie arkuszy/zakładek

[Udzielanie](/Subsystems/Hub/Content/Sense_Hub/Share/make-public-or-private.htm../../Sense_Hub/Share/make-public-or-private.htm) dostępu do arkuszy, zakładek i narracji

- Przesyłanie / eksportowanie aplikacji
- Konsola przeznaczona do zarządzania

[Management](/Subsystems/DeploymentConsole/Content/Sense_Deployment/Management-console.htm) Console

- Integracja licencji
- Rozszerzenia w pakietach
- Rozszerzenia niestandardowe (tylko w Qlik Sense Enterprise w Kubernetes)
- Aplikacje typu "mashup" (tylko w Qlik Sense Enterprise w Kubernetes)
- ODAG
- Interfejs API (tylko ładowanie)
- Audyt wykorzystania

#### [Zdarzenia](/Subsystems/DeploymentConsole/Content/Sense_Deployment/Management-console.htm#anchor-5)

• Łącze do dokumentów QlikView (dostępne w Qlik Cloud oraz w Qlik Sense Enterprise w Kubernetes)

# 19.4 Qlik Sense Mobile Client Managed

# Qlik Sense Mobile dla BlackBerry

Qlik Sense Mobile dla BlackBerry jest nową aplikacją Qlik Sense Mobile Client Managed, która została przygotowana dla platformy BlackBerry Dynamics EMM celem obsługi zaawansowanych funkcji zarządzania i zabezpieczeń dla środowisk BYOD (ang. Bring Your Own Device), w których użytkownicy korzystają z własnych urządzeń. Dzięki niej użytkownicy platformy BlackBerry Dynamics EMM mogą uzyskiwać dostęp do Qlik Sense w konteneryzowanej aplikacji mobilnej z komunikacją bezpieczną na całej trasie, co obejmuje jednokrotne logowanie (SSO) oraz szyfrowanie danych magazynowanych. Qlik Sense Mobile dla BlackBerry umożliwia administratorom kontrolowanie wdrożeń Qlik Sense Mobile Client Managed w całej organizacji poprzez konfigurowanie konkretnych zasad i zarządzanie dystrybucją aplikacji.

Qlik Sense Mobile dla [BlackBerry](/Subsystems/PlanningQlikSenseDeployments/Content/Sense_Deployment/Qlik-Sense-Mobile-for-BlackBerry.htm)

# 19.5 Qlik Connectors

- Obsługa korporacyjnych źródeł danych w środowisku SaaS dzięki sterownikom ODBC w usługach Olik Cloud oraz środowiskach Multi-Cloud.
- Ładowanie z wykorzystaniem rozszerzonych funkcji połączeń i podstawowymi zaplanowanymi ładowaniami w korporacyjnym modelu SaaS.

# 20 Co nowego w Qlik Sense February 2019?

# 20.1 Udoskonalenia w zakresie użyteczności

## Przepływ aplikacji na pojedynczej stronie

Przepływ aplikacji Qlik Sense odbywa się obecnie na pojedynczej stronie. Między obszarami Dane, Analiza i Narracja można przechodzić bez konieczności przeładowywania strony. Dzięki temu nawigacja dla użytkowników i programistów jest bardziej płynna i naturalna, a dostęp do wniosków jest możliwy w krótszym czasie i po mniejszej liczbie kliknięć.

# 20.2 Zaawansowane funkcje tworzenia

## Podgląd rozszerzenia przez znak dolara

Obecnie w edytorze wyrażeń można oceniać wyniki obliczeń, korzystając z rozszerzenia przez znak dolara. Programiści, którzy używają zmiennych, mogą sprawdzać ich działanie w kontekście całego wyrażenia. Zmniejsza to ryzyko użycia niewłaściwej składni w wyrażeniach zagnieżdżonych.

Targets.WebHelpOnly">Edytor [wyrażeń](/Subsystems/Hub/Content/Sense_Hub/Expressions/expression-editor.htm)

# 20.3 Wizualizacje i mapowanie

## Visualization bundle

Pakiet Visualization bundle jest zestawem nowych wykresów:

- Wykres lejkowy: pokazuje postęp miary w kolejnych etapach.
- <sup>l</sup> Wykres Sankeya: pokazuje miarę jako przepływ, a ponadto pokazuje sposób podziału miary na różne kategorie w co najmniej jednym etapie.
- Wykres radarowy: pokazuje miarę rozmieszczoną na wykresie biegunowym z dwoma wymiarami kategorii — jednym dla osi, a drugim dla obszarów.
- <sup>l</sup> Wykres mapy cieplnej: pokazuje macierz wartości kolorów z dwoma wymiarami i miarą.
- <sup>l</sup> Wielokrotny wskaźnik KPI: pokazuje miary z większą liczbą opcji i możliwości dostosowywania niż standardowy obiekt wskaźnika KPI.
- <sup>l</sup> Wykres chmury słów: wyróżnia słowa występujące najczęściej w wymiarze tekstu.
- <sup>l</sup> Wykres sieciowy: pokazuje wykres z wymiarami dla węzłów i obiektów nadrzędnych oraz miarami dla wartości połączeń.

### Dashboard bundle

Jedno rozszerzenie zostało dodane do istniejącego pakietu:

<sup>l</sup> Przycisk Udostępnij: umożliwia utworzenie łączy do aplikacji z bieżącym arkuszem i wyborem.

## Obsługa usługi WMS w warstwach tła mapy

Obecnie w wykresach map można używać map z serwerów usługi WMS innej firmy jako warstw tła. Warstwy tła WMS są dodawane za pomocą interfejsu kreatora, co znacznie ułatwia konfigurowanie tła z WMS.

[Mapy](/Subsystems/Hub/Content/Sense_Hub/Visualizations/Map/Map.htm)

# 20.4 Qlik Sense Mobile Client Managed

- <sup>l</sup> Obecnie aplikacja Qlik Sense Mobile Client Managed jest dostępna na urządzenia z systemem Android OS, dzięki czemu z aplikacji Qlik Sense można korzystać online.
- Obecnie aplikacja Qlik Sense Mobile Client Managed umożliwia otwieranie i korzystanie z aplikacji typu "mashup" Qlik Sense.
- <sup>l</sup> Rozwiązanie EMM o nazwie Microsoft Intune jest obecnie obsługiwane i pozwala na uzyskiwanie dostępu do aplikacji Qlik Sense Enterprise z urządzeń przenośnych.

# 20.5 Qlik Connectors

# Obsługa zintegrowanego jednokrotnego logowania (SSO, Single Sign On)

Trzy sterowniki w pakiecie Qlik ODBC Connector Package zawierają obecnie funkcje poziomu beta przeznaczone do obsługi jednokrotnego logowania (logowanie jednokrotne (SSO)) (MS SQL Server, Apache Hive oraz Cloudera Impala).

# 21 Co nowego w Qlik Sense November 2018?

# 21.1 Postępy w dziedzinie inteligencji rozszerzonej

### Nauka oparta na poprzednikach

Nadszedł czas na zaprezentowanie wersji Qlik SenseNovember 2018. Wprowadzamy uczenie maszynowe z możliwościami nauki opartej na poprzednikach/aplikacjach, z wykorzystywaniem informacji wynikających z interakcji użytkowników z produktem, które następnie są przekazywane do silnika Cognitive Engine w celu uzyskiwania inteligentniejszych wniosków i wyników.

## Uprawnienie light do tworzenia w ramach porady dot. wniosków

W obecnej wersji użytkownicy mogą wykonywać operacje z zakresu tworzenia light w poradzie dot. wniosków. Daje to użytkownikom możliwość zmieniania sugerowanych wizualizacji i analiz oferowanych przez silnik Cognitive Engine, co zapewnia większą elastyczność i kontrolę podczas wykrywania wniosków.

# 21.2 Nowe, zaawansowane funkcje tworzenia

### Stany alternatywne

Ujawniliśmy funkcję stanów alternatywnych, która wcześniej była dostępna tylko za pośrednictwem wywołań interfejsu API. Stany alternatywne umożliwiają tworzenie wizualizacji na potrzeby analiz porównawczych na podstawie stanu innego niż domyślny stan wyboru. Stany alternatywne to nowy typ elementu głównego gdy zostaną utworzone, można je stosować w arkuszach i obiektach wizualizacji, korzystając z nowej opcji stanu alternatywnego, która jest dostępna w obszarze Wygląd. Dzięki tej funkcji można dokonywać różnych wyborów na tym samym wymiarze, a następnie porównywać je jeden obok drugiego w pojedynczej wizualizacji lub w co najmniej dwóch wizualizacjach. Stan alternatywny można również ustawić na wyrażenie, korzystając z analizy zestawów. To pozwala na wykonywanie złożonej analizy porównawczej.

### Analiza uwidocznionego zestawu

Ta funkcja ułatwia programistom tworzenie wyrażeń z poprawną składnią analizy zestawów.

### Udoskonalenia dotyczące wyrażenia set

Udoskonaliliśmy wyrażenie set w oknie dialogowym edytora wyrażeń.

## Pojedynczy wybór w polach

Ta funkcja obsługuje przypadki stosowania ukierunkowanych analiz, w których pojedynczy wybór powoduje zmianę przepływu analizy. Nowe ustawienia pól programu Qlik Sense umożliwiają programistom włączenie opcji "Zawsze jedna wartość wybrana" dla konkretnego pola. Możliwość posiadania jednej wybranej wartości przez cały czas może być używana w aplikacjach, które wymagają lepszej kontroli nad warunkami w wyrażeniach, wymaganiach lokalizacji i innych przypadkach korzystania z analiz ukierunkowanych.

## Pełna obsługa pakietu rozszerzeń Dashboard bundle [#1]

W wersji Qlik Sense November 2018 po raz pierwszy wprowadzono rozszerzenia dostępne w pakietach. Pakiet rozszerzeń Dashboard bundle może być instalowany razem z programem Qlik Sense, a rozszerzenia są w pełni obsługiwane przez Qlik. Użytkownicy mogą zrezygnować z opcji tego pakietu. Obiekty zawarte w tym pakiecie były wcześniej dostępne jako popularne rozszerzenia w Qlik Branch. Obecnie stanowią część oferty firmy Qlik, a firma Qlik będzie prowadzić aktualizacje i dbać o jakość oraz wydajność tych produktów po aktualizacjach wersji. Te obiekty rozszerzeń są w pełni funkcjonalne, ale nie spełniają norm właściwych dla innych produktów, takich jak ułatwienia dostępu, obsługa wielu języków i zapis od prawej do lewej.

Pakiet Dashboard bundle zawiera nastepujące elementy:

- <sup>l</sup> Date range picker (Selektor zakresu dat): umożliwia użytkownikom szybkie i łatwe wybieranie dat oraz zakresów.
- Navigation button (Przycisk nawigacyjny): umożliwia szybkie przechodzenie do arkuszy, narracji i witryn WWW. Możliwe jest także uruchamianie akcji takich jak wybory i ustawianie zmiennych.
- On-Demand reporting (Generowanie raportów On-Demand): generowanie raportów Qlik NPrinting jest obecnie możliwe bezpośrednio z aplikacji.
- <sup>l</sup> Tabbed container (Kontener z kartami): umożliwia przełączanie między wizualizacjami za pomocą kart.
- <sup>l</sup> Show/hide container (Kontener wyświetlania/ukrywania): działa podobnie jak kontenery z kartami, ale obecnie zawiera również warunki wyświetlania.
- <sup>l</sup> Variable input (Wprowadzanie zmiennych): użytkownicy mogą ustawiać wartości za pomocą przycisków, list rozwijanych, suwaków i pól wprowadzania.

[Dashboard](/Subsystems/Hub/Content/Sense_Hub/Visualizations/DashboardBundle/dashboard-bundle.htm) bundle

# 21.3 Nowe sposoby współpracy

## Łącza do wykresów programu Qlik Sense, które można udostępniać

Obecnie łącza do wykresów z niestandardowymi stanami wyboru mogą być udostępniane. Oznacza to, że można udostępniać wstępne wnioski i szybko gromadzić wyniki dalszych analiz.

Ta funkcja jest aktualnie dostępna tylko w produktach Qlik Cloud i Qlik Sense Enterprise na potrzeby wdrożeń elastycznych.

# 21.4 Udoskonalenia wizualizacji i mapowania

### Nowa warstwa wykresu mapy

W obecnej wersji dostępna jest nowa warstwa wykresu mapy przeznaczona do wyświetlania wykresów kołowych i słupkowych na wierzchu mapy w celu przedstawienia rozkładu wartości wielu typów.

### Udoskonalony wykres kołowy

W obecnej wersji wykresy kołowe obsługują drugą miarę w celu wyświetlania wielu wartości na promieniu zewnętrznym. Taka wizualizacja jest również znana jako wykres rozetowy.

## Nieprzezroczystość konturu

W obecnej wersji ustawienie nieprzezroczystości konturu można stosować za pomocą suwaka w celu poprawy czytelności, szczególnie w przypadku niewielkich elementów.

## Dalsze udoskonalenia usług mapy podzielonej na kafelki

W obecnej wersji warstwa tła wykresu mapy została udoskonalona i obsługuje usługi mapy podzielonej na kafelki, takie jak Mapy Bing.

# 21.5 Usprawnione zarządzanie

## Rozszerzenia w zakresie importowania i eksportowania aplikacji

Rozszerzenia w zakresie importowania i eksportowania aplikacji umożliwiają importowanie oraz eksportowanie aplikacji z konsoli QMC z danymi albo bez danych.

## Wdrożenia z wieloma chmurami

Rozwiązanie firmy Qlik przeznaczone do pracy z wieloma chmurami oferuje uproszczone opcje konfiguracji z użyciem tokenów internetowych JSON (JWT) z podpisem własnym. Oznacza to, że składniki mogą być podłączane i nie wymagają specjalnych funkcji dostawcy tożsamości. Dodatkowo rozwiązanie Qlik Cloud można teraz zintegrować z usługami AD FS jako dostawcami tożsamości, co pozwala klientom posługującym się infrastrukturą Active Directory na uwierzytelnianie użytkowników.

# 21.6 Ułatwienia dostępu

Z ułatwień dostępu można korzystać na listach wartości, nawigując za pomocą klawiatury, a także korzystając z czytnika zawartości ekranu podczas używania list wartości.

# 22 Co nowego w Qlik Sense September 2018?

# 22.1 Inteligencja rozszerzona

### Porada dot. wniosków

Porada dot. wniosków została rozszerzona dla wszystkich użytkowników aplikacji programu Qlik Sense, co obejmuje także odbiorców aplikacji publikowanych. Użytkownicy mogą wyszukiwać i generować wnioski dotyczące elementów głównych.

# 22.2 Zaawansowane funkcje tworzenia

### Udoskonalenia w zakresie kontroli arkusza

- Korzystanie z programu Qlik Sense na urządzeniach, które obsługują zdarzenia wejściowe dotknięcia i myszy, zapewniają większą kontrolę nad tym programem.
- <sup>l</sup> Programiści aplikacji mogą ustawiać domyślne zakładki dla aplikacji. Selekcja obowiązuje od momentu otwarcia aplikacji.

### Dostosowywanie aplikacji

Programiści aplikacji mogą wyłączać responsywny układ dla arkuszy i ustawiać rozmiar niestandardowy w pikselach. Dzięki temu pulpit nawigacyjny będzie prezentowany użytkownikom dokładnie w takiej postaci, w jakiej zostanie utworzony. Ta funkcja nie jest obsługiwana w trybie urządzenia mobilnego.

### Udoskonalanie edytora wyrażeń

- Udostępniono łącza bezpośrednie do pomocy programu Qlik Sense z funkcji dla wyrażeń.
- Udoskonalona kategoryzacja funkcji
- Usprawnione wyszukiwanie ułatwi znajdowanie nazw pól, funkcji i zmiennych.

### Lepsza kontrola w wizualizacjach

- Kolumny w tabeli przestawnej można pokazywać lub ukrywać na podstawie formuły.
- <sup>l</sup> Elementy miary głównej można dostosować, korzystając ze skal kolorów i gradientów kolorów. Jest to wygodna alternatywa dla niestandardowych wyrażeń koloru.

# 22.3 Wizualizacje i mapowanie

### Nowa warstwa mapy

Warstwa gęstości jest tłem dla mapy z gradientem wielokolorowym, w którym natężenie koloru jest uzależnione od wagi i bliskości punktów. Ta warstwa jest użyteczna ― na przykład podczas mapowania danych, takich jak statystyki przestępstw i wartości domów na poziomie dzielnicy.

### Udoskonalenia dotyczące map

- Adaptacyjna zmiana wielkości pikseli i adaptacyjne przesuwanie pikseli w celu optymalizacji wydajności podczas przeglądania gęstych map.
- <sup>l</sup> Domyślne kolory dla dodanych warstw. Dla każdej nowej warstwy istnieje niezależny kolor wybrany z palety.
- <sup>l</sup> Obecnie możliwe jest ładowanie i renderowanie plików KML zawierających geograficzne dane liniowe.
- Etykiety pól informujące o rozmiarze i szerokości sprawiają, że legendy i ekrany wyskakujące są łatwiejsze w odczycie.

# 22.4 Zarządzanie

### Udoskonalenia w zakresie przepływów pracy w tle

W aplikacji QMC możliwe jest przenoszenie wielu aplikacji między strumieniami. To rozwiązanie jest oparte na funkcjonalności udostępnionej w wersji Qlik Sense Enterprise April 2018, w której pojedyncze aplikacje mogły być przenoszone między strumieniami.

Frontowe środowisko open source zostało zaktualizowane do wersji 1.6.9, co zapewnia poprawę stabilności i kompatybilności.

# 22.5 Urządzenia przenośne

Dostęp do Qlik Sense Enterprise jest obecnie obsługiwany w środowiskach AirWatch EMM (Enterprise Mobile Management), w których używana jest przeglądarka Safari, Chrome lub VMware.

# 22.6 Łączniki Qlik

Ciągle dążymy do rozszerzania opcji połączeń.

- Dodano opcje zapewniające natywne połączenia z MS Azure QSL DB przy zapewnieniu sprawdzonej i obsługiwanej integracji.
- Po testach wersji beta łącznik JIRA został wydany w wersji GA. [JIRA](https://help.qlik.com/en-US/connectors/Subsystems/Web_Connectors_help/Content/Data-Source-Connectors/Jira-Connector.htm)
- <sup>l</sup> Poprawiono zabezpieczenia, które obecnie obejmują uwierzytelnianie LDAP, co stanowi teraz część łącznika Qlik ODBC Connector. Takie rozwiązanie ― obejmujące uznane w branży mechanizmy szyfrowania i uwierzytelniania ― przyczynia się do zwiększenia wydajności produktu i skrócenia czasu do osiągnięcia pierwszych korzyści.

# 23 Co nowego w Qlik Sense June 2018?

# 23.1 Tworzenie, wykrywanie i współpraca

### Porada dot. wniosków

Porada dot. wniosków to funkcja typu Inteligencja rozszerzona, która sugeruje najważniejsze wnioski i wizualizacje, które powinny zostać rozważone i przeanalizowane przez użytkowników. Porada dot. wniosków jest obsługiwana przez silnik Qlik cognitive engine, który automatycznie generuje i określa priorytety dla istotnych wniosków oraz analiz na podstawie zastrzeżonych algorytmów Qlik. Twórcy aplikacji mogą korzystać z porady dot. wniosków celem znajdowania wniosków w danych, które ładują do programu Qlik Sense, a także oceny tych wniosków z uwzględnieniem ogólnego zestawu danych, wymiarów w danych lub kryteriów wyszukiwania pod kątem konkretnych obszarów docelowych. Wnioski są zależne od kontekstu i działają z silnikiem asociacyjnym firmy Olik.

### Przyspieszona samoobsługa

- <sup>l</sup> Sugestie dotyczące alternatywnych wykresów: Obecnie Silnik Qlik Cognitive Engine udostępnia szereg alternatywnych wykresów w panelu właściwości, co stanowi uzupełnienie początkowej rekomendacji.
- <sup>l</sup> Przełączanie wymiarów i miar: obecnie możliwe jest przełączanie wymiarów i miar w panelu właściwości poprzez proste przeciąganie i upuszczanie.
- <sup>l</sup> Możliwa jest szybka zmiana najczęściej używanych metod agregacji poprzez użycie menu rozwijanego w panelu właściwości.

### Zaawansowane funkcje tworzenia

- Arkusze w programie Qlik Sense mogą być obecnie rozszerzane w pionie do postaci, w której możliwe jest ich przewijanie.
- <sup>l</sup> W przypadku arkuszy z istniejącymi obiektami możliwa jest zmiana rozmiaru siatki.

#### **Nowe możliwości w edytorze wyrażeń**

Zwiększono użyteczność edytora wyrażeń w programie Qlik Sense:

- <sup>l</sup> **Pola**: możliwe jest tworzenie statystycznych funkcji agregacji w oparciu o dane pól. Dwa pola wyboru pozwalają na niezależne wprowadzanie klauzul **Distinct** i **Total** do statystycznych funkcji agregacji.
- <sup>l</sup> **Funkcje**: ten element sterujący umożliwia wprowadzanie ogólnych funkcji Qlik Sense do wyrażeń.
- <sup>l</sup> **Zmienne**: za pomocą tego elementu sterującego można wprowadzać zmienne do wyrażeń. Po wybraniu zmiennej pojawia się podgląd jej definicji i wartości.

## Filtrowanie danych z plików

W programie Qlik Sense June 2018 można tworzyć warunki filtrowania dla zawartości pól w plikach. Te filtry są automatycznie stosowane w skrypcie ładowanym do Menedżera danych.

### Wizualizacje i mapowanie

- Warstwy linii są w obecnej wersji dostępne w wielowarstwowych wykresach mapowych.
- <sup>l</sup> Warunki wyrażeń umożliwiają pokazywanie i ukrywanie konkretnych kolumn w tabeli prostej.

• Miniwykres używany do przewijania może być wyłączany dla wykresów liniowych, wykresów słupkowych i wykresów kombi.

### Udoskonalone zarządzanie aplikacjami z huba

W wersji Qlik Sense June 2018 udostępniono nowe i udoskonalone możliwości przeznaczone do zarządzania aplikacjami z huba:

- <sup>l</sup> Z huba możliwe jest ponowne opublikowanie aplikacji, która została już opublikowana. Najpierw należy powielić opublikowaną aplikację, wprowadzić zmiany, a następnie opublikować ją ponownie do tego samego strumienia, w którym znajduje się aplikacja opublikowana. Strumień zostanie automatycznie wybrany z systemu na podstawie nazwy aplikacji.
- Do huba dodano nową dedykowaną sekcję przeznaczoną dla publikowanych aplikacji. W tej sekcji nadal można powielać aplikacje, a następnie można użyć nowej funkcji Ponowne publikowanie aplikacji z huba w celu opublikowania zmian do użytkowników.
- <sup>l</sup> Właściciel aplikacji może obecnie zatwierdzać arkusze opublikowanej aplikacji utworzone przez społeczność i dodawać je do listy arkuszy bazowych. Właściciel aplikacji może również zdecydować o cofnięciu zatwierdzenia arkuszy bazowych do sekcji **Społeczność**.

### Ułatwienia dostępu

W celu dalszej poprawy ułatwień dostępu w programie Qlik Sense zostały zastosowane następujące funkcje:

- Znaczniki czytnika zawartości ekranu
- Nawigacja za pomocą klawiatury dla tabel
- Przełączanie z wykresu do tabeli celem sprawdzenia i wyboru wartości

#### **Ułatwienia dostępu w witrynie pomocy Qlik**

W całej witrynie pomocy Qlik (help.qlik.com) wprowadzono następujące udoskonalenia w zakresie ułatwień dostępu

- Użytkownicy mogą nawigować w witrynie pomocy i korzystać z niej, korzystając z klawiszy klawiatury i skrótów klawiaturowych.
- <sup>l</sup> Elementy interfejsu użytkownika, teksty, funkcje wyszukiwania i grafiki obsługują powiększanie, zmianę rozmiaru oraz narzędzie lupy na ekranach.
- <sup>l</sup> Tekst, ikony i grafiki są zgodne z normami ułatwień dostępu pod względem kontrastu i czytelności.

# 23.2 Wdrażanie i administrowanie

### Wiele chmur

Począwszy od wersji Qlik Sense June 2018 można dystrybuować aplikacje opracowane w produkcie Qlik Sense Enterprise on Windows do produktów Qlik Cloud i Qlik Sense Enterprise na potrzeby wdrożeń elastycznych. Aplikacje są używane w nowym hubie w chmurze. Środowisko Qlik Sense Enterprise on Windows i środowisko chmury są zarządzane przy użyciu jednej licencji i mogą być obsługiwane po jednokrotnym logowaniu.

W celu uzyskania odpowiedniej licencji i szczegółowych informacji należy skontaktować się z przedstawicielem Qlik lub z działem wsparcia firmy Qlik.

# 23.3 Urządzenia przenośne

# Obsługa przeglądarek BlackBerry Access.

W wersji Qlik SenseJune 2018 można obecnie uzyskiwać dostęp do programu Qlik Sense i korzystać z aplikacji za pomocą urządzenia przenośnego z przeglądarką BlackBerry Access. Wdrożenie BlackBerry Dynamics musi zostać skonfigurowane przez administratora dla użytkowników. Informacje na temat konfiguracji i użycia przeglądarki BlackBerry Access oraz nawiązywania połączenia z Qlik Sense zawiera artykuł *Connecting to Qlik Sense using BlackBerry Access*.

# 23.4 Łączniki Qlik

Do wersji Qlik Sense June 2018 dodano pięć nowych łączników, które znalazły się w pakiecie łączników ODBC. Wszystkie łączniki wymienione w niniejszej sekcji zostały zaktualizowane do najnowszej wersji OpenSSL.

<sup>l</sup> Presto: łącznik PrestoDB umożliwia tworzenie połączeń, które generują zapytania do wszystkich źródeł danych w środowisku skonfigurowanym dla Presto.

W wersji beta dostępne są następujące łączniki:

- Apache Drill: łącznik Apache Drill Connector zapewnia dostęp do magazynów danych nierelacyjnych.
- Apache Phoenix: łącznik Apache Phoenix Connector zapewnia dostęp do magazynów danych relacyjnych.
- <sup>l</sup> Apache Spark: łącznik Apache Spark Connector jest używany w celu uzyskiwania bezpośredniego dostępu SQL oraz dostępu HiveQL do dystrybucji Apache Hadoop/Spark.
- MongoDB: łącznik MongoDB Connector zapewnia dostęp do MongoDB, co jest programem bazy danych NoSQL.
# 24 Co nowego w Qlik Sense April 2018?

## 24.1 Tworzenie, wykrywanie i współpraca

## Wspomaganie wizualizacja danych dzięki sugestiom dotyczącym wykresu w programie Qlik Sense

Sugestie dotyczące wykresu w programie Qlik Sense ułatwiają tworzenie wizualizacji, ponieważ pozwalają na proste przeciąganie i upuszczanie pól do arkuszy. Sugestie dotyczące wykresów są tworzone za pomocą silnika Cognitive Engine in Qlik, który wykorzystuje wnioski z załadowanych danych i łączy je z najlepszymi praktykami dotyczącymi wizualizacji danych.

## Publikowanie aplikacji z huba

W programie Qlik Sense April 2018 możesz opublikować utworzoną samodzielnie aplikację do dowolnego strumienia, do którego masz uprawnienia do publikowania. Jeśli opublikujesz aplikację do strumienia, wówczas możesz przenosić aplikację między strumieniami, do których masz uprawnienia do publikowania.

## Udoskonalenia oparte na opiniach klientów

W wersji Qlik Sense April 2018 wprowadzono szereg udoskonaleń opartych na opiniach od klientów:

- <sup>l</sup> Rozmiar siatki arkusza aplikacji może być dostosowywany poprzez wybranie jednego z trzech różnych rozmiarów: mały, średni i duży.
- <sup>l</sup> W skrypcie ładowania można konfigurować niestandardowe skróty. Można na przykład używać słowa Miliard zamiast skrótu G.
- <sup>l</sup> Kliknięcie przycisku Edytuj dotyczącego powiązanej wizualizacji powoduje przekierowanie za pośrednictwem nowego skrótu — do edycji elementu wizualizacji głównej.
- Dodano nowe skróty klawiaturowe przeznaczone do przechodzenia do tyłu / przodu w selekcji.

## Udoskonalenia dotyczące wizualizacji map

W wersji Qlik Sense April 2018 wprowadzono znaczące udoskonalenia dotyczące wbudowanych funkcji wizualizacji map:

- Obsługa wielu warstw.
- Etykiety dla warstw punktowych i warstw obszaru.
- <sup>l</sup> Szybkie wyszukiwanie krajów, podziałów administracyjnych, miast, obszarów kodów pocztowych.
- Wyższy niezmienny górny limit liczby obiektów.
- Zaznaczanie okręgiem z miarą odległości.
- Obsługa drążenia w dół.
- Kontrola warstw, limit powiększania i kolejność rysowania.
- Nazwy na mapie w tle w języku angielskim lub lokalnym.

### Obsługa nawigacji za pomocą klawiatury w przypadku huba Qlik Sense

W celu zapewnienia jeszcze łatwiejszego dostępu hub Qlik Sense obsługuje nawigację za pomocą klawiatury oraz skróty klawiaturowe.

## Łączenie Qlik Sense Mobile Client Managed z aplikacjami innych firm

Qlik Sense Mobile Client Managed może teraz współpracować z aplikacjami innych firm na urządzenia przenośne za pośrednictwem niestandardowego generowanego adresu URL (łącze bezpośrednie). Takie łącze można osadzić w aplikacji innej firmy na urządzenie przenośne wraz z odpowiednimi opcjami wyboru i filtrami. Kliknięcie tego łącza spowoduje otwarcie aplikacji w Qlik Sense Mobile Client Managed z filtrami i wyborami zastosowanymi podczas pierwotnej prezentacji. Dzieki temu użytkownik może sprawniej korzystać z aplikacji, a ponadto podczas interakcji z aplikacja zapewniony jest kontekst.

## 24.2 Wdrażanie

## Usprawnienie wdrażania

Począwszy od wersji Qlik Sense April 2018 nie trzeba już używać portu 4244 jako portu uwierzytelniania. Jeśli w celu ochrony swojego środowiska SSL używasz protokołu SSL, możesz używać portu 443 jako portu zewnętrznego na potrzeby usługi Qlik Sense Proxy (QPS).

## Tryb sieci VPN dla poszczególnych aplikacji dla Qlik Sense Mobile Client Managed

Qlik Sense Mobile Client Managed działa obecnie w trybie sieci VPN dla poszczególnych aplikacji z odpowiednimi komponentami tunelu VMware Workspace ONE. To pomaga dbać o bezpieczeństwo ruchu sieciowego między Qlik Sense Mobile Client Managed a programem Qlik Sense Enterprise wdrożonym za firmową zaporą firewall. Dzięki temu dodatkowi nie trzeba już kierować ruchu sieciowego urządzeń przez sieć VPN. W celu zmniejszenia obciążenia serwera VPN przez sieć VPN kierowane są tylko aplikacje Qlik Sense Mobile.

## 24.3 Administrowanie

## Przydzielanie nowych typów licencji

Klienci, którzy zakupili Qlik Sense z obsługą nowych typów licencji Professional i Analyzer, mogą teraz skonfigurować przydzielanie tych licencji w QMC.

## Udoskonalenie połączeń analitycznych

W wersji Qlik Sense April 2018 Qlik Sense Enterprise administratorzy mają możliwość dodawania, usuwania i zmiany konfiguracji połączeń analitycznych bez konieczności ponownego uruchamiania usług, które mogą być wymagane do tego, aby połączenia analityczne działały. Administratorzy mogą również zatrzymywać i uruchamiać dowolne usługi w dowolnej kolejności bez wpływu na działanie połączeń analitycznych. Zaawansowani użytkownicy Qlik Sense Desktop mogą opracowywać nowe połączenia analityczne i używać ich, nawet gdy serwer SSE implementujący połączenie analityczne zostanie uruchomiony po silniku Qlik associative engine.

## Użytkownicy anonimowi mogą eksportować dane

Począwszy od wersji Qlik Sense April 2018 anonimowi użytkownicy mogą drukować i eksportować dane.

# 25 Co nowego w Qlik Sense February 2018?

## 25.1 Tworzenie, wykrywanie i współpraca

### Dynamicznie generowane zapytania do źródeł sieciowych w skryptach

W nowej wersji możliwe jest dynamiczne generowanie adresu URL przed pobraniem danych za pomocą łącznika do pliku webowego w skrypcie ładowania danych. To otwiera szereg nowych możliwości związanych z generowaniem zapytań do plików w sieci.

[Ładowanie](/en-US/sense/Subsystems/Hub/Content/DataSource/load-data-from-files.htm#Web) plików z zasobów webowych

#### Ładowanie tabeli z połączenia analitycznego

W nowej wersji możliwe jest zwrócenie pełnej tabeli w pojedynczym żądaniu do połączenia analitycznego ze skryptu ładowania danych za pomocą nowej klauzuli **Extension** polecenia **Load**. To znacznie poprawia wydajność podczas ładowania danych z połączenia analitycznego podczas przeładowywania danych.

#### [Ładuj](/en-US/sense/Subsystems/Hub/Content/Scripting/ScriptRegularStatements/Load.htm)

### Uproszczone przygotowywanie danych dzięki rekomendowanym

#### asocjacjom

W nowej wersji możesz korzystać z rekomendowanych asocjacji, aby dzięki nim zobaczyć możliwe asocjacje między tabelami. To ułatwia eksperymentowanie przed zastosowaniem zmian względem modelu danych.

[Zarządzanie](/en-US/sense/Subsystems/Hub/Content/LoadData/associating-data.htm) asocjacjami danych

## Określanie stylu aplikacji za pomocą kompozycji niestandardowych

W nowej wersji możesz używać kompozycji niestandardowych w celu określania stylu aplikacji na poziomie globalnym i szczegółowym:

- Zmieniaj kolory tła i pojedynczych elementów wykresu.
- Definiuj palety i gradienty kolorów.
- Określaj rozmiary i kolory czcionek.

#### [Stosowanie](/en-US/sense/Subsystems/Hub/Content/Apps/style-app.htm) stylu aplikacji

### Generowanie aplikacji On-demand

W nowej wersji możesz tworzyć rozwiązania do generowania aplikacji On-demand (ODAG, On-demand App Generation), korzystając z opcji użytkownika anonimowego. Takie rozwiązanie rozszerza zakres możliwości w przypadku witryn dla odbiorców zewnętrznych i w kontekście scenariuszy OEM.

[Zarządzanie](/en-US/sense/Subsystems/Hub/Content/DataSource/Manage-big-data.htm) danymi big data za pomocą aplikacji On-demand

## Qlik Sense Mobile Client Managed

W nowej wersji możesz korzystać z programu Qlik Sense Mobile Client Managed na swoim telefonie iPhone. Aplikacja dysponuje pełnym silnikiem QIX Engine, który zapewnia opatentowaną technologię asocjacyjną Qlik na wszystkich obsługiwanych urządzeniach mobilnych Apple online i offline.

#### [Aplikacja](/en-US/sense/Subsystems/Hub/Content/Mobile/mobile-client.htm) Qlik Sense Mobile

## Zaktualizowane łączniki ODBC

Pakiet łączników ODBC Qlik zawiera zaktualizowane łączniki:

- Oracle
	- **[Oracle](/en-US/connectors/Subsystems/ODBC_connector_help/Content/Oracle/Oracle-connector.htm)**
- PostgreSQL

[PostgreSQL](/en-US/connectors/Subsystems/ODBC_connector_help/Content/PostgresSQL/PostgresSQL-connector.htm)

## 25.2 Wdrażaj, administruj

### Jednokrotne logowanie z programem Microsoft SQL Server

W nowej wersji możesz utworzyć pojedyncze połączenie do serwera Microsoft SQL Server, które może być współużytkowane przez wielu różnych użytkowników. Każdy użytkownik może zobaczyć tabele i wartości w programie SQL Server tylko zgodnie z regułami bezpieczeństwa bazy danych.

[Konfigurowanie](/en-US/sense/Subsystems/PlanningQlikSenseDeployments/Content/Deployment/Configuring-SSO-for-MSSQL.htm) jednokrotnego logowania (SSO) z programem Microsoft SQL Server (MS SQL Server)

# 26 Co nowego w Qlik Sense November 2017?

## 26.1 Tworzenie, wykrywanie i współpraca

#### Nawigowanie za pomocą klawiatury w aplikacjach Qlik Sense

W aplikacjach Qlik Sense możliwe jest nawigowanie przy użyciu klawiatury. Nawigowanie za pomocą klawiatury jest obsługiwane zarówno na stronie przeglądu aplikacji, jak i na pasku narzędzi Qlik Sense.

Nawigacja za pomocą klawiatury oraz skróty [klawiaturowe](../../../Subsystems/Hub/Content/UserInterface/keyboard-navigation-and-shortcuts.htm) w Qlik Sense

#### Okno dialogowe Szczegóły w Menedżerze danych

Operacje i transformacje wykonywane w tabelach i polach można obecnie wyświetlać w oknie dialogowym **Szczegóły**. Okno dialogowe **Szczegóły** przedstawia bieżące operacje i transformacje wykonane względem wybranej tabeli lub wybranego pola — w kolejności, w jakiej zostały zastosowane w wygenerowanym skrypcie ładowania danych. Dzięki temu można łatwo sprawdzić źródło tabeli lub pola, aktualnie wprowadzone zmiany, a także kolejność wykonywania tych zmian.

Wyświetlanie szczegółów [transformacji](../../../Subsystems/Hub/Content/LoadData/viewing-table-field-details.htm) tabeli i pola w Menedżerze danych

## Ręczne dodawanie danych

Obszar **Dodaj dane** w **Menedżerze danych** umożliwia w obecnej wersji ręczne dodawanie danych. Opcja **Wprowadzenie ręczne** w obszarze **Dodaj dane** umożliwia wprowadzanie danych do edytora tabel, a także dodawanie ich jako tabeli w **Menedżerze danych**.

Ręczne [dodawanie](../../../Subsystems/Hub/Content/LoadData/adding-data-manually.htm) danych w Qlik Sense

## Dodatkowe funkcje dla pól obliczanych

W obecnej wersji dostępne są dodatkowe funkcje, które pojawiają się podczas tworzenia pól obliczanych w **Menedżerze danych**.

Korzystanie z pól [obliczanych](../../../Subsystems/Hub/Content/LoadData/add-calculated-field.htm)

#### Nowe łączniki ODBC

Pakiet łączników ODBC Qlik zawiera dwa nowe łączniki: Amazon Redshift i Google BigQuery.

## 26.2 Wdrażaj, administruj

#### Wylogowanie jednokrotne SAML

Dzięki Logowanie jednokrotne (SSO) SAML wystarczy zalogować się tylko raz, aby uzyskiwać dostęp do kilku serwisów WWW. Istnieje zatem pewne ryzyko, że co najmniej jedna z tych sesji nie zostanie poprawnie zamknięta. Jednak rozwiązanie Wylogowanie jednokrotne SAML eliminuje to ryzyko.

# 27 Co nowego w Qlik Sense September 2017?

## 27.1 Tworzenie, wykrywanie i współpraca

## Operacje sekwencyjne w Menedżerze danych

Udoskonalenia w **Menedżerze danych** umożliwiają wykonywanie transformacji sekwencyjnych względem tabel i pól. W poprzednich wersjach istniało ograniczenie dotyczące transformacji, jakie mogły być wykonywane razem — na przykład dla jednego pola możliwe było tylko zastosowanie pojedynczej transformacji z karty profilowania danych. W obecnej wersji można razem stosować karty profilowania danych, konkatenacje, pola wyliczane i cofanie przestawiania.

#### [Zarządzanie](../../../Subsystems/Hub/Content/LoadData/managing-data.htm) danymi w aplikacji za pomocą Menedżera danych

#### Ostatnie kolory w selektorze kolorów

Selektor kolorów w programie Qlik Sense wyświetla obecnie pięć ostatnich kolorów, które zostały wybrane w Qlik Sense.

#### Udoskonalenia Menedżera danych w zakresie nawigacji i użyteczności

Do Menedżera danych wprowadzono udoskonalenia, które zwiększają wygodę obsługi — między innymi: zmiana położenia i stylu przycisków Dodaj dane, a także nowy projekt strony przeglądu aplikacji, gdy żadne dane nie są załadowane.

#### Nowa wizualizacja: Wykres kaskadowy

Nowy wykres kaskadowy umożliwia zilustrowanie wpływu pośrednich wartości dodatnich i ujemnych na wartość początkową. Można na przykład przedstawić, jak wpływają dodatnie i ujemne wpływy różnych kont na rachunek zysków i strat.

### Udoskonalenia aplikacji On-demand w zakresie łatwości użycia

W obecnej wersji użytkownicy mają dostęp do większej ilości informacji i mają większą kontrolę nad generowanymi aplikacjami On-demand. W panelu punktu nawigacji wyświetlana jest liczba wierszy wybranych, a także ograniczenia dotyczące poszczególnych pól i status selekcji w odniesieniu do każdego ograniczenia. Użytkownicy mają także kontrolę nad nazywaniem generowanych aplikacji On-demand i mogą przeładowywać oraz ponownie generować aplikacje On-demand na podstawie bieżących selekcji. Dodatkowo mogą kopiować i ponownie generować aplikację On-demand, aby zachować jej bieżący styl, jednocześnie tworząc wersję tej aplikacji z nowymi selekcjami.

## 27.2 Wdrażaj, administruj

## Aplikacja Qlik Sense Mobile Client Managed

Aplikacja Qlik Sense Mobile Client Managed umożliwia bezpieczne nawiązanie połączenia z konkretnym wdrożeniem Qlik Sense Enterprise z obsługiwanego urządzenia przenośnego. Aplikacja Qlik Sense Mobile Client Managed może być wdrażana i zarządzana przy użyciu oprogramowania Enterprise Mobile Management (EMM) albo za pomocą narzędzi Apple Developer Enterprise Program.

Nową aplikację Qlik Sense Mobile Client Managed można pobrać na obsługiwane urządzenie z systemem iOS, a następnie nawiązać połączenie z serwerem Qlik Sense Enterprise. Aplikacje Qlik Sense można pobierać, a następnie wyświetlać je bez połączenia z serwerem.

### Centralne rejestrowanie

Dzięki wprowadzeniu współużytkowanej trwałości wszystkie węzły mają obecnie bezpośredni dostęp do wspólnej bazy danych i wspólnego systemu plików. Usługa Qlik Logging Service centralizuje rejestrowanie, zbierając wszystkie komunikaty i wprowadzając je do bazy danych PostgreSQL. Ta funkcja jest opcjonalna, ale domyślnie włączona.

# 28 Co nowego w Qlik Sense June 2017?

## 28.1 Tworzenie, wykrywanie i współpraca

### Aplikacje On-demand

Aplikacje On-demand umożliwiają ładowanie i analizowanie bardzo dużych ilości danych, czyli tak zwanych danych big data. Aplikacje On-demand udostępniają zagregowane widoki magazynów danych big data i umożliwiają identyfikowanie istotnych podzbiorów tych danych przeznaczonych do ładowania w celu przeprowadzania szczegółowych analiz. Aplikacje On-demand udostępniają zagregowane widoki magazynów danych big data i umożliwiają identyfikowanie istotnych podzbiorów tych danych przeznaczonych do ładowania w celu przeprowadzania szczegółowych analiz. Aplikacje On-demand są tworzone ze specjalnie projektowanych aplikacji selekcji i aplikacji szablonu.

#### [Zarządzanie](/Subsystems/Hub/Content/DataSource/Manage-big-data.htm) danymi big data za pomocą aplikacji On-demand

#### Nowe wizualizacje

Obecnie można korzystać z nowych dodatkowych typów wykresów w celu wizualizowania rozkładu i zakresu posiadanych danych.

Wykres pudełkowy przydaje się do porównywania zakresu i rozkładu grup danych liczbowych. Dane są wizualizowane przez pudełko z wąsami i linią środkową w środku.

Wykres rozkładu przydaje się do porównywania zakresu i rozkładu grup danych liczbowych. Dane są nanoszone jako punkty wartości wzdłuż osi.

Histogram jest odpowiedni do wizualizacji rozkładu danych liczbowych w przedziale ciągłym albo w konkretnym czasie. Dane są rozdzielane do pojemników.

### Synchronizowanie tabel skryptowych w **Menedżerze danych**

Tabele skryptowe można synchronizować w **Menedżerze danych**, dzięki czemu możliwe jest używanie narzędzi dostępnych w **Menedżerze danych** z tabelami skryptowymi.

[Synchronizowanie](../../../Subsystems/Hub/Content/LoadData/synchronizing-scripted-tables.htm) tabel skryptowych w Menedżerze danych

### Karty profilowania danych

W tej wersji programu można wyświetlać podsumowania danych z pól tabel i przekształcać te dane w **Menedżerze danych**, korzystając z kart profilowania danych.

Karta **Podsumowanie** umożliwia wyświetlenie podsumowania danych z pola tabeli. Ponadto na karcie **Podsumowanie** można wyświetlać różne możliwe interpretacje danych — na przykład poprzez wyświetlenie danych pola w postaci wymiaru lub miary i włączanie różnych potencjalnych opcji transformacji.

Karta **Zastąp** pozwala wybrać co najmniej jedną wartość z pola, a następnie zastąpić ją (lub większą liczbę wartości) inną wartością.

Karta **Ustaw wartości Null** pozwala na wybieranie wartości z pola tabeli, a następnie ręczne ustawianie ich na wartość Null.

Karta **Kolejność** umożliwia zastosowanie niestandardowej kolejności względem wartości w polu wymiaru.

Karta **Podziel** pozwala podzielić zawartość pola na wiele innych pól.

Karta **Zasobnik** umożliwia pogrupowanie danych pola miary w zakresy oraz utworzenie nowego pola z określonymi grupowaniami.

## Łączenie w **Menedżerze danych**

W tej wersji programu można ręcznie łączyć tabele w **Menedżerze danych**.

## Kolory i wymiary

W tej wersji programu można przypisywać kolory do wymiarów głównych, aby upewnić się, że te same kolory będą używane dla wszystkich wymiarów użytkownika w wizualizacjach.

Ponadto możliwe jest przypisywanie pojedynczych kolorów do wartości wymiaru, dzięki czemu w przypadku kolorowania wymiaru poszczególne wartości są kolorowane spójnie w wizualizacjach.

## 28.2 Administrowanie

### Jednokrotne logowanie do systemu Cloudera Impala

Obecnie można już konfigurować połączenia SSO z systemem Cloudera Impala.

Aby skonfigurować funkcję jednokrotnego logowania, należy nawiązać zaufane połączenie z systemem Cloudera Impala, a następnie ustawić połączenie ODBC tak, aby korzystało z poświadczeń Qlik Sense.

## Trzy nowe aplikacje monitorujące

W celu skalowania odpowiednio do rozmiaru wdrożenia i w związku z rozrastającą się historią dzienników, a także w celu spełnienia wzrastających potrzeb dotyczących monitorowania Qlik Sense, aplikacje monitorujące zostały przekształcone w trzy nowe, mniejsze, bardziej wyspecjalizowane aplikacje.

### Połączenia analityczne

Za pomocą połączeń analitycznych można skonfigurować rozszerzenie po stronie serwera, aby rozszerzyć bibliotekę wyrażeń Qlik Sense i obsługiwać wywołania aparatów innych producentów oprogramowania.

## 28.3 Historia

Ten dokument PDF zawiera informacje o wszystkich nowościach i aktualizacjach od czasu pierwszej wersji Qlik Sense.

# 29 Co nowego w programie Qlik Sense 3.2?

## 29.1 Tworzenie, wykrywanie i współpraca

#### Miary kalendarzowe

Teraz możesz tworzyć miary kalendarzowe, aby analizować dane z określonego zakresu czasu. Możesz na przykład użyć miar kalendarzowych, aby porównać wysokość sprzedaży od początku roku z wartościami z tego samego okresu w roku poprzednim.

## Kolory i miary

Na podstawie miar możesz oznaczać wykresy kolorami. Możesz też wybrać jeden kolor z pełnej palety barw.

## 29.2 Wdrażanie

### Wspólne stany trwałe

Teraz możesz wdrożyć środowisko wielowęzłowe korzystające ze wspólnych stanów trwałych. Oznacza to, że węzły korzystają ze wspólnej bazy danych repozytorium oraz jednego folderu sieciowego, gdzie przechowywane są pliki aplikacji. Możesz udostępnić repozytorium węzła centralnego albo skonfigurować klaster bazy danych o dużej dostępności, który będzie służyć jako baza danych repozytorium. Pozwala to wprowadzać zmiany w większej ilości danych, np. podczas przeładowywania, a także eliminuje opóźnienia wynikające z synchronizacji.

## 29.3 Administrowanie

## Uwierzytelnianie programu Desktop

Użytkownicy programu Qlik Sense Desktop mogą teraz przeprowadzać uwierzytelnianie z poziomu serwera Qlik Sense Enterprise. Administrator programu Qlik Sense Enterprise konfiguruje łącze do uwierzytelniania w konsoli Konsola zarządzania Qlik, a następnie udostępnia je użytkownikom.

- ≤ [Uruchamianie](/en-US/sense/Subsystems/Hub/Content/UserInterface/start-dt.htm) programu Qlik Sense Desktop
- ≤ Konfigurowanie [uwierzytelniania](/en-US/sense/Subsystems/ManagementConsole/Content/configure-desktop-authentication.htm) w programie Qlik Sense Desktop

#### QlikView converter

Konwerter QlikView converter ułatwia konwersję elementów z dokumentu QlikView na elementy główne w aplikacji Qlik Sense. Konwertować można wizualizacje, wyrażenia, wymiary oraz zmienne. Narzędzie jest dostępne w hubie Dev Hub.

# 30 Co nowego w programie Qlik Sense 3.1?

## 30.1 Tworzenie, wykrywanie i współpraca

### Rozpoznawanie nazw miast i krajów podczas ładowania danych

Dane geograficzne (punkty i wielokąty reprezentujące obszary) są teraz tworzone automatycznie podczas ładowania danych zawierających nazwy znanych miast i krajów. Dzięki temu można szybko stworzyć wizualizację mapy danych bez ładowania danych geograficznych oddzielnie.

### Wyrównanie przewijania

Położenie paska przewijania wykresu można ustawić tak, aby punkt początkowy znajdował się na końcu danych.

## Domyślna kompozycja aplikacji

Można teraz zmienić domyślną kompozycję aplikacji. Nowa kompozycja Qlik - **standardowa** umożliwia wyrównanie odstępów między obiektami i odstępów wokół obiektów, a także udostępnia miejsca przeznaczone na tytuły. Nowe i istniejące aplikacje używają domyślnie kompozycji Qlik — **klasyczna**.

## Przeciąganie i upuszczanie kolorów

Teraz można przeciągać i upuszczać dowolne pole, dowolny wymiar lub dowolną miarę z panelu zasobów i upuszczać je na wizualizację, aby zmienić kolor.

## **Nawigacia**

W hubie można teraz wybrać, czy menu nawigacji ma być widoczne, czy ukryte.

### Wyszukiwanie Qlik DataMarket

Qlik DataMarket zawiera teraz wyszukiwarkę, która pozwala użytkownikom na wyszukiwanie terminów i wyrażeń w pakietach, kategoriach i zestawach danych DataMarket.

## Salesforce Connector umożliwia primary key chunking

Qlik Salesforce Connector umożliwia teraz primary key (PK) chunking, gdy dane są ładowane w trybie zbiorczym (Bulk).

## Filtrowanie danych w łącznikach do baz danych

Qlik ODBC Connectors Package zainstalowany razem z programem Qlik Sense zawiera łączniki do baz danych, które pozwalają wybierać podzbiory danych przez filtrowanie określonych danych w rekordach bazy danych.

## 30.2 Administrowanie

## Konsola zarządzania Qlik

Obecnie w konsoli QMC dostępne jest ustawienie silnika o nazwie **Tworzenie indeksu wyszukiwania podczas przeładowania**, dzięki czemu pierwsze wyszukiwanie prowadzone przez użytkownika przebiega sprawniej.

# 31 Co nowego w programie Qlik Sense 3.0?

## 31.1 Tworzenie, wykrywanie i współpraca

### Łączniki Qlik instalowane z programem Qlik Sense

Łączniki Qlik, które we wcześniejszych wersjach musiały być instalowane osobno, są teraz instalowane automatycznie z programem Qlik Sense.

- Łacznik Olik REST Connector 1.1 umożliwia programowi Olik Sense wydajne ładowanie danych do aplikacji Qlik Sense ze źródła danych REST. Łącznik QlikREST jest łącznikiem ogólnym. Oznacza to, że nie jest dostosowany do konkretnego źródła danych REST.
- Łącznik Qlik Salesforce Connector 14.0 umożliwia programowi Qlik Sense wydajne ładowanie danych do aplikacji a Qlik Sense z zestawu danych Salesforce.com. Dane z witryny Salesforce.com są dostępne dla użytkowników, którzy posiadają konto w witrynie Salesforce.com i aktualne poświadczenia dostępu.
- Łączniki do bazy danych Qlik w pakiecie ODBC Connectors Package 1.1 umożliwiają Qlik Sense efektywne ładowanie danych do aplikacji Qlik Sense z baz danych, do których dostęp odbywa się za pośrednictwem obsługiwanych sterowników ODBC (Open Database Connectivity). Podczas korzystania z jednego ze wspomnianych łączników w pakiecie Qlik ODBC Connectors Package nie trzeba tworzyć połączenia DSN przed nawiązaniem połączenia z bazą danych ODBC.

## Zarządzanie asocjacjami tabel w Menedżerze danych

Widok Asocjacje w Menedżerze danych ma nowy, udoskonalony interfejs użytkownika korzystający z bąbelków reprezentujących tabele w modelu danych. Dzięki temu można łatwiej dokonywać asocjacji danych na podstawie określonych rekomendacji.

[Zarządzanie](../../../Subsystems/Hub/Content/LoadData/associating-data.htm) asocjacjami danych

### Jednokrotne logowanie do systemu SAP HANA

Obecnie można już skonfigurować połączenia SSO z systemem SAP HANA.

Aby skonfigurować funkcję jednokrotnego logowania, należy nawiązać bezpieczne połączenie z systemem SAP HANA, a następnie ustawić połączenie ODBC tak, aby korzystało z poświadczeń Qlik Sense.

## Nowe pakiety Qlik DataMarket

Qlik DataMarket udostępnia nowe dodatkowe pakiety danych:

- historyczne ceny papierów wartościowych na dużych giełdach papierów wartościowych;
- dane finansowe przedsiębiorstw z całego świata;
- wskaźniki ludnościowe dla stanów i dystryktów w Indiach;
- dane dotyczące ludności Kanady według prowincji i terytoriów.

### Nowa wielotabelowa struktura dla zestawów danych Qlik DataMarket

Struktura wielotabelowa poprawia efektywność ładowania danych i może poprawić asocjację danych.

Podczas ładowania danych z zestawu danych Qlik DataMarket są one przydzielane do wielu indywidualnych tabel. Asocjacja tych tabel odbywa się za pomocą wygenerowanych pól klucza. Miary i okresy z zestawu danych są konsolidowane w ramach jednej tabeli, której przypisywana jest nazwa wspomnianego zestawu danych. Pola wymiarów są przydzielane do poszczególnych tabel.

Tworzenie asocjacji w ramach Qlik [DataMarket](../../../Subsystems/Hub/Content/LoadData/making-associations-in-qlik-datamarket.htm)

## Publikowanie aplikacji

Obecnie można już publikować swoje aplikacje za pomocą Qlik Sense. We wcześniejszych wersjach publikowanie aplikacji było możliwe jedynie z poziomu Konsola zarządzania Qlik.

[Publikowanie](../../../Subsystems/Hub/Content/Publishing/publish-app.htm) aplikacji

## Obsługa nowych języków

Program Qlik Sense jest teraz dostępny w czterech nowych językach: polskim, tureckim, koreańskim i chińskim tradycyjnym.

Aplikacje obsługują już dwukierunkowy porządek odczytywania w przypadku języków takich jak arabski i hebrajski.

### Stosowanie stylu aplikacji

Teraz aplikację można dostosować wizualnie do standardów firmowych za pomocą odpowiednich stylów.

## Wyszukiwanie wizualne w ramach wyszukiwania inteligentnego

Obecnie w ramach wyszukiwania inteligentnego można już wyszukiwać wizualizacje i elementy danych. Wyniki wyszukiwania są zwracane w formie galerii wizualizacji, w których znalezione zostały wyszukiwane słowa. Po kliknięciu wizualizacji następuje przejście do jej arkusza źródłowego.

## Rozszerzanie aplikacji za pomocą widżetów

Aby udoskonalić wygląd i funkcje aplikacji, można już tworzyć i wykorzystywać widżety, czyli nowy typ obiektu niestandardowego. Biblioteki widżetów znajdują się na panelu zasobów obok rozszerzeń wizualizacji. Widżety są łatwiejsze do utworzenia niż rozszerzenia wizualizacji. Widżety są zazwyczaj niestandardowymi obiektami KPI, wizualizacjami prostych wykresów, tabelami i obiektami ułatwiającymi nawigację w arkuszu

## Wykresy umożliwiające kontrolę czasu

Obecnie można już korzystać z ciągłej skali na osi X na wykresie liniowym, aby uzyskać dokładny widok danych dotyczących czasu.

## Udostępnianie zawartości w hubie Qlik Sense

Dokumenty QlikView mogą być już udostępniane z poziomu programu QlikView w hubie Qlik Sense.

Raporty z programu Qlik NPrinting mogą być już udostępniane w hubie Qlik Sense.

#### Dodatkowe zmiany

Punkty geolokalizacyjne używane w przypadku wizualizacji danych na mapie mogą być tworzone automatycznie na podstawie szerokości i długości geograficznej.

Teraz w programie można otworzyć okno dialogowe zawierające informacje o użytkowniku pochodzące z huba.

Obecnie można już dodawać i dołączać do aplikacji wiele plików danych za pomocą funkcji przeciągnij i upuść.

## 31.2 Wdrażanie

### IPv6

Qlik Sense obsługuje już protokół IPv6.

## Qlik Deployment Console

Konsola Qlik Deployment Console (QDC) nie jest obsługiwana w wersji Qlik Sense 3.1.

## 31.3 Administrowanie

### Aktualizacja aplikacji Monitoring w konsoli QMC

Aplikacje Monitoring apps zawierają obecnie alternatywne wymiary i miary na potrzeby lepszego dostosowania do wymagań użytkownika.

Aplikacja Operations Monitor zawiera podstawowe metadane o użytkownikach, zadaniach, aplikacjach i obiektach aplikacji.

Aplikacja License Monitor tworzy raporty dotyczące użycia tokenów w kontekście przydzielonych i dostępnych tokenów oraz przedstawia to użycie według strumieni i aplikacji. Udostępnia również podstawowe metadane o użytkownikach i aplikacjach.

# 32 Co nowego w programie Qlik Sense 2.2?

## 32.1 Tworzenie, wykrywanie i współpraca

### Menedżer danych

Interfejs menedżera danych został ulepszony i dodano do niego kilka nowych funkcji:

- Można teraz dzielić konkatenowane tabele.
- Można zmieniać nazwy tabel i pól.
- Można dodawać do tabeli pola obliczane. Wynik w polu obliczanym jest określany na podstawie wyrażenia. W wyrażeniu można używać funkcji, pól i operatorów.
- <sup>l</sup> Można zmieniać format wyświetlania pól daty i znaczników czasu.
- <sup>l</sup> Pola zawierające daty i znaczniki czasu zostały rozszerzone o atrybuty daty, których można używać w wizualizacjach i wyrażeniach.

#### Alternatywne wymiary i miary

Do niektórych wizualizacji można teraz dodawać na panelu właściwości alternatywne wymiary i miary. Po utworzeniu alternatywne wymiary i miary są łatwo dostępne i pozwalają szybko zmieniać dane wyświetlane w wizualizacji. Funkcja znajduje się również w menu eksploracji wizualnej dostępnym podczas analizowania wizualizacji.

### Eksportowanie danych z tabel przestawnych i innych wykresów

Obecnie można już eksportować dane z tabel przestawnych, skumulowanych wykresów słupkowych, wykresów liniowych i map drzewa.

### Qlik DataMarket

Dostępne są nowe pakiety DataMarket dotyczące pogody na świecie, rynków walutowych i rynków akcji.

Ulepszono interfejs selekcji danych.

- Licencjonowane i bezpłatne zestawy danych są podzielone na wyraźnie oznaczone kategorie.
- Zestawy danych hierarchicznych mają teraz strukturę ułatwiającą dokonywanie selekcji.

### Narracje dotyczące danych

Mechanizmy narracji dotyczących danych zostały ulepszone.

- Po aktywacji wizualizacji można zarejestrować jej migawkę.
- <sup>l</sup> Podczas rejestrowania migawki można dodatkowo utworzyć adnotację. Adnotacja jest wyświetlana w bibliotece migawek i ułatwia rozróżnianie migawek.
- Podczas dodawania migawki do slajdu w narracji migawka jest teraz przyciągana do siatki.
- <sup>l</sup> Podczas odtwarzania narracji można wyświetlać podpowiedzi, aktywując punkt danych.

## 32.2 Wdrażanie

## Wskaźniki Qlik Sense Proxy Service

Dostępny jest nowy wskaźnik PrintingLoadBalancingDecisions dla Qlik Sense Proxy Service (QPS).

### Rejestracja zdarzeń w programie Qlik Sense Printing Service

Zaktualizowano foldery i pliki używane przez program Qlik Sense Printing Service (QPR) do rejestracji zdarzeń.

## Wymagania systemowe konsoli Qlik Deployment Console

Konsola Qlik Deployment Console (QDC) obsługuje już system operacyjny Microsoft Windows 10.

## Klonowanie instalacji

Konsola Qlik Deployment Console (QDC) umożliwia klonowanie całych instalacji Qlik Sense.

### Pliki konfiguracyjne programu Qlik Sense w zasobniku S3

Wtyczka Amazon Web Services (AWS) wykorzystuje usługę Amazon Simple Storage Service (S3) do buforowania plików konfiguracyjnych programu Qlik Sense, dzięki czemu nie trzeba ich osobno ładować dla każdej nowej instalacji i każdego nowego węzła.

## 32.3 Administrowanie

#### Nowa opcja licencjonowania

Nowa licencja na podstawie mocy obliczeniowej umożliwia skonfigurowanie liczby używanych rdzeni procesora.

## Ograniczanie wykorzystania zasobów przez aplikacje

Qlik Sense Engine Service ma teraz ustawienia umożliwiające ograniczanie zasobów (pamięci lub czasu) dostępnych dla aplikacji.

## Nowy wygląd strony audytu w konsoli Konsola zarządzania Qlik

Na stronie przeglądu audytu poszerzono tabelę reguł zabezpieczeń, synchronizacji i licencji.

### Aktualizacja aplikacji Operations Monitor w konsoli QMC

W aplikacji Operations Monitor dostępna jest nowa funkcja zapisu dzienników drukowania (eksportowania). Aplikacja zawiera teraz nowy arkusz Export Overview.

# 33 Co nowego w programie Qlik Sense 2.1?

Poniżej przedstawiono najważniejsze informacje o nowych i zaktualizowanych funkcjach programu Qlik Sense 2.1.

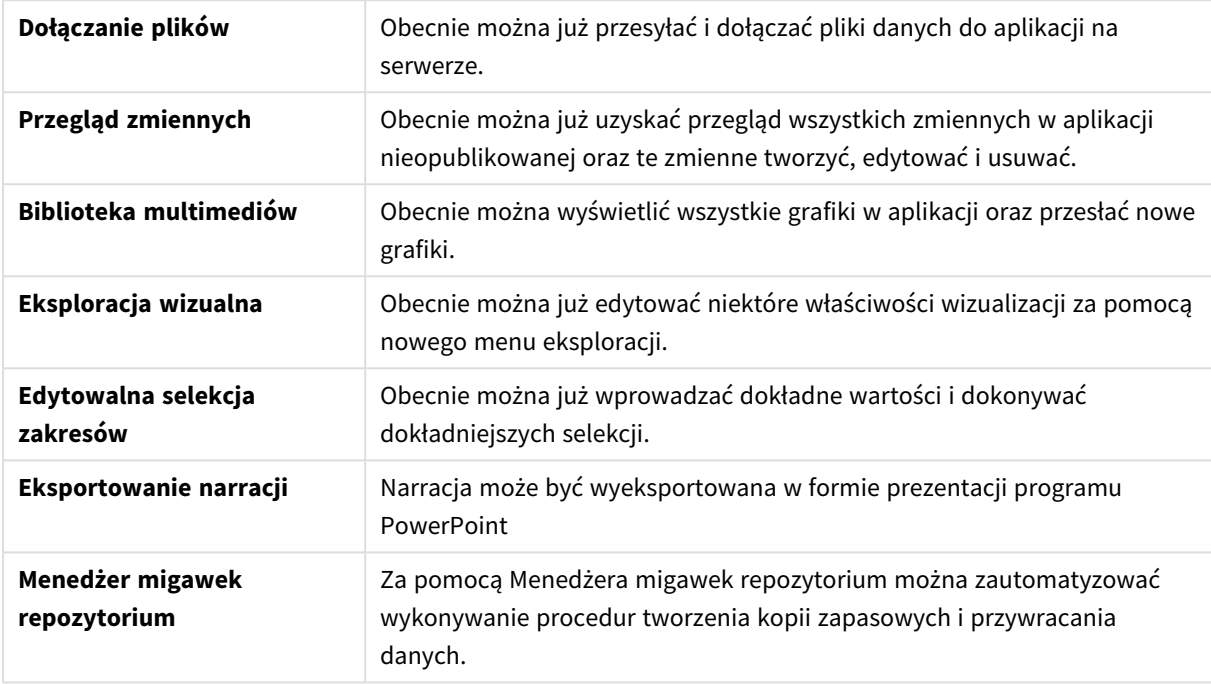

## 33.1 Tworzenie

## Zarządzanie danymi

#### **Dołączanie plików**

Obecnie można już przesyłać pliki danych do aplikacji na serwerze. Plik taki zostaje dołączony do aplikacji i można załadować i wybrać dane do zastosowania w aplikacji.

### Tworzenie aplikacji i wizualizacji

#### **Przegląd zmiennych**

W ramach przeglądu zmiennych można wyświetlać wszystkie zmienne w aplikacji nieopublikowanej. Na podstawie takiego przeglądu można następnie tworzyć, edytować i usuwać zmienne.

#### **Autouzupełnianie i oznaczenia kolorystyczne w edytorze wyrażeń**

Podczas wpisywania danych w edytorze wyrażeń można już uzyskać listę autouzupełniania dotyczącą odpowiednich pól, zmiennych i funkcji. Z listy tej można następnie wybrać właściwą podpowiedź. Dodane oznaczenia kolorystyczne ułatwiają wyróżnianie pól, zmiennych i funkcji użytych w wyrażeniu.

### Zarządzanie grafikami

#### **Biblioteka multimediów**

Obecnie w bibliotece multimediów można już znaleźć wszystkie grafiki do użycia w aplikacji.

#### **Ładowanie grafiki**

Obecnie można już ładować grafiki do biblioteki multimediów.

## 33.2 Wykrywanie

#### Interakcja z wizualizacjami

#### **Eksploracja wizualna**

Nowe menu eksploracji umożliwia zmianę niektórych właściwości podczas analizy. Menu to jest dostępne podczas wyświetlania wizualizacji w trybie pełnoekranowym. Z menu tego można korzystać w przypadku wykresu liniowego, wykresu słupkowego, wykresu kołowego i wykresu punktowego. Jest to uproszczona wersja panelu właściwości, dzięki której eksploracja danych może być szybsza i łatwiej dostępna.

#### **Edytowalna selekcja zakresów**

Obecnie można już wprowadzać dokładne wartości i dokonywać dokładniejszych selekcji.

## 33.3 Współpraca

#### Narracje dotyczące danych

#### **Eksportowanie narracji**

Narracja może być wyeksportowana w formie prezentacji programu PowerPoint

## 33.4 Wdrażanie

#### Planowanie wdrożeń programu Qlik Sense

#### **Tworzenie kopii zapasowej i przywracanie lokacji**

Za pomocą Menedżera migawek repozytorium można zautomatyzować wykonywanie procedur tworzenia kopii zapasowych i przywracania danych.

#### Wdrażanie lokacji Qlik Sense w środowiskach chmury

#### **Wymagania systemowe konsoli Qlik Deployment Console**

Udostępniono obsługę systemu Microsoft Windows 10.

## 33.5 Administrowanie

### Monitorowanie lokacji programu Qlik Sense

- <sup>l</sup> Aplikacje monitorujące obsługują już niekompletne lub zniekształcone dzienniki bez problemów podczas przeładowywania.
- <sup>l</sup> Aplikacje monitorujące generują już proste dzienniki służące do śledzenia ich własnych historii przeładowywania.
- Historia zmian programu QMC zawiera pełniejszą i bardziej szczegółową listę zmian śledzoną przez aplikacje monitorujące.
- <sup>l</sup> Tabela *Errors and Warnings* w aplikacji *Operations Monitor* została zaktualizowana w celu zapewnienia bardziej terminowego dostępu do pozostałych wpisów w dzienniku związanych z błędem lub ostrzeżeniem.
- <sup>l</sup> Aplikacja *Operations Monitor* raportuje zarówno przerwane, jak i zakończone sukcesem lub niepowodzeniem zadania przeładowywania.
- <sup>l</sup> Biblioteka aplikacji *Operations Monitor* obejmuje dwie nowe wizualizacje danych na mapie cieplnej, które mogą być użyte w dostosowanych arkuszach na potrzeby monitorowania wydajności.

# 34 Co nowego w programie Qlik Sense 2.0?

Poniżej przedstawiono najważniejsze informacje o nowych i zaktualizowanych funkcjach programu Qlik Sense 2.0.

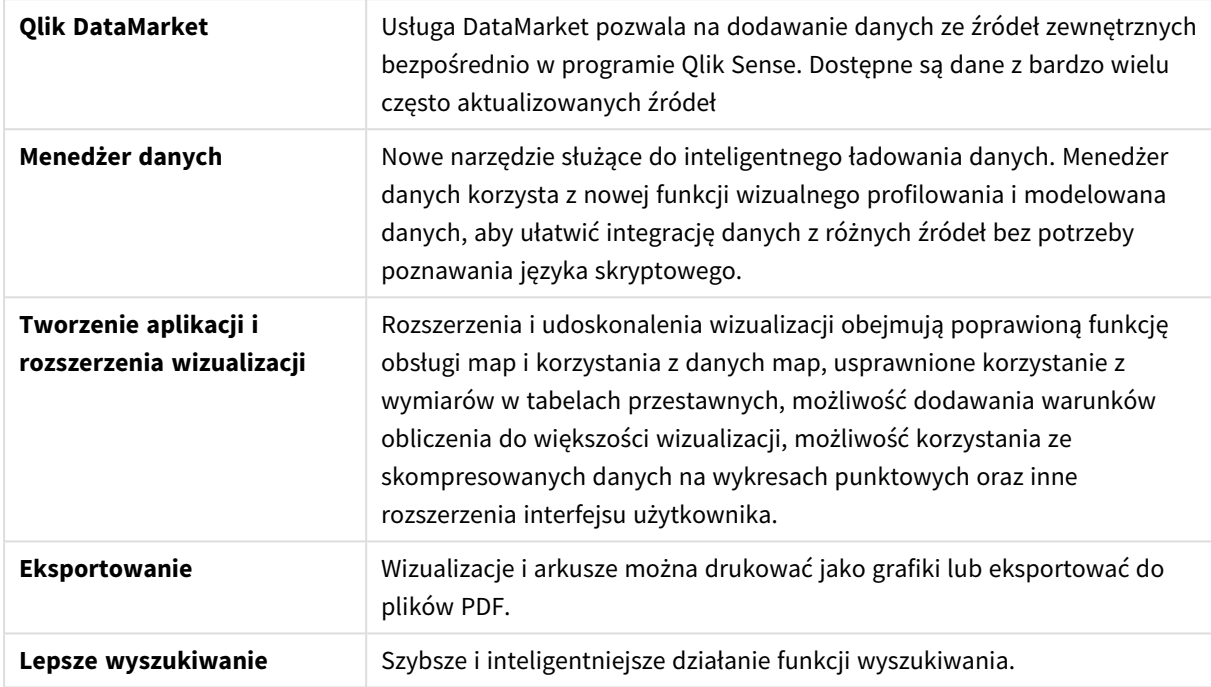

## 34.1 Korzystanie z programu Qlik Sense

### Zarządzanie danymi

#### **Menedżer danych**

Obecnie można już dodawać dane do aplikacji z bardzo wielu źródeł za pomocą **Menedżera danych**. Narzędzie to eliminuje konieczność poznawania języka skryptowego w celu załadowania danych do aplikacji. Podczas ładowania oferowana jest również pomoc w tworzeniu relacji między danymi na bazie funkcji profilowania danych. **Menedżer danych** pozwala również na edytowanie selekcji danych oraz łatwe dodawanie i usuwanie pól.

#### **Qlik DataMarket**

Obecnie można już dodawać dane ze źródeł zewnętrznych za pomocą programu Qlik DataMarket. Qlik DataMarket oferuje szeroki zestaw aktualnych i gotowych do użycia danych ze źródeł zewnętrznych dostępnych bezpośrednio w ramach programu Qlik Sense. Qlik DataMarket zapewnia dostęp do bieżących i historycznych danych meteorologicznych, demograficznych, gospodarczych, społecznych i finansowych (kursy wymiany walut).

## Tworzenie aplikacji i wizualizacji

#### **Wizualizacje danych na mapie**

Obecnie można już w przypadku wizualizacji danych na mapie pokazywać/ukrywać wartości wykluczone i zerowe. W przypadku zmiany rozmiaru okna nastąpi również automatyczna zmiana rozmiaru mapy. Ponadto udoskonalono funkcje i wygląd map.

#### **Selekcje w tabelach przestawnych**

Obecnie można już dokonywać selekcji wartości wymiaru bezpośrednio w tabeli przestawnej bez konieczności wcześniejszego otwierania listy rozwijanej z wymiarami.

#### **Warunek obliczenia**

Warunek obliczenia można dodać do większości obiektów (nie **Panel filtrowania** lub **Tekst i grafika**). Warunek obliczenia jest ustawiany jako wyrażenie w panelu właściwości. Obiekt jest obliczany tylko po spełnieniu wyrażenia.

#### **Skompresowane dane na wykresach punktowych**

Obiekt wykresu punktowego zapewnia obecnie przegląd rozkładu gęstości w bardzo dużych zestawach danych. Dane można powiększać, przesuwać i wybierać w celu zawężenia zestawu danych, natomiast kontekst pozostaje zachowany i jest wyświetlany na wykresie miniaturowym.

#### **Rozszerzenia interfejsu użytkownika**

Wdrożono następujące rozszerzenia:

- <sup>l</sup> Udoskonalono ustawienia dotyczące kolorów warunkowych w obiektach KPI (aktualizacje są możliwe w czasie rzeczywistym).
- Na wizualizacji miernika dostępny jest obecnie wskaźnik strzałki dla wartości pozostających poza zdefiniowanym zakresem.
- Zawartość kolumn na wizualizacjach tabel może być obecnie wyrównywana do lewej, do prawej lub automatycznie. Ustawienia te można zmienić w panelu właściwości.
- Udoskonalono funkcje dokonywania selekcji w legendach zakresów.
- Poprawki stylistyczne dotyczące tabel i tabel przestawnych.
- Obecnie można już konwertować obiekty KPI do/z innych typów obiektów.

#### Wykrywanie i analizowanie

#### **Wyszukiwanie inteligentne**

Udoskonalona funkcja wyszukiwania w programie Qlik Sense działa szybciej, umożliwia wyszukiwanie w ramach selekcji i wyszukuje wymiary. Udoskonalony interfejs użytkownika obsługuje już urządzenia przenośne.

#### Zarządzanie aplikacjami

#### **Powielanie aplikacji**

Obecnie można już powielać dowolne aplikacje dostępne dla użytkownika w hubie. Można wówczas korzystać z własnej kopii aplikacji bez potrzeby zmiany oryginalnej aplikacji.

#### **Usuwanie aplikacji**

Obecnie można już usunąć z huba każdą aplikację nieopublikowaną.

## Udostępnianie i współpraca

#### **Eksportowanie arkusza**

W programie Qlik Sense można wyeksportować cały arkusz do pliku PDF i wydrukować go.

#### **Eksportowanie wizualizacji**

Wizualizację można wyeksportować jako grafikę lub do pliku PDF.

#### Korzystanie z narracji dotyczących danych

#### **Zastępowanie migawek na slajdach**

W celu zastąpienia migawki na slajdzie można już przejść do arkusza i wizualizacji będących źródłem migawki.

#### **Pokazywanie numerów slajdów**

Podczas odtwarzania narracji można już wyświetlać numer bieżącego slajdu i łączną liczbę slajdów w narracji.

#### Qlik Sense Desktop

#### **Przenoszenie aplikacji**

Po zapisaniu aplikacji utworzonej w programie Qlik Sense Desktop grafiki zawarte w aplikacji są zgrupowane razem z pozostałą zawartością aplikacji. Ułatwia to udostępnianie aplikacji innym użytkownikom lub przenoszenie aplikacji na inny komputer.

## 34.2 Wdrożenie programu Qlik Sense

### Planowanie wdrożeń programu Qlik Sense

#### **Protokół SAML**

Program Qlik Sense obsługuje protokół SAML V2.0 w kontekście uwierzytelniania użytkownika.

#### **Nowy port**

Dodano port 4239.

#### **Qlik Sense Printing Service**

Dodano usługę służącą do zarządzania wszystkimi działaniami związanymi z eksportem w programie Qlik Sense.

#### **Qlik Sense Service Dispatcher**

Dodano program Qlik Sense Service Dispatcher (QSD), który pełni funkcję kontrolera usług służącego do uruchamiania innych usług Qlik Sense i zarządzania nimi. Program QSD uruchamia następujące usługi: Migration Service, Data Profiling Service i Chart Sharing Service.

#### **Nowy system rejestracji zdarzeń**

Wprowadzono nowy system rejestracji zdarzeń. Dotychczasowy system jest nadal dostępny w programie Qlik Sense, ale jest już określany mianem systemu śledzenia zdarzeń.

#### **Wytyczne dotyczące wdrażania środowisk wielowęzłowych**

Zaktualizowano wytyczne dotyczące wdrażania środowisk wielowęzłowych.

#### **Nowy scenariusz wdrożenia środowiska wielowęzłowego z informacjami dotyczącymi węzła dla programistów**

Dodano nowy scenariusz wdrożenia środowiska wielowęzłowego zawierający informacje na temat sposobu konfiguracji węzła dla programistów.

#### **Nowy scenariusz wdrożenia środowiska wielowęzłowego dla lokacji rozproszonych geograficznie**

Dodano nowy scenariusz wdrożenia środowiska wielowęzłowego dla lokacji rozproszonych geograficznie.

#### **Tworzenie kopii zapasowej i przywracanie lokacji**

Poprawiono opisy procedur tworzenia kopii zapasowej i przywracania lokacji Qlik Sense.

#### Instalowanie i uaktualnianie

#### **Instalowanie**

Instalowanie zostało obecnie zoptymalizowane pod kątem węzła centralnego i węzła brzegowego. Instalowanie poszczególnych funkcji zależy od wybranego typu węzła. Węzły brzegowe mogą być instalowane jako węzły proxy, aparat, proxy i aparat albo harmonogram (gdzie zainstalowane będą wszystkie potrzebne elementy).

#### **Modyfikacja**

Węzeł typu brzegowego można przełączyć na inny typ: proxy, aparat lub harmonogram. Poszczególne funkcje nie mogą być już dodawane lub usuwane.

#### **Odinstalowywanie**

Dodano odpowiednie opcje pozwalające na usuwanie wszystkich danych i certyfikatów podczas odinstalowywania aplikacji Qlik Sense.

#### **Aktualizowanie**

Udostępniono opcję aktualizacji zainstalowanego programu Qlik Sense w przypadku, gdy zostanie udostępnione odpowiednie wydanie serwisowe (wersja x.x.x). Wydanie serwisowe przede wszystkim zawiera aktualizacje i poprawki oprogramowania, które zostają zastosowane w zainstalowanym oprogramowaniu. Aktualizacje są instalowane bez konieczności usuwania wcześniejszych aktualizacji lub podstawowego oprogramowania.

#### **Odinstalowywanie aktualizacji**

Aktualizacje można również odinstalować. W takim przypadku przywrócona zostanie odpowiednio albo wersja z poprzednim wydaniem serwisowym, albo wersja główna programu Qlik Sense.

#### Wdrażanie lokacji Qlik Sense w środowiskach chmury

#### **Nowy interfejs użytkownika**

Widok lokacji w programie Qlik Deployment Console (QDC) ma nowy interfejs użytkownika, który ułatwia zarządzanie lokacjami Qlik Sense.

#### **Obsługa platformy**

Obecnie program Qlik Deployment Console (QDC) obsługuje już platformę Microsoft Windows Server 2012 R2.

#### **Wersja platformy .NET**

Program QDC obsługuje obecnie platformę .NET w wersji 4.5.2.

#### **Zasobnik Amazon Simple Storage Service (S3)**

Instrukcje dotyczące sposobu kopiowania plików do zasobnika S3 zostały usunięte, ponieważ pliki są obecnie kopiowane automatycznie.

#### **Reguła zapory**

W regułach grupy zabezpieczeń dla wtyczki Amazon Web Service (AWS) dodano regułę zapory WINRM.

#### **Ustawienia limitu czasu**

Dodano ustawienie limitu czasu "Czas oczekiwania na udostępnienie komputera". Ustawienie to jest używane wówczas, gdy wtyczka VMware vSphere jest uruchomiona w ramach grupy komputerów.

## 34.3 Administrowanie programem Qlik Sense

#### Zarządzanie lokacją programu Qlik Sense

#### **Nowe tabele**

W programie QMC zostały wdrożone nowe, poprawione tabele. Obecnie można już wybrać wyświetlane kolumny i dostosować szerokość każdej z nich.

#### **Wyszukiwanie**

Obecnie można już wyszukiwać w prawie wszystkich tabelach programu QMC. Kryteria wyszukiwania można podzielić na podgrupy i uwzględnić w ramach funkcji filtrowania kolumn.

#### **Pobieranie dziennika skryptu na potrzeby zadań przeładowania**

Obecnie z programu QMC można już pobierać pliki dziennika skryptu na potrzeby zadań przeładowania.

#### Monitorowanie lokacji programu Qlik Sense

Aplikacje monitorujące Qlik Sense zostały zmodernizowane i mają obecnie czytelniejszy układ i ulepszone mechanizmy nawigacji, aby lepiej korzystać z udoskonaleń funkcji rejestracji zdarzeń w programie Qlik Sense, która zapewnia dokładniejsze i spójniejsze dane.

#### **Monitorowanie operacji**

Funkcja *Operations Monitor* zapewnia zaawansowany i czytelny widok zadań przeładowania, sesji użytkownika i korzystania z aplikacji. Nowe kluczowe wskaźniki wydajności (KPI) ułatwiają wykrywanie panujących warunków i tendencji. Nowe arkusze i łącza między arkuszami ułatwiają nawigację i wyszukiwanie stosownych danych

#### Rozwiązywanie problemów z programem Qlik Sense za pomocą dzienników

#### **Nowa sekcja pomocy**

Dodano nową sekcję pomocy, w której opisano metody rozwiązywania problemów z programem Qlik Sense za pomocą dzienników generowanych przez usługi Qlik Sense.

# 35 Co nowego w programie Qlik Sense 1.1?

Poniżej przedstawiono najważniejsze informacje o nowych i zaktualizowanych funkcjach programu Qlik Sense 1.1.

- Nowe typy wykresów: tabela przestawna i wskaźnik KPI
- Udostepnienie w wizualizaciach pól daty i czasu
- Migawki map
- Pomoc po instalacii

## 35.1 Korzystanie z programu Qlik Sense

## Tworzenie aplikacji i wizualizacji

#### **Tabela przestawna**

Za pomocą tabeli przestawnej można dynamicznie zmieniać sposób prezentacji danych i skupiać się na wybranych obszarach.

#### **Wskaźnik KPI**

Wskaźnik KPI służy do śledzenia wydajności. Wskaźnik ten pokazuje wartość główną i opcjonalnie wartość uzupełniającą.

#### **Otwieranie aplikacji bez danych**

Aplikacje można otworzyć bez ładowania danych. Możliwość ta jest przydatna wówczas, gdy na przykład mamy do czynienia z bardzo dużą ilością danych, których załadowanie potrwałoby bardzo długo.

#### **Miniatury arkuszy**

Miniaturę arkusza można zmienić, aby ją łatwiej znaleźć w przeglądzie aplikacji.

#### **Duplikowanie arkuszy z poziomu menu globalnego**

Za pomocą menu globalnego w przeglądzie aplikacji lub widoku arkusza można zduplikować arkusz, nawet jeśli jest on edytowany lub analizowany.

#### **Edytowanie arkuszy z poziomu menu skrótów**

Aby edytować arkusz, można go kliknąć prawym przyciskiem myszy w przeglądzie aplikacji lub nawigatorze arkuszy.

#### **Dodatkowe szczegóły arkusza**

Szczegóły arkusza obejmują datę oraz autora publikacji i aktualizacji arkusza.

#### **Pola daty i czasu**

Obecnie można już korzystać w wizualizacjach z pól daty i czasu. Pola te są polami pochodnymi, które zostały zdefiniowane w szablonie kalendarza w skrypcie ładowania danych i są generowane po uruchomieniu skryptu. Pola te znajdują się w panelu zasobów.

## Korzystanie z narracji dotyczących danych

#### **Duplikowanie slajdu**

Obecnie można już duplikować slajd w narracji.

#### **Migawki map**

Obecnie można już rejestrować migawki map.

#### **Dostosowanie funkcji zmiany rozmiaru migawki**

Obecnie można już dostosować funkcję zmiany rozmiaru (zachować proporcje) migawki. Po odblokowaniu migawki można dowolnie zmieniać jej rozmiar dzięki zastosowaniu techniki progresywnego przedstawiania informacji.

#### **Miniatury narracji**

Miniaturę narracji można zmienić, aby ją łatwiej znaleźć w przeglądzie aplikacji.

#### **Odtwarzanie narracji z poziomu menu skrótów**

Aby odtworzyć narrację, można ją długo dotknąć lub kliknąć prawym przyciskiem myszy w przeglądzie aplikacji lub nawigatorze arkuszy.

#### **Dodatkowe szczegóły narracji**

Szczegóły narracji obejmują datę oraz autora publikacji i aktualizacji narracji.

## 35.2 Wdrożenie programu Qlik Sense

#### Instalacja i konfiguracja

#### **Pomoc po instalacji**

Obecnie jest już dostępna pomoc online, która zawiera wskazówki dotyczące konfiguracji zainstalowanego systemu.

## 35.3 Administrowanie programem Qlik Sense

### Zarządzanie lokacją programu Qlik Sense

#### **Interfejs użytkownika Konsola zarządzania Qlik**

Zaktualizowana kompozycja interfejsu użytkownika programu QMC ma lepsze kontrasty i udoskonalone hierarchie wizualne. Poprawiono układ i styl paska działań. Ponadto podaje się więcej danych w nagłówkach tabeli oraz poprawiono dokumentację pomocy.

#### **Wirtualne serwery proxy i równoważenie obciążenia**

Wirtualne serwery proxy są już odrębnymi zasobami i można uzyskać do nich dostęp bezpośrednio z poziomu strony początkowej programu QMC. Równoważenie obciążenia jest wykonywane na poziomie wirtualnych serwerów proxy.

## Monitorowanie lokacji programu Qlik Sense

#### **Puste wykresy i tabele**

Objaśnienia zostały dodane do wizualizacji pustych tabel i wykresów w aplikacjach Operations Monitor i License Monitor. W objaśnieniach podano przyczyny braku prezentacji danych.

#### **Biblioteki służące dostosowaniu aplikacji monitorujących**

Aplikacje Operations Monitor i License Monitor zawierają już biblioteki udostępniające miary i wymiary służące do ich wizualizacji. Za pomocą tych miar i wymiarów można tworzyć dodatkowe wizualizacje dostosowane do określonego środowiska.

Biblioteki te zawierają również dodatkowe wizualizacje wykresów, które można dodać do arkuszy niestandardowych.

#### **Arkusz QMC Change Log (Operations Monitor)**

Zmiany wprowadzone w ustawieniach programu QMC można śledzić w nowym arkuszu QMC Change Log.

#### **Linie odniesienia (Operations Monitor)**

W wykresach 24-hour Summary and Performance History dodane zostały linie odniesienia w celu wskazywania progów i 28–dniowych średnich dotyczących korzystania z procesora i pamięci RAM serwera.

#### **Korzystanie z licencji według aplikacji**

W razie potrzeby w arkuszu Usage by App można śledzić liczbę licencji i tokenów używanych przez poszczególne aplikacje. W arkuszu przedstawiono aplikacje, w przypadku których korzysta się zarówno z identyfikatora logowania, jak i haseł dostępu użytkownika. Wartości dotyczące korzystania z licencji przedstawiają liczbę haseł użytych, a nie liczbę haseł przydzielonych.

## Zarządzanie lokacjami Qlik Sense w środowiskach chmury

#### **Lokalna grupa użytkowników**

Lokalna grupa użytkowników służy do autoryzacji użytkowników programu Qlik Deployment Console (QDC).

#### **Nowe porty służące do komunikacji z programem QDC**

Program QDC korzysta z nowych portów dla protokołów http, https i SignalRPort.